# MIN<del>S</del>LTA

#### The essentials of imaging

www.minoltaeurope.com

# DIMAGE 7 DIMAGE 5

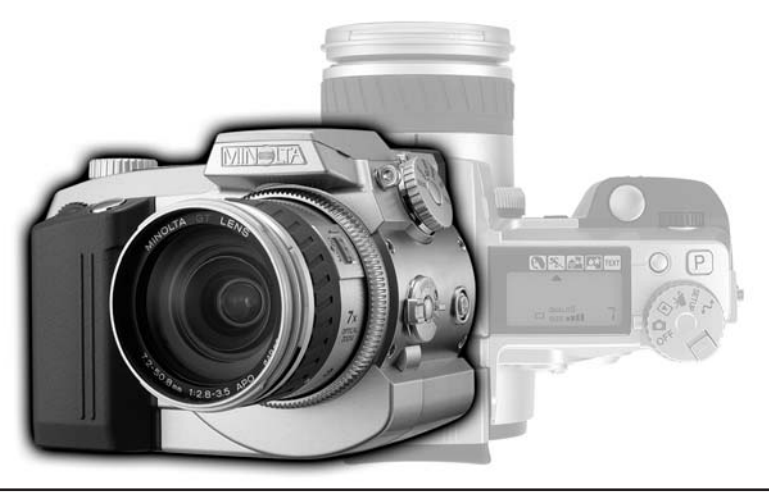

**DK BETJENINGSVEJLEDNING** 9224-2773-18 H-A106

# **FØR DU BEGYNDER**

Tillykke med dit nye Minolta digitalkamera. Læs venligst hele denne betjeningsvejledning, så du kan få optimal glæde af kameraet og alle dets faciliteter.

Denne vejledning indeholder information om produkter, der er introduceret før juni 2001. For at få information om kompatibilitet med produkter, der er introduceret efter denne dato, kan du kontakte et af de Minolta Servicecentre.

Kontrollér nedenstående liste over medfølgende dele, før du tager kameraet i brug. Kontakt din forhandler, hvis noget mangler.

Minolta DiMAGE digitalkamera AA-størrelse alkaliske batterier (4 stk.) Kamerarem NS-DG7 Modlysblænde DLS-7 16 MB CompactFlash-kort Videokabel VC-100 USB-kabel USB-100 DiMAGE software CD-ROM DiMAGE Image Viewer Utility version 1.1 betjeningsvejledning Betjeningsvejledning til kameraet Betjeningsvejledning **Garantibevis** 

Alkaliske batterier har ikke lang holdbarhed, når de benyttes i digitalkameraer. Det anbefales at bruge Ni-MH batterier.

Læs alle sikkerhedsregler og advarsler, inden kameraet tages i anvendelse.

# **ADVARSEL**

Hvis batterierne behandles forkert, kan skadelig væske trænge ud, og de kan blive varme eller eksplodere og forårsage personskade. Iagttag altid følgende:

- Brug kun batterier, som er specificeret i denne brugsvejledning.
- Isæt ikke batterierne omvendt (med +/- polerne vendt forkert).
- Brug ikke batterier, som viser tegn på beskadigelse.
- Udsæt ikke batterierne for ild, høje temperaturer, vand eller fugt.
- Forsøg ikke at kortslutte eller adskille batterierne.
- Opbevar ikke batterier i eller i nærheden af metalprodukter.
- Bland ikke batterier af forskellige mærker og typer, gamle og nye eller batterier med forskellig opladning.
- Forsøg ikke at oplade alkaliske batterier.
- Brug kun den anbefalede oplader til opladning af genopladelige batterier.
- Brug ikke batterier, der er utætte. Hvis du ved et uheld får batterivæske i øjet, skal du omgående rense det med rigeligt, rent vand og søge læge. Hvis du får væske på huden eller tøjet, kan du skylle efter med rigeligt vand.
- Vær opmærksom på, at AC adapteren er indstillet til den korrekte netspænding.
- Forsøg ikke selv at adskille kameraet. Det rummer højspændings-kredsløb, som kan give farlige elektriske stød. Bring kameraet til forhandleren eller et autoriseret Minolta Servicecenter, hvis reparation er påkrævet.

# **SIKKERHEDSREGLER**

- Fjern omgående batterierne og stop brugen, hvis kameraet begynder at lugte, ryge eller blive varmt, eller hvis det udsættes for et slag der medfører, at de indvendige dele, især flashdelene, blottes. Flashens elektriske kredsløb rummer højspænding, som kan forårsage personskade.
- Hold altid batterier, små tilbehørsdele eller andet der kan sluges, væk fra mindre børn.
- Udlad aldrig flashen mod en persons øjne på kort afstand, da det vil kunne beskadige synet.
- Gå ikke rundt, mens du ser på LCD monitoren.
- Brug ikke kameraet i fugtige omgivelser, og betjen det ikke med våde hænder. Hvis der kommer væske i kameraet, skal du omgående tage batterierne ud eller afbryde AC adapteren og stoppe brugen. Der kan opstå risiko for brand eller elektrisk stød, som kan forårsage personskade.
- Brug ikke kameraet i nærheden af brandfarlige dampe eller væsker som f. eks. benzin, og forsøg ikke at rense det med alkohol, benzin, fortynder eller lignende.
- Træk ikke i kablet til AC adapteren, når du vil fjerne den fra stikkontakten. Grib om selve adapteren, og tag den ud af stikket.
- Pas på ikke at beskadige kablet til AC adapteren ved at vride det, stille tunge ting på det eller udsætte det for varme. Der kan opstå risiko for brand eller kortslutning.

# **VÆR FORSIGTIG**

- Brug eller opbevar ikke kameraet i meget varme eller fugtige omgivelser. Kameraet og batterierne kan blive beskadiget og forårsage personskade som følge af varme, ild eller udtrængende batterivæske.
- Hvis batterierne lækker, skal kameraet bringes til eftersyn.
- Kameraet bliver varmt ved længerevarende brug. Vær forsigtig, når du betjener det.
- Batterierne og CompactFlash-kortet kan blive meget varme efter længerevarende brug. Sluk kameraet, og vent til det er kølet af, inden du udskifter delene.
- Hold ikke om flashen, når den udlades. Den store energiudladning kan forårsage forbrændinger.
- Udsæt ikke LCD-monitoren for tryk. En beskadiget monitor kan forårsage skade, og udtrængende væske fra monitoren kan forårsage antændelse. Hvis du får væske på huden eller tøjet, kan du skylle efter med rigeligt vand. Hvis du får væske i øjet, skal du omgående rense det med rigeligt, rent vand og søge læge.
- Brug ikke AC adapteren, hvis kablet er beskadiget.
- Tildæk ikke AC adapteren. Der kan opstå risiko for brand.
- Sørg for, at der er fri adgang til AC adapteren.
- Tag AC adapteren ud af stikkontakten, når du ikke bruger kameraet.

# **INDHOLD**

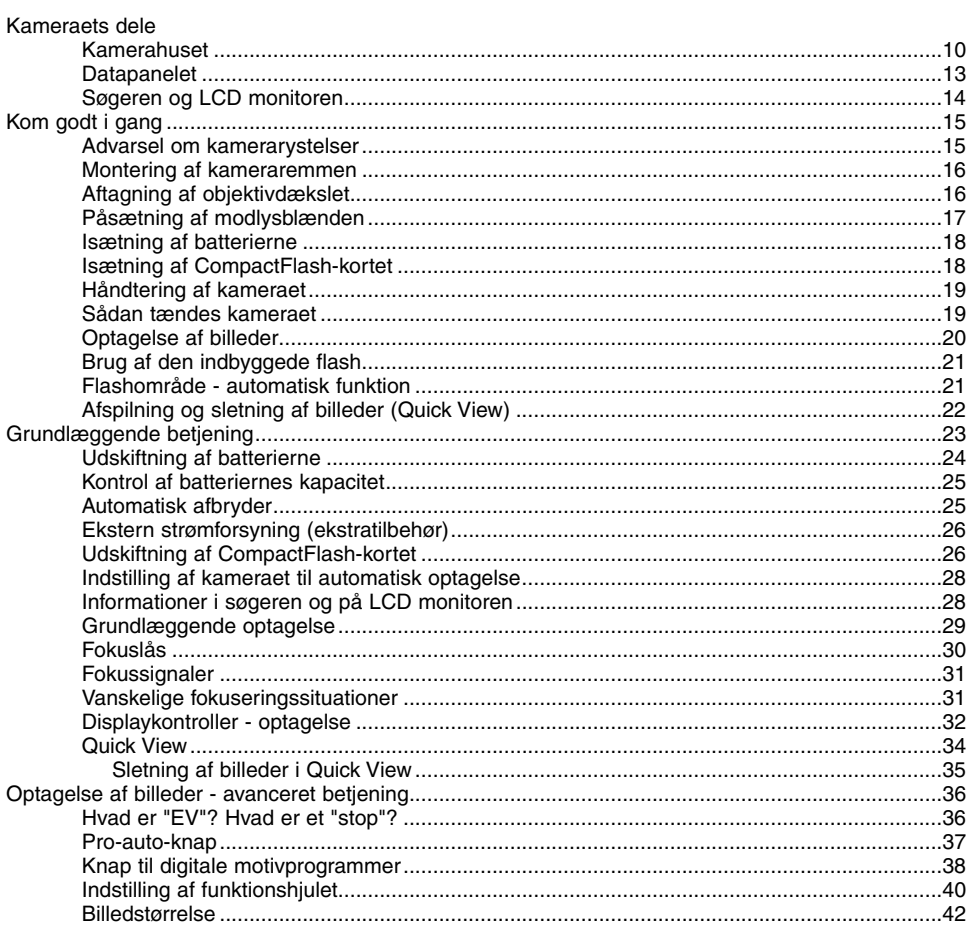

 $\,$  6  $\,$ 

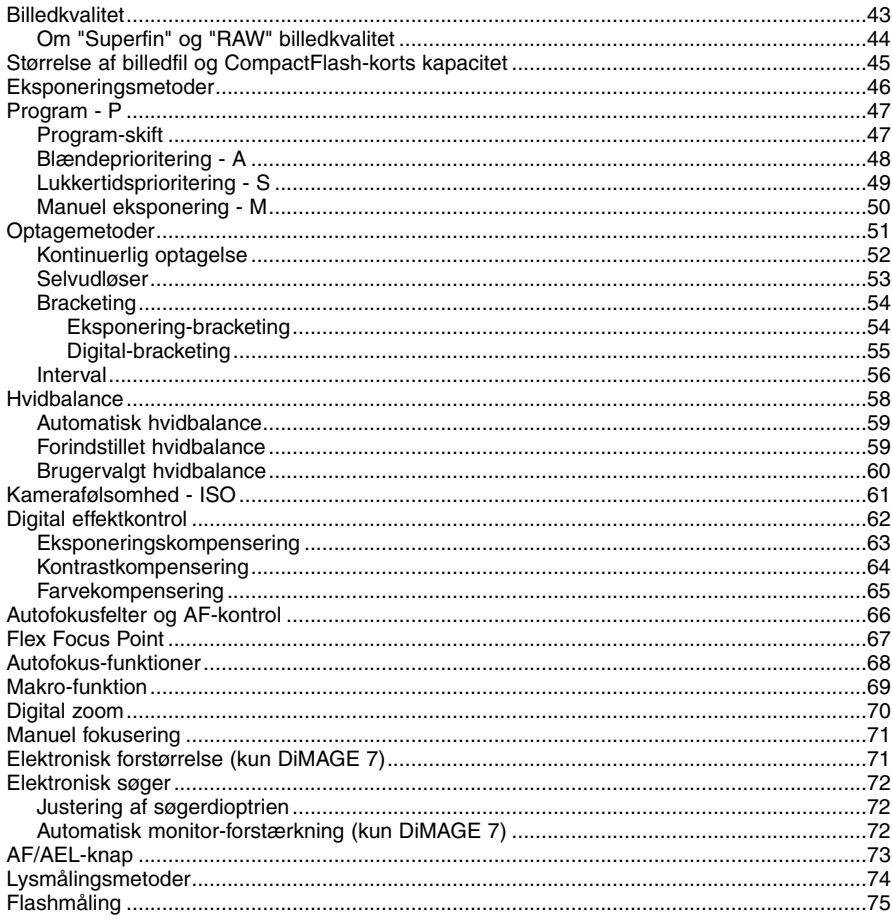

 $\overline{7}$ 

# **INDHOLD**

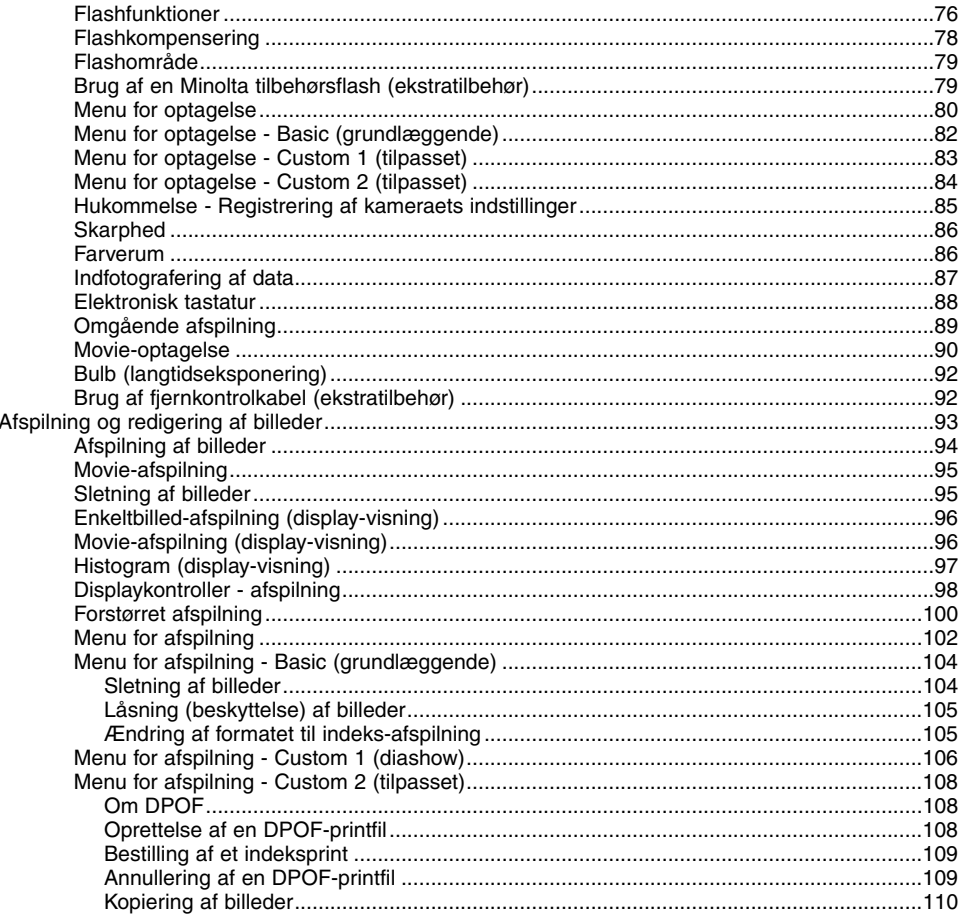

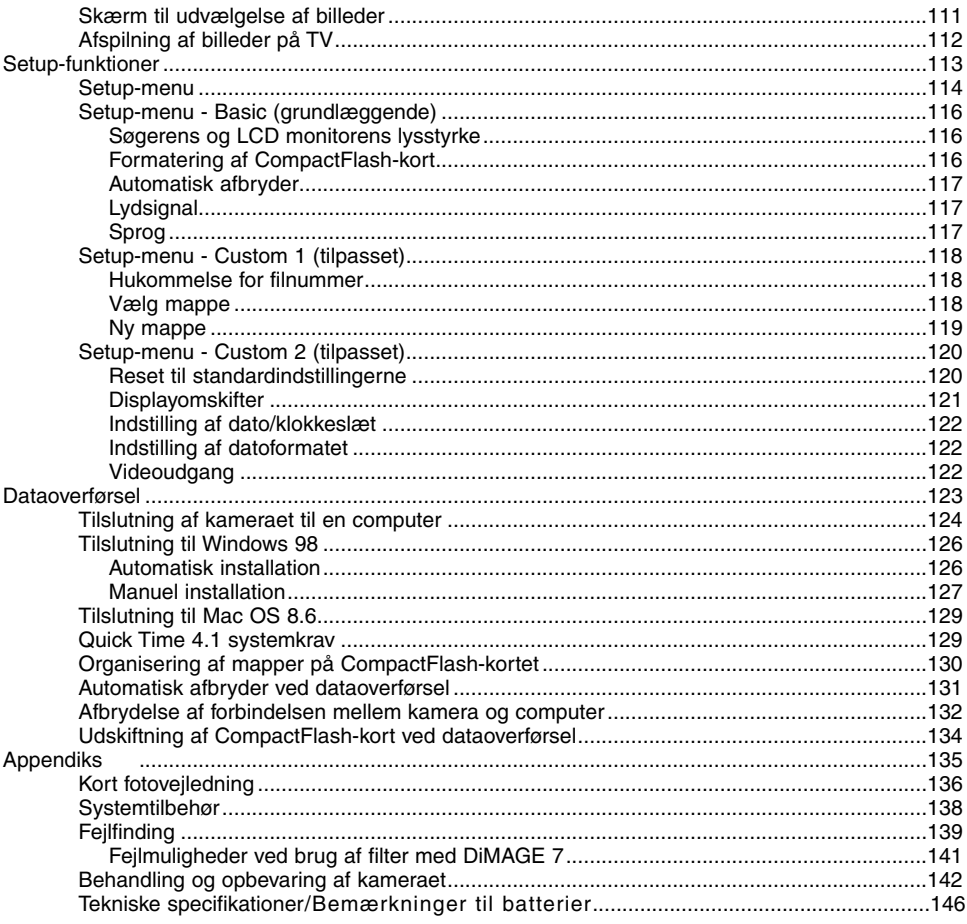

### <span id="page-9-0"></span>**KAMFRAHUSFT**

\* Sørg altid for, at disse dele er rene. Dette kamera er et avanceret, optisk instrument, som bør behandles med omhu. Se afsnittet om behandling og opbevaring på side 142.

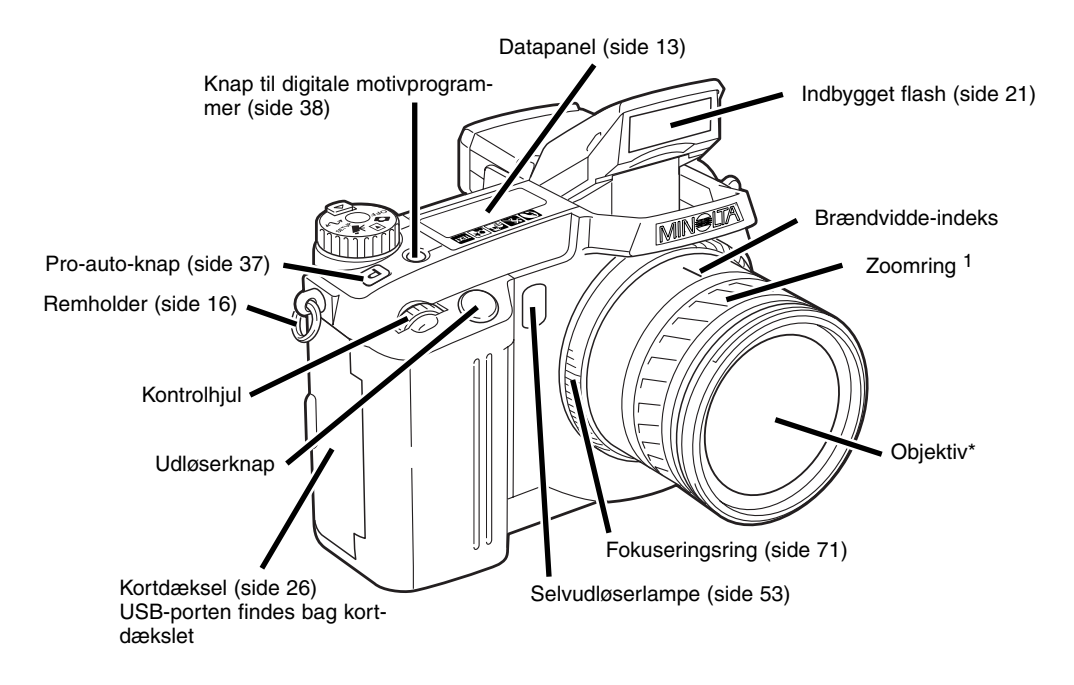

1. Brændvidde-angivelserne på zoomringen svarer til 35 mm-formatet. Begge kameraer er udstyret med et 7,2 - 50.8 mm Minolta GT objektiv, men på grund CCD-størrelsen har DiMAGE 7 et zoomområde, der svarer til 28 - 200 mm; DiMAGE 5 har et zoomområde, der svarer til 35 - 250 mm.

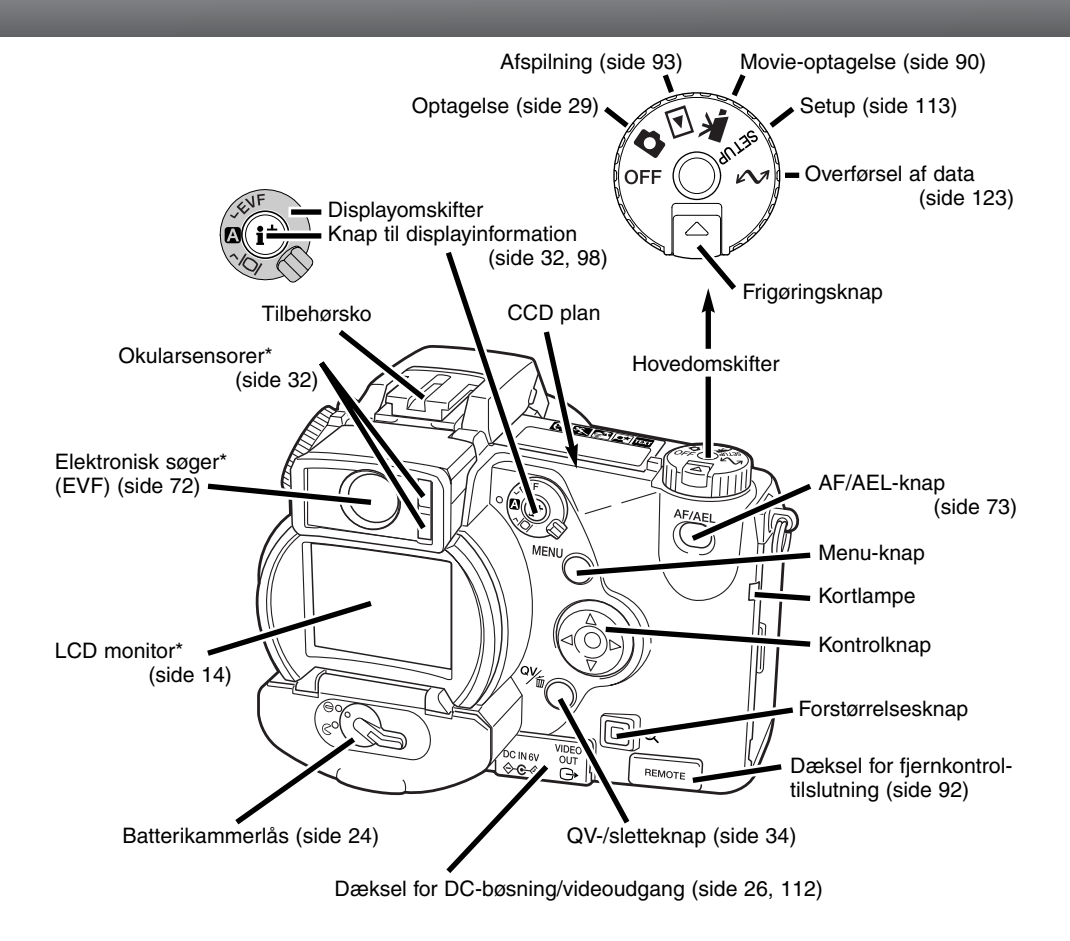

# **KAMERAETS DELE**

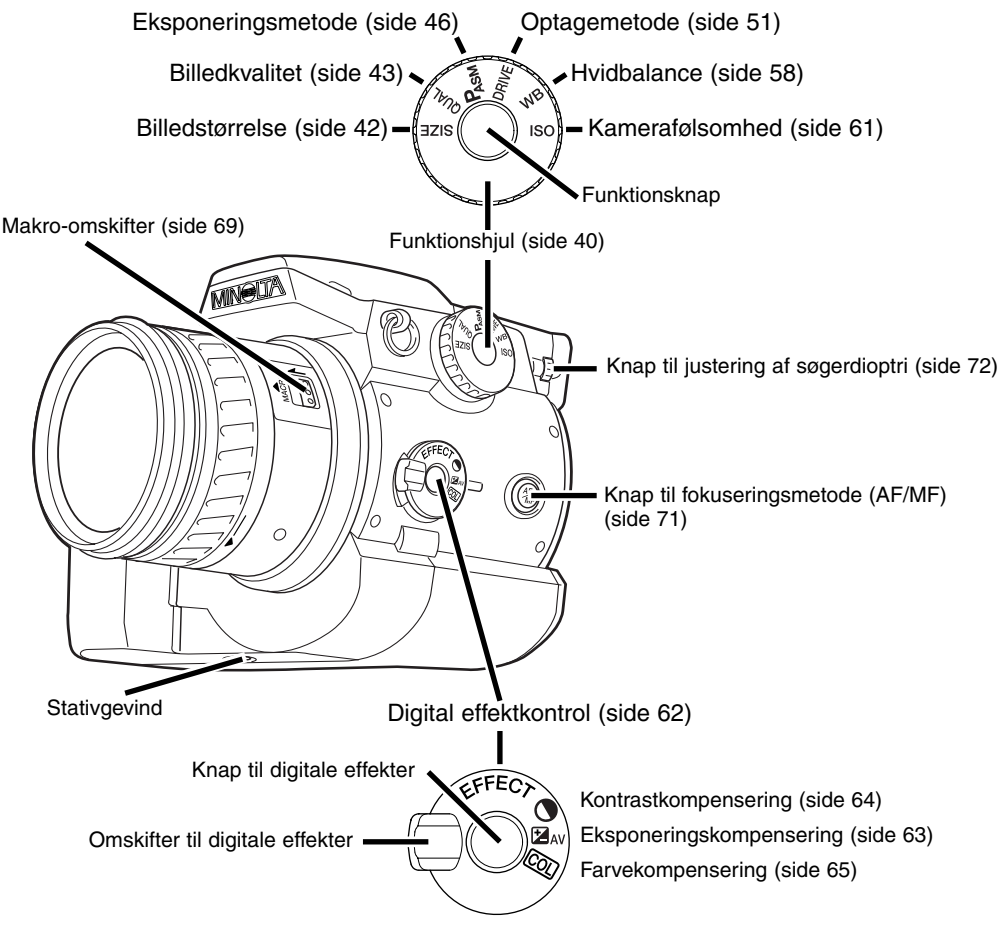

#### <span id="page-12-0"></span>DATAPANEL FT

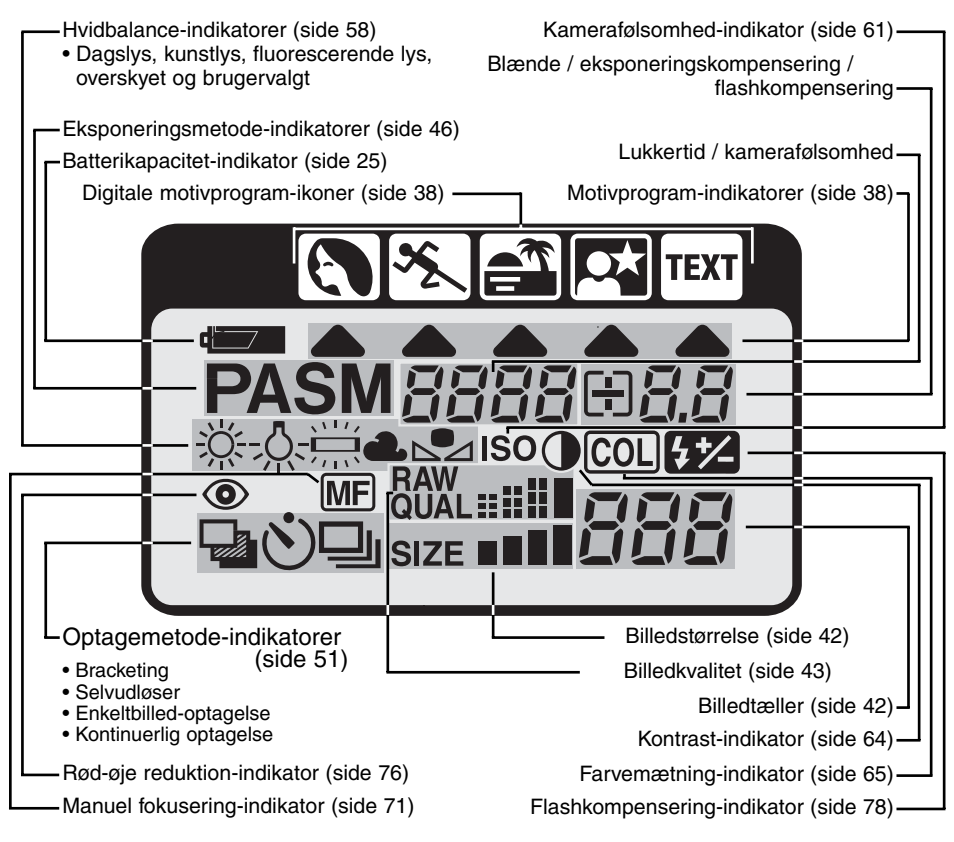

# <span id="page-13-0"></span>**KAMERAETS DELE**

#### SØGEREN OG LCD MONITOREN

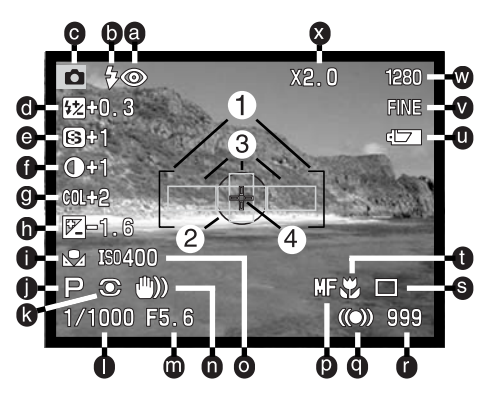

- a. Flashfunktion-indikatorer (side 76)
- b. Flashsignaler (side 21)
- c. Metodeindikator
- d. Flashkompensering (side 78)
- e. Skarphed (side 86)
- f. Kontrastkompensering (side 64)
- g. Farvekompensering (side 65)
- h. Eksponeringskompensering (side 63)
- i. Hvidbalance-indikatorer (side 58)
- j. Indikatorer for eksponeringsmetode / digitale motivprogrammer (side 46 / 38)
- k. Indikatorer for lysmålingsmetode (side 74)
- l. Lukkertid
- m. Blænde
- n. Advarsel om risiko for kamerarystelse (side 15)
- o. Kamerafølsomhed (ISO) (side 61)
- p. Indikator for manuel fokusering (side 71)
- q. Fokussignaler (side 31)
- r. Billedtæller (side 42)
- s. Indikatorer for optagemetode (side 51)
- t. Indikator for makro-funktion (side 69)
- u. Batterikapacitet-indikator (side 25)
- v. Indikator for billedkvalitet (side 43)
- w. Indikator for billedstørrelse (side 42)
- x. Indikator for digital zoom (elektronisk forstørrelse) (side 70)
- 1. Fokusfelt
- 2. Spotmålingsfelt (side 74)
- 3. AF-sensor (side 66)
- 4. Flex Focus Point (side 67)

# <span id="page-14-0"></span>KOM GODT I GANG

Denne korte betjeningsoversigt dækker den grundlæggende betjening af kameraet, så du hurtigt kan komme i gang. Vi anbefaler imidlertid, at du læser hele betjeningsvejledningen for at få optimal glæde af kameraet og alle dets faciliteter.

#### ADVARSEL OM KAMERARYSTELSER

Hvis lukkertiden bliver så lang, at der er risiko for rystede billeder, når du fotograferer med kameraet på fri hånd, fremkommer en advarsel herom i søgeren og på LCD monitoren. Risikoen for rystede billeder er størst, når du fotograferer med objektivets tele, og mindst når du fotograferer med objektivets vidvinkel. Advarslen fremkommer, når lukkertiden er længere end den reciprokke værdi af brændvidden: Hvis du f. eks. fotograferer med 100 mm brændvidde, fremkommer advarslen ved 1/100 sekund. Du kan dog alligevel tage billeder. Hvis advarslen fremkommer, kan du gøre følgende:

- Montere kameraet på et stativ.
- Bruge den indbyggede flash (side 21).
- Forøge kameraets lysfølsomhed (ISO) (side 61).
- Zoome objektivet mod vidvinkel.

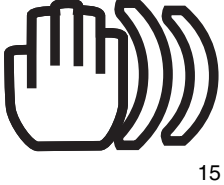

# <span id="page-15-0"></span>MONTERING AF KAMERAREMMEN

Montér kameraremmen i remholderne som vist.

• Hav altid remmen om halsen eller håndledet, så du ikke kommer til at tabe kameraet.

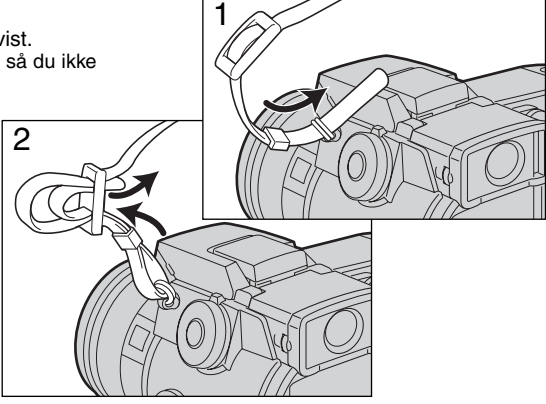

## AFTAGNING AF OBJEKTIVDÆKSLET

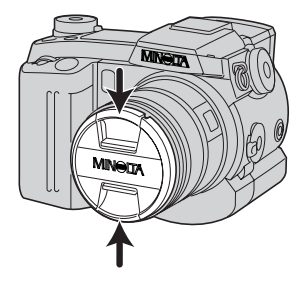

Tryk de to udvendige eller indvendige tappe på dækslet mod hinanden for at aftage det.

• Påsæt altid objektivdækslet, når kameraet ikke er i brug.

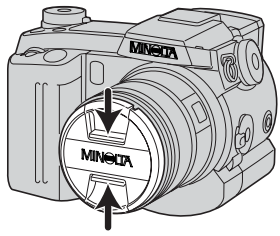

# <span id="page-16-0"></span>PÅSÆTNING AF MODLYSBLÆNDEN

Modlysblænden forhindrer, at tilfældigt sidelys skabe reflekser eller overstråling i objektivet. Det anbefales at benytte modlysblænden, når du fotograferer i kraftigt lys. Den bør derimod ikke bruges, hvis du fotograferer med den indbyggede flash, da den kan skygge for flashens lys.

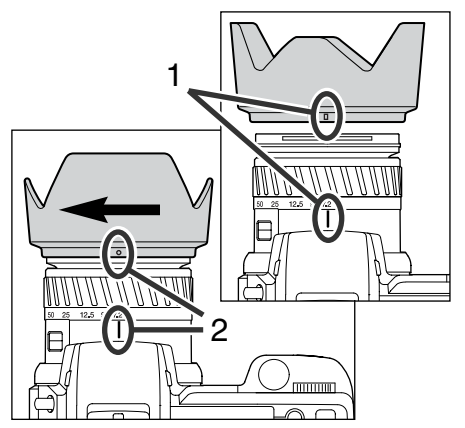

Påsætning af modlysblænden: Anbring det rektangulære monteringsmærke på modlysblænden ud for brændvidde-indekset øverst på objektivet.

Skyd modlysblænden ind over kanten af objektivet, og drej den 90° med uret, til den klikker på plads, og det cirkulære mærke står ud for brændviddeindekset.

- Modlysblænden er korrekt monteret, når de store "skærme" vender mod toppen og bunden.
- Brug ikke vold. Kontrollér positionen, hvis du ikke nemt kan dreje den på plads.
- Aftag modlysblænden ved at dreje den 90° mod uret, og tag den af.

Modlysblænden kan monteres omvendt på objektivet, når kameraet ikke er i brug.

Vend modlysblænden, så en af de store "skærme" vender op, skyd den ind over objektivet, og drej den 90° med uret, til den klikker på plads.

- Modlysblænden kan påsættes og aftages, mens objektivdækslet er monteret på objektivet.
- Aftag modlysblænden ved at dreje den 90° mod uret, og tag den af.

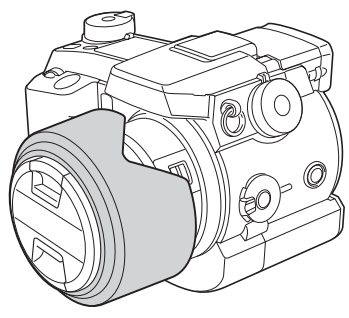

# <span id="page-17-0"></span>**KOM GODT I GANG**

#### ISÆTNING AF BATTERIERNE

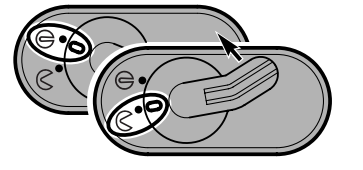

Åbn batteridækslet ved at dreje batterikammerlåsen til  $\mathcal C$ positionen (åben).

Isæt batterierne.

• Vær opmærksom på, at batteriernes positive og negative poler vender rigtigt, som angivet på diagrammet i batterikammeret.

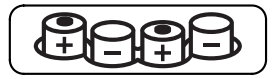

## ISÆTNING AF COMPACTFLASH-KORTET

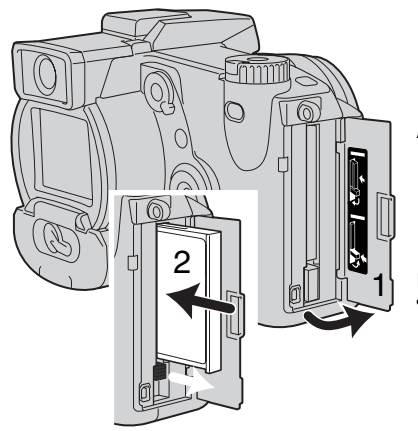

Åbn kortdækslet (1).

Isæt CompactFlash-kortet (2), og fold frigøringsknappen ned. • Isæt kortet med forsiden mod fronten af kameraet. Sæt altid kortet lige ind i holderen, ikke fra en skæv vinkel. Brug aldrig vold. Kontrollér at kortet vender rigtigt, hvis det ikke kan trykkes helt på plads.

# <span id="page-18-0"></span>HÅNDTERING AF KAMERAET

Grib om kameraet med højre hånd, og støt det med venstre håndflade, mens du kigger i den elektroniske søger eller på LCD monitoren. Hold albuerne mod kroppen, og stå med let spredte ben for at holde kameraet roligt.

Søgeren kan vippes til en vinkel mellem 0° og 90°, hvilket er praktisk, hvis du fotograferer fra en lav kameraposition.

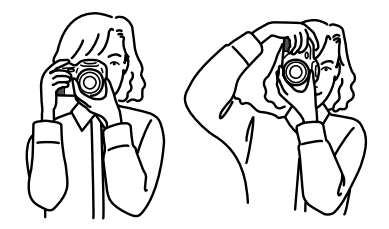

# SÅDAN TÆNDES KAMERAET

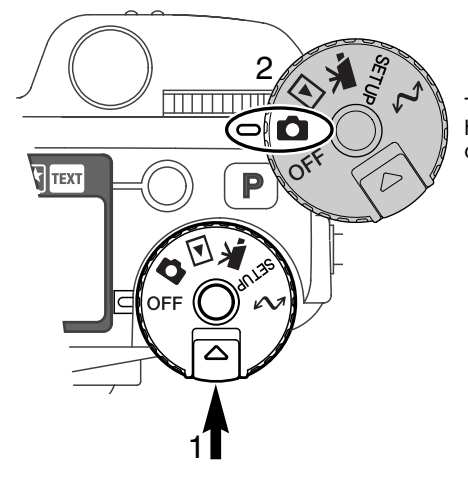

Tryk frigøringsknappen (1) ind, og drej hovedomskifteren (2) til positionen for optagelse af still-billeder.

Med displayomskifteren bag på kameraet kan du vælge, hvilket display der skal være aktivt, når du bruger kameraet. Drej omskifteren til auto-display (A), og displayet skifter automatisk mellem søgeren og LCD monitoren.

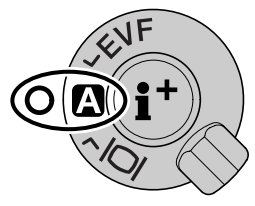

Displayomskifter

# <span id="page-19-0"></span>**KOM GODT I GANG**

### OPTAGELSE AF BILLEDER

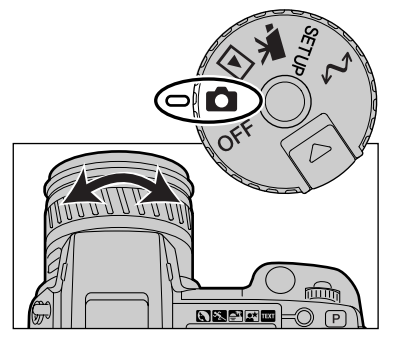

Når hovedomskifteren er indstillet til optagelse af stillbilleder, er kameraet tændt og søgeren og LCD monitoren aktiveret.

Med zoomringen kan du finde det ønskede motivudsnit. Du ser omgående effekten i søgeren eller på LCD monitoren.

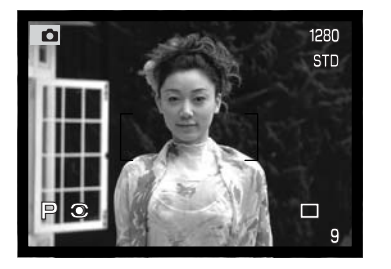

For at sikre korrekt fokusering, bør du anbringe motivet i søgerens fokusfelt eller i midten af LCD monitoren.

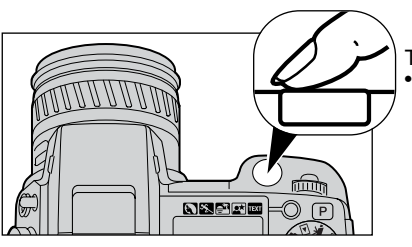

Tryk udløserknappen helt ned til optagelse. • Kortlampen lyser, mens billedet indlæses på CompactFlashkortet. Fjern ikke CompactFlash-kortet og afbryd ikke for strømmen, før billedet er gemt.

# <span id="page-20-0"></span>BRUG AF DEN INDBYGGEDE FLASH

I svagt lys eller indendørs bør du bruge flash for at oplyse motivet og for at forhindre, at billedet bliver utydeligt som følge af kamerarystelser. Flashen kan også anvendes som udfyldningsflash i dagslys for at oplyse hårde skygger i motivet.

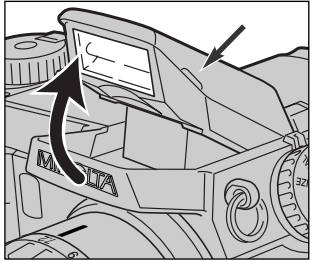

Grib om den lille tap på hver side af flashen, og vip den op. Et ikon fremkommer i øverste venstre af søgeren og LCD monitoren (se nedenfor).

- Flashens position skal indstilles manuelt.
- Flashen vil altid blive udladet, uanset styrken af det omgivende lys.
- Aftag altid modlysblænden, når du fotografere med den indbyggede flash. Den kan skygge for en del af flashlyset.

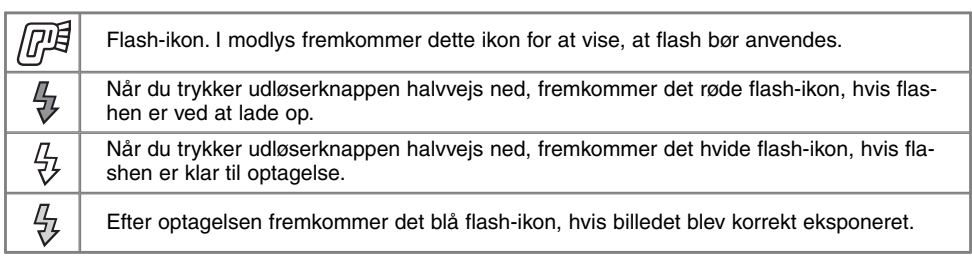

# FLASHOMRÅDE - AUTOMATISK FUNKTION

Kameraet styrer automatisk flashudladningen, når motivet er inden for flashområdet. På grund af det optiske system er flashområdet ikke det samme med vidvinkel og tele.

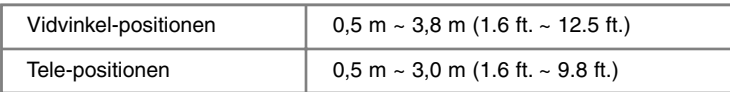

# <span id="page-21-0"></span>**KOM GODT I GANG**

### AFSPILNING OG SLETNING AF BILLEDER (QUICK VIEW)

Du kan se (afspille) de optagne billeder, selv om kameraet er indstillet til optagelse: Tryk på QV- /sletteknappen, og gennemløb billederne på CompactFlash-kortet ved hjælp af kontrolknappen. Dette kaldes Quick View.

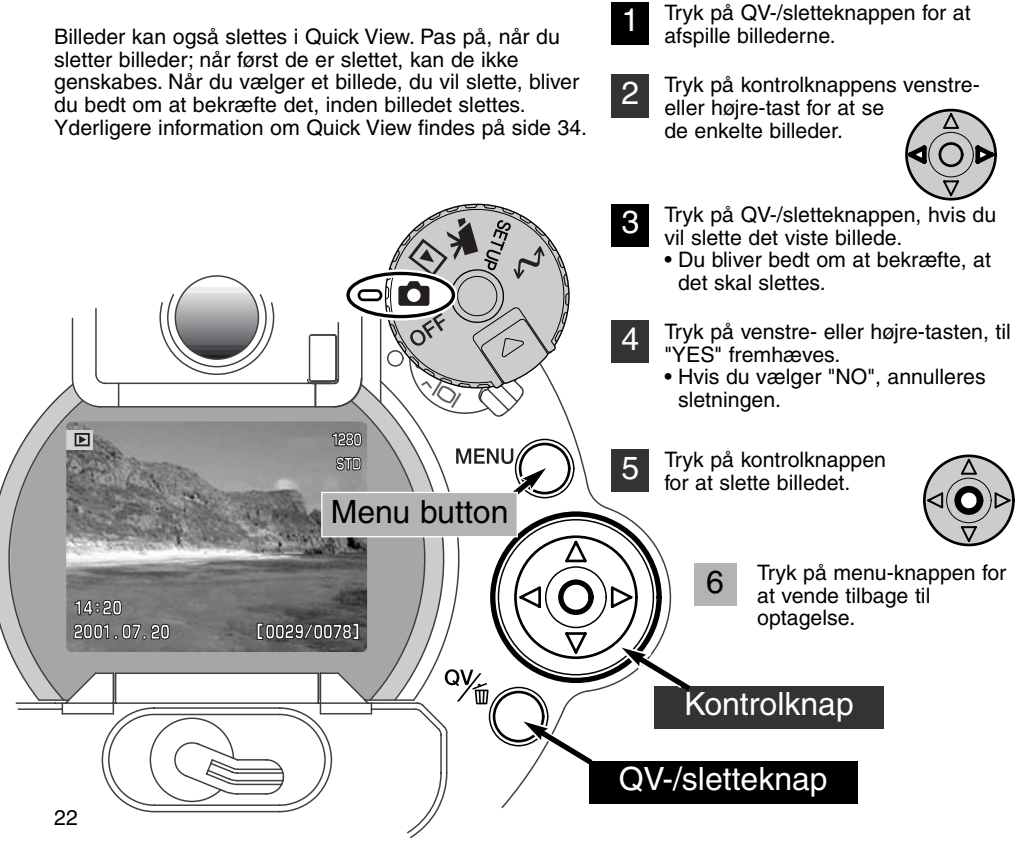

# <span id="page-22-0"></span>GRUNDLÆGGENDE **BETJENING**

Dette kapitel omhandler kameraets basisfunktioner. Sæt dig grundigt ind i alle funktioner i dette afsnit, inden du går videre til vejledningens øvrige afsnit.

#### <span id="page-23-0"></span>UDSKIFTNING AF BATTERIERNE

Dette digitalkamera benytter fire AA-størrelse alkaliske batterier. Det anbefales imidlertid at benytte AA-størrelse Ni-MH batterier, som har længere levetid. Ni-MH batterier skal først oplades med en anbefalet oplader. Konsultér venligst din forhandler herom.

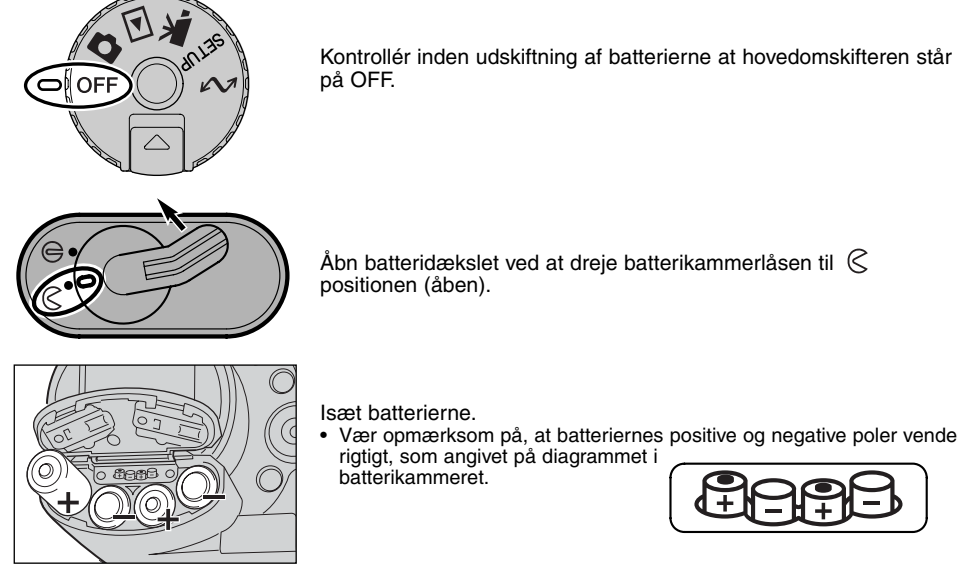

• Vær opmærksom på, at batteriernes positive og negative poler vender rigtigt, som angivet på diagrammet i

$$
\boxed{\text{HCHB}}
$$

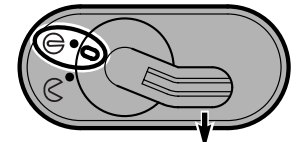

Luk batteridækslet, og drej batterikammerlåsen til  $\ominus$  positionen (lukket).

# <span id="page-24-0"></span>KONTROL AF BATTERIERNES KAPACITET

Kameraet er udstyret med en automatisk indikator for batteriernes kapacitet. Når kameraet er tændt, fremkommer indikatoren på datapanelet, i søgeren og på LCD monitoren. Ikonet (søgeren/monitoren) skifter fra hvidt til rødt, når batterierne er ved at være opbrugte. Hvis datapanelet eller søgeren /monitoren ikke viser nogen information, kan batterierne være opbrugte eller forkert isat.

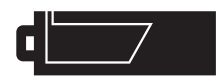

**Indikator for fuld kapacitet** – Dette ikon vises i søgeren og på LCD monitoren i fem sekunder, når kameraet tændes. Ikonet forbliver på datapanelet.

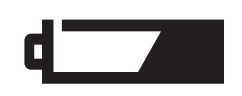

**Indikator for lav kapacitet** – Batterierne er snart opbrugte, men alle kameraets funktioner kan benyttes. Batterierne bør udskiftes så hurtigt som muligt. Denne advarsel fremkommer automatisk og vises, indtil batterierne skiftes.

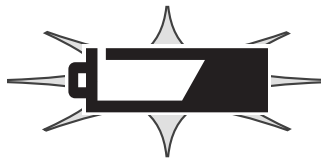

**Blinkende indikator for lav kapacitet** – Hvis denne indikator fremkommer på datapanelet uden andre ikoner, er kapaciteten utilstrækkelig. Kameraet fungerer ikke, og lukkeren kan ikke udløses. Udskift batterierne.

#### AUTOMATISK AFBRYDER

For at spare på batterierne, slukkes de forskellige displays automatisk, hvis kameraet ikke har været benyttet en vis tid. LCD monitoren slukkes efter 30 sekunder, og søgeren og datapanelet slukkes efter et minut. Kameraet tændes igen, når du trykker udløserknappen halvvejs ned eller trykker på knappen til displayinformation. Du kan ændre den tid der går, før kameraet automatisk slukker søgeren og datapanelet (Setup-menuen - Basic, side 114).

## <span id="page-25-0"></span>EKSTERN STRØMFORSYNING (EKSTRATILBEHØR)

For at spare på batterierne anbefales det at bruge AC adapteren, som strømforsyner kameraet fra lysnettet, hvis du fotograferer meget indendørs, eller når du tilslutter kameraet en computer til redigering af billederne. AC adapter AC-1L benyttes i Nordamerika, og AC-2L i alle andre dele af verden.

High-power batteripakke EBP-100 er en ekstern strømforsyning, som gør det muligt at anvende kameraet i betydeligt længere tid uden batteriskift.

#### Husk altid at slukke kameraet, inden du skifter strømforsyning. Kameraet må ikke være tændt under denne procedure.

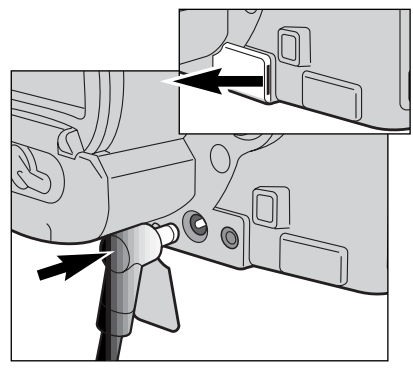

Fjern dækslet for DC-bøsningen ved at trække i den lille rille.

• Dækslet er fastgjort til kamerahuset.

Sæt AC adapterens ministik i kameraets DC bøsning.

Sæt AC adapteren i stikkontakten.

# UDSKIFTNING AF COMPACTFLASH-KORTET

Et CompactFlash-kort skal sættes i kameraet, før det kan bruges. Hvis der ikke er et kort i kameraet, vises en "no-card" advarsel automatisk i søgeren og på LCD monitoren. IBM Microdrives kan også benyttes med dette kamera. Se side 143 om behandling og opbevaring af lagringsmedier.

Sluk altid kameraet, og kontrollér at kortlampen ikke er tændt, før du isætter eller udtager CompactFlash-kort. I modsat fald kan kortet blive beskadiget, så data går tabt.

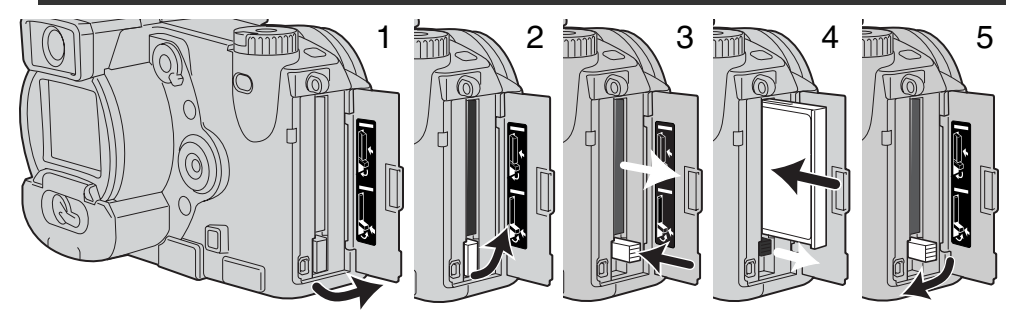

Åbn kortdækslet som vist (1).

Sådan udtages et CompactFlash-kort: Fold frigøringsknappen op (2), og tryk den ind (3). Nu kan du tage kortet ud af holderen.

• Pas på, når du fjerner et kortet. Det kan blive varmt under brugen.

Skub CompactFlash-kortet helt ind i kortholderen, til frigøringsknappen kommer frem (4).

• Kortets forside skal vende mod kameraets forside. Sæt altid kortet lige ind i holderen, aldrig fra en skæv vinkel. Brug aldrig vold. Kontrollér at kortet vender rigtigt, hvis det ikke kan trykkes helt på plads.

Fold frigøringsknappen ned som vist (5), og luk kortdækslet.

Hvis en "card-not-recognized"-meddelelse fremkommer, skal kortet sandsynligvis først formateres, inden det kan bruges. Et CompactFlash-kort, som har været benyttet i et andet kamera, skal måske formateres, inden det kan bruges i dette kamera. Hvis en "unable-to-use-card"-meddelelse fremkommer, er kortet ikke kompatibelt med kameraet. CompactFlash-kortet formateres i setup-menuen (Basic) (side 116). Når et kort formateres, slettes alle data på kortet permanent.

# <span id="page-27-0"></span>**GRUNDLÆGGENDE BETJENING**

#### INDSTILLING AF KAMERAET TIL AUTOMATISK OPTAGELSE

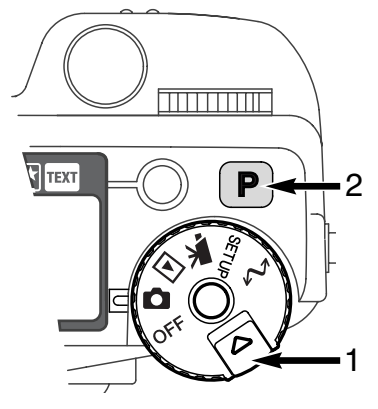

Hold frigøringsknappen (1) indtrykket, og drej hovedomskifteren til optagelse af still-billeder. Tryk på pro-auto-knappen (2) for at vælge de programmerede, automatiske funktioner.

Alle kamerafunktioner er nu fuldautomatiske. Denne indstilling er den nærmeste genvej til professionelle resultater.

# INFORMATIONER I SØGEREN OG PÅ LCD MONITOREN

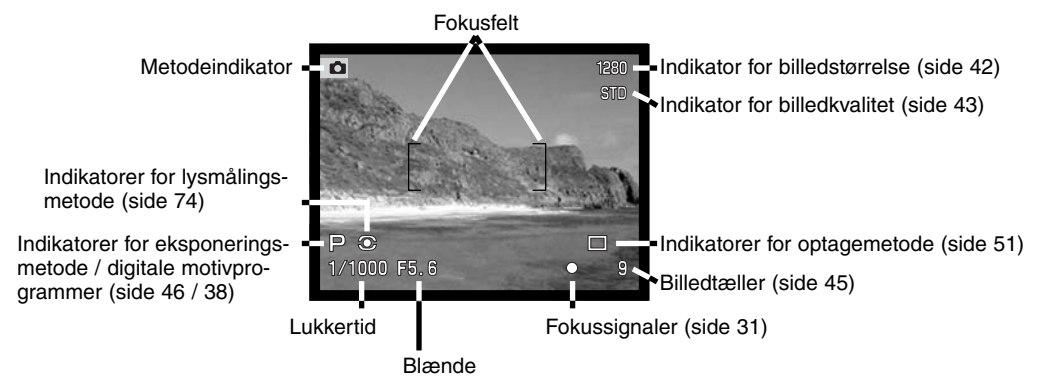

# <span id="page-28-0"></span>GRUNDLÆGGENDE OPTAGELSE

T

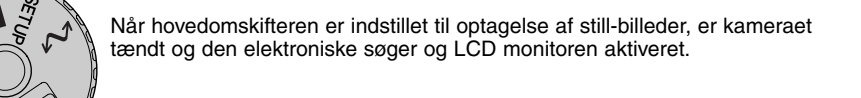

- Anbring motivet inden for fokusfeltet.
- Hvis motivet er i kanten af billedet, kan du bruge fokuslåsen (side 30).
- Vær opmærksom på, at motivet er inden for fokuseringsområdet: 0,5 meter - uendelig. Hvis afstanden til motivet er kortere end 0,5 meter, kan du bruge makro-funktionen (side 69).

Tryk udløserknappen halvvejs ned (1), eller tryk og hold på AF/AELknappen (2), for at fokusere og indstille eksponeringen.

- Fokussignalerne (side 31) i søgeren og på LCD monitoren viser, om motivet er i fokus. Hvis fokussignalet er rødt, kan kameraet ikke fokusere på motivet. Gentag ovennævnte, til fokussignalet er hvidt.
- Når fokuseringen er indstillet, fremkommer en AF sensor kort i billedet for at vise fokuseringspunktet.
- Lukkertids- og blændeangivelsen skifter fra hvid til sort for at vise, at eksponeringen er låst.

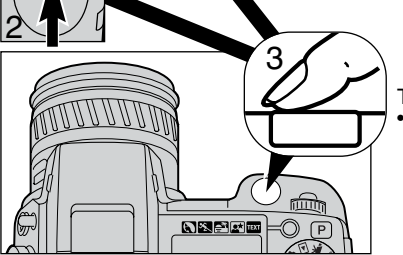

1

Tryk udløserknappen helt ned til optagelse af billedet (3). • Kortlampen lyser for at indikere, at billedet indlæses på CompactFlash-kortet. Tag aldrig kortet ud, mens data overføres.

# <span id="page-29-0"></span>FOKUSLÅS

Fokuslåsen kan benyttes, hvis motivet befinder sig i kanten af billedet (d.v.s. ikke dækkes af fokusfeltet). Fokuslåsen kan også benyttes, hvis forhold i motivet forhindrer kameraet i at fokusere korrekt (se næste side).

Fokuslåsen kan benyttes ved enten at holde udløserknappen halvvejs nedtrykket eller ved at holde AF/AEL-knappen bag på kameraet indtrykket.

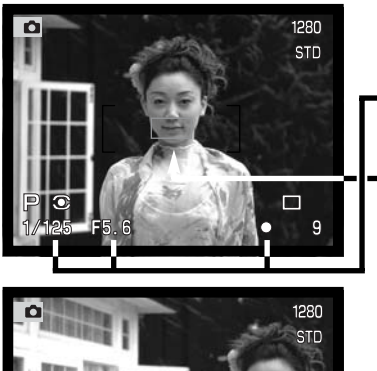

Anbring motivet inden for fokusfeltet. Tryk udløserknappen halvvejs ned, og hold den i denne position, eller tryk og hold på AF/AEL-knappen.

- Fokussignalerne viser, at fokuseringen er låst. Lukkertids- og blændeangivelsen skifter fra hvid til sort for at vise, at eksponeringen er låst.
- Når fokuseringen er indstillet, fremkommer en AF sensor kort i billedet for at vise fokuseringspunktet.

Find det ønskede motivudsnit uden at flytte fingeren fra udløserknappen eller AF/AEL-knappen, og tryk derefter udløserknappen helt ned til optagelse.

AF/AEL-knappens funktion og betjening kan ændres i menuen for optagelse (Custom 1) (side 80). Flex Focus Point kan også benyttes, hvis motivet er uden for billedmidten (side 67).

# <span id="page-30-0"></span>FOKUSSIGNALER

Kameraet er udstyret med et hurtigt og præcist autofokussystem. Fokussignalerne i nederste højre hjørne af søgeren og LCD monitoren viser status for fokuseringen. Yderligere information om automatisk fokusering findes på side 68.

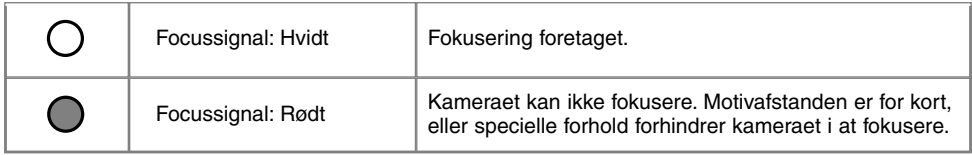

- Du kan tage billedet, selv om kameraet ikke har fokuseret, men det bliver ikke skarpt.
- Hvis kameraet ikke kan fokusere automatisk, indstilles objektivet på uendelig. Hvis flash benyttes, indstilles fokuseringen mellem 3,0 og 3,8 meter. I denne situation kan du låse fokuseringen på et andet objekt i tilsvarende afstand som motivet, eller du kan fokusere manuelt (side 71).

# VANSKELIGE FOKUSERINGSSITUATIONER

Kameraet er muligvis ikke i stand til at fokusere automatisk på visse "vanskelige" motiver. Hvis det sker, bliver fokussignalet rødt. I disse situationer kan du låse fokuseringen på et andet objekt i tilsvarende afstand som hovedmotivet og derefter rekomponere billedet.

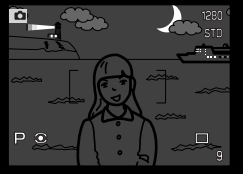

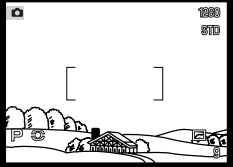

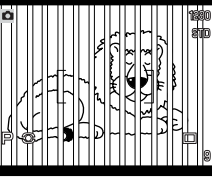

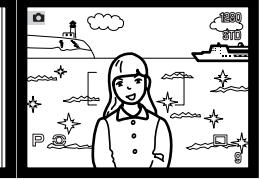

Motivet i fokusfeltet rummer ikke tilstrækkelig kontrast. Motivet er for mørkt. Motivet i fokusfeltet Motiver på forskellig

afstand overlapper i fokusfeltet.

Motivet er tæt på meget lyse eller stærkt reflekterende områder.

# <span id="page-31-0"></span>DISPLAYKONTROLLER - OPTAGELSE

Bag på kameraet findes displayomskifteren og knappen til displayinformation, som styrer hvilken monitor, billedet vises på, og hvilken information der vises. Displayomskifteren har tre positioner: Automatisk valg af display, valg af søgeren og valg af LCD monitoren.

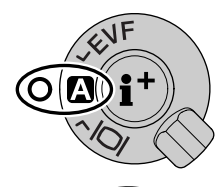

**Auto-display** – kameraet skifter automatisk mellem at vise billedet i søgeren eller på LCD monitoren. Søgerens okularsensorer registrerer, om du benytter søgeren, og viser i givet fald billedet i søgeren. Hvis du ikke benytter søgeren, vises billedet på LCD monitoren.

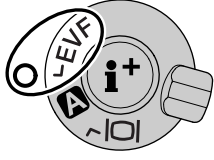

**EVF-display** – billedet vises kun i den elektroniske søger (EVF = Electronic View Finder). I kraftigt lys er det nemmere at se motivet i søgeren end på LCD monitoren.

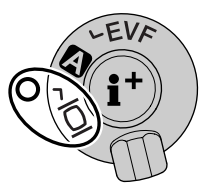

**LCD monitor-display** – billedet vises kun på LCD monitoren.

Hvis du vil spare på batterierne, bør du fortrinsvis benytte søgeren. Auto-display funktionen kan ændres i setup-menuen (Custom 2) (side 114).

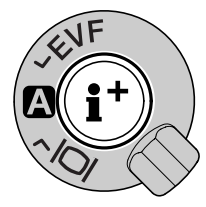

I midten af displayomskifteren kontrollerer knappen til displayinformation, hvilken information der vises med billedet. Hver gang du trykker på knappen, skifter visningen mellem fuld visning af optagelsesdata, advarsler og fokusfelt, kun visning af advarsler og fokusfelt og ingen visning. Hvis du benytter Flex Focus Point (side 67), vil trådkorset altid blive vist.

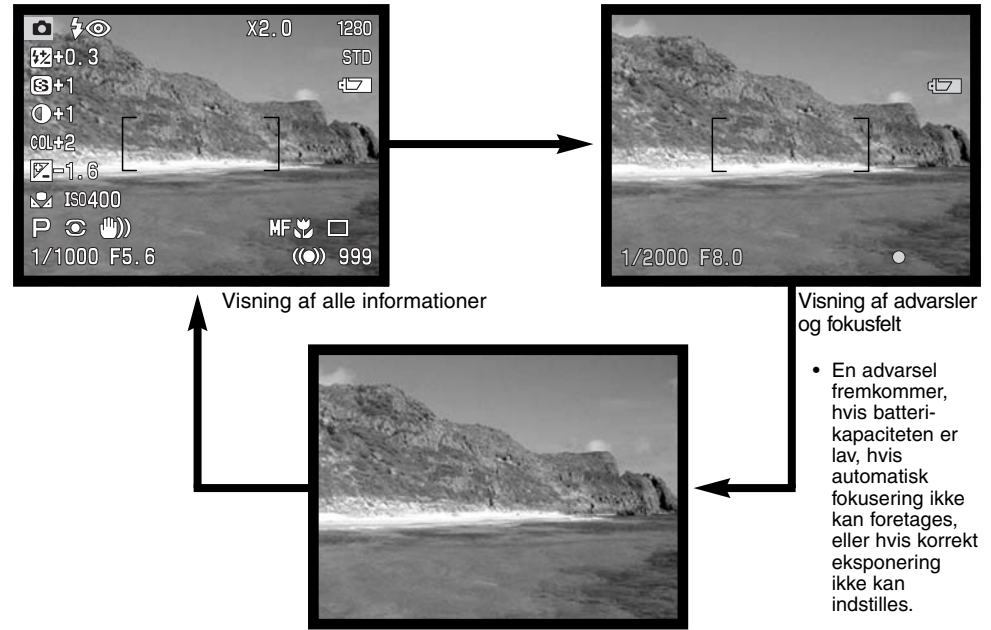

Kun visning af biledet

#### <span id="page-33-0"></span>QUICK VIEW

Du kan se de optagne billeder, selv om kameraet er indstillet til optagelse: Tryk på QV-/sletteknappen, og gennemløb billederne på CompactFlash-kortet ved hjælp af kontrolknappen. Dette kaldes Quick View. Du kan se billederne med forskellig information: Dato, billednummer, printstatus og beskyttelsesstatus. Et histogram med optagelsesdata kan også vises. Yderligere oplysninger om visning af histogrammet findes på side 97.

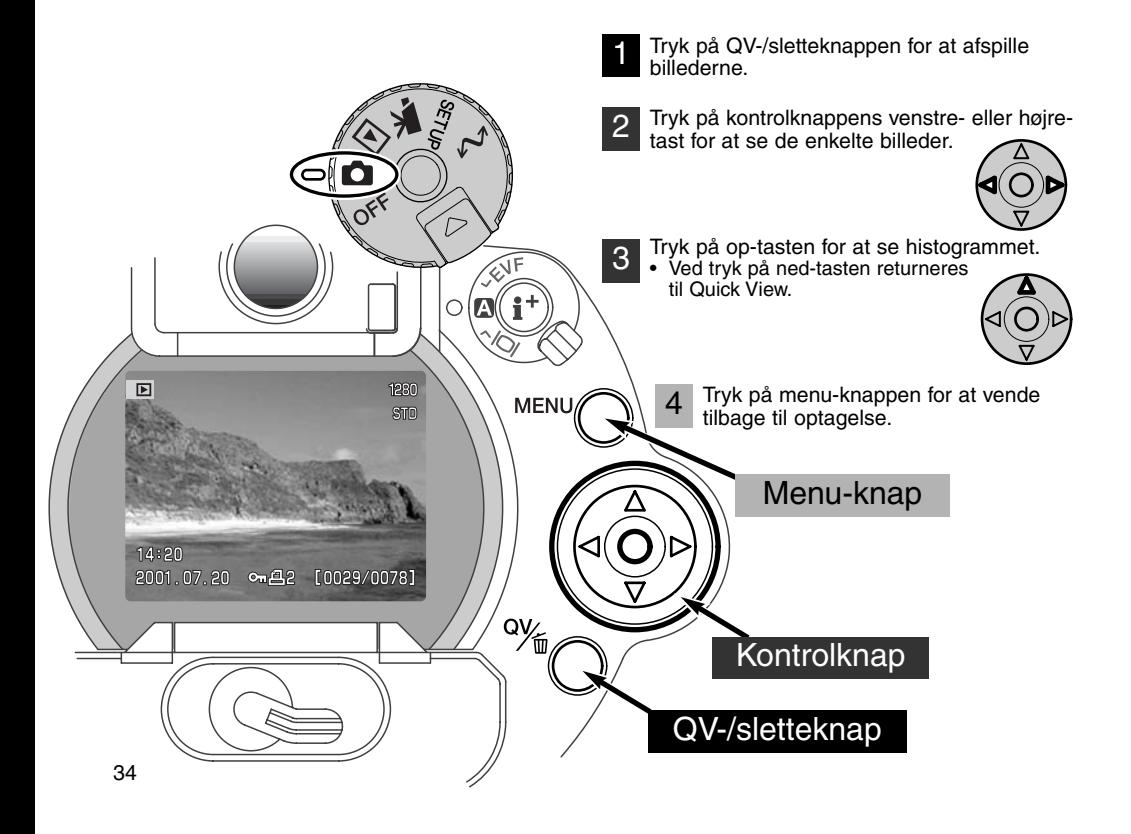

#### <span id="page-34-0"></span>QUICK VIEW-DISPLAY Metodeindikator<sup>-</sup> Billedstørrelse (side 42) 1280 Billedkvalitet (side 43) **STID** Hvis du vil se histogrammet: Tryk på kontrolknappens op-tast (side 97). Tidspunkt for optagelsen Dato for optagelse Låsningsikon (side 105)  $\Box$  Billednummer / totalt antal billeder Printikon (side 108)

#### SLETNING AF BILLEDER I QUICK VIEW

I Quick View kan du slette det viste billede. Når du vælger et billede, du vil slette, bliver du bedt om at bekræfte, at billedet skal slettes.

#### Vær opmærksom, når du sletter billeder. Når først et billede er slettet, kan det ikke genskabes.

Tryk på QV-/sletteknappen for at slette et vist billede. • Du bliver bedt om at bekræfte sletningen. 1

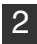

Tryk på venstre- eller højre-tasten, til "YES" fremhæves.

• Hvis du vælger "NO", annulleres sletningen.

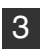

3 Tryk på kontrolknappen for at slette billedet. • Kameraet vender tilbage til Quick View-status.

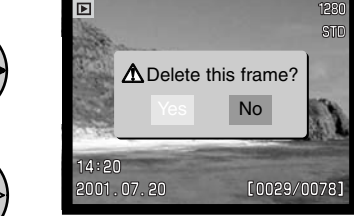

Bekræftelsesskærm

# <span id="page-35-0"></span>OPTAGELSE AF BILLEDER AVANCERET BETJENING

Dette kapitel rummer detaljeret information om kameraets optagefunktioner og betjeningen. Afsnittet om indstilling af funktionshjulet (side 40), den digitale effektkontrol (side 62) og menuen for optagelse (side 80) dækker de fleste vigtige funktioner i kameraet. Hvert afsnit efterfølges af en detaljeret beskrivelse af indstillingerne.

#### HVAD ER "EV"? HVAD ER ET "STOP"?

"EV" betyder "eksponeringsværdi", og "stop" refererer til klikstop i mekaniske kameraer. En ændring på 1 EV eller 1 stop justerer den af kameraet beregnede eksponering med faktor 2. Hvis du benytter eksponeringskompensering med A, S eller M eksponeringsmetode, kan du justere eksponeringen i halve stop eller 0,5 EV.

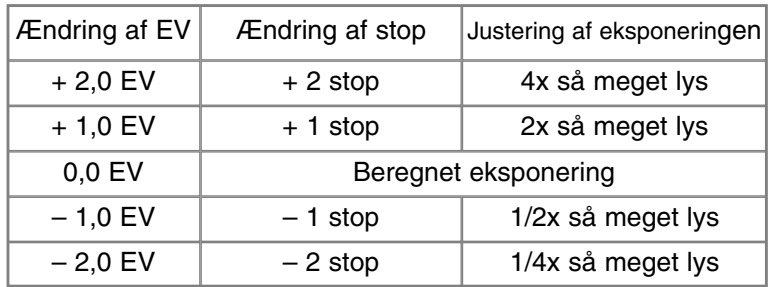
### PRO-AUTO-KNAP

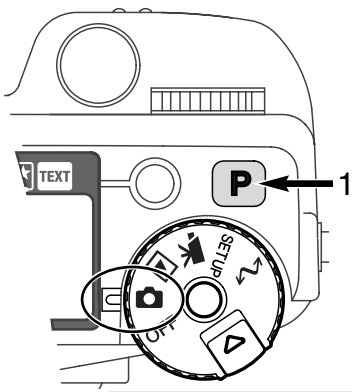

Ved tryk på pro-auto-knappen (1) genvælger kameraet alle fuldautomatiske indstillinger, så du kun behøver koncentrere dig om billedkompositionen.

Pro-auto-knappen har kun indflydelse på funktionerne ved optagelse. Knappen har begrænset effekt ved movie-optagelse, hvor kun eksponerings-, kontrast- og farvekompensering såvel som fokuseringsmetode tilbagestilles til standardindstillingerne.

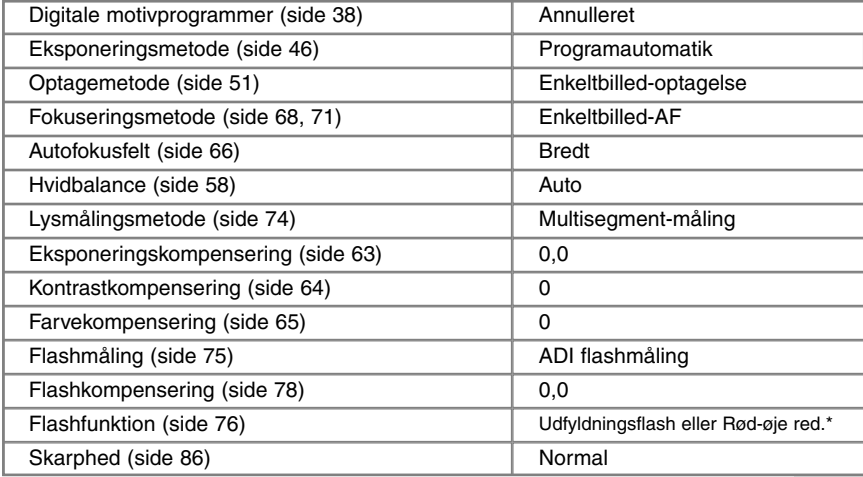

\* Flashfunktionen tilbagestilles til den af de to funktioner, der sidst blev benyttet.

### KNAP TIL DIGITALE MOTIVPROGRAMMER

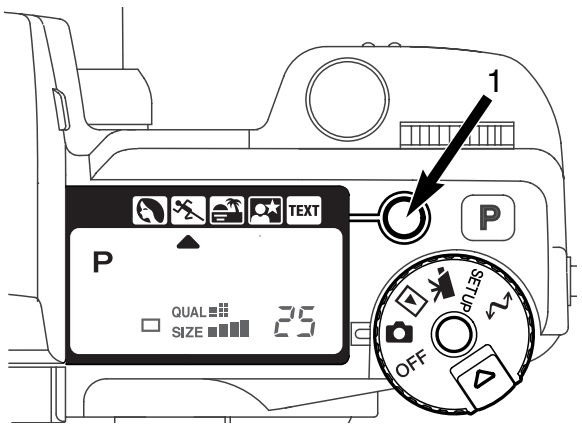

Med knappen til motivprogrammer (1) kan du optimere kameraets indstillinger til forskellige motivtyper. Når du vælger et bestemt motivprogram, vælger kameraet automatisk de mest hensigtsmæssige indstillinger af eksponering, hvidbalance og billedbehandling, så du får smukke resultater.

Ved tryk på knappen til motivprogrammer kan du vælge mellem følgende programmer: Portræt, Sport/action, Solnedgang, Natportræt og Tekst. En lille pil viser det valgte program. Motivprogrammet forbliver aktivt, til du fravælger det.

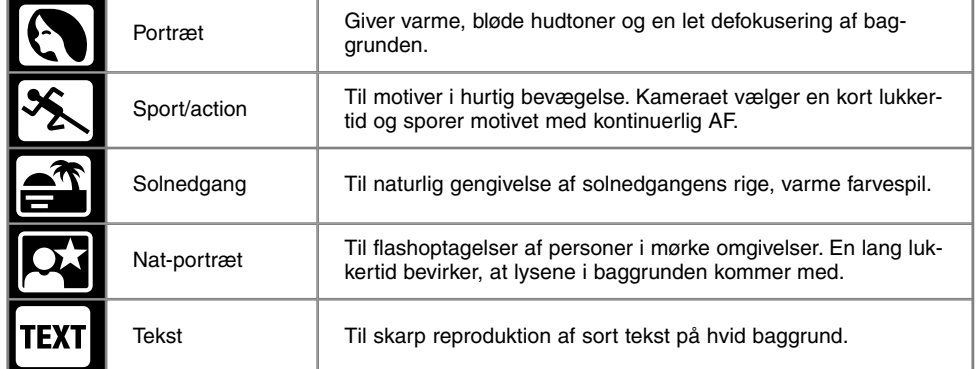

De forskellige kamerafunktioner optimeres automatisk ud fra motivets karakteristika, men nogle indstillinger kan man selv vælge: Fokuseringsmetoden kan ændres (side 80). Sport/action programmet benytter kontinuerlig AF, de øvrige programmer enkeltbilled-AF. Den digitale effektkontrol kan justere eksponering, kontrast og farvemætning (side 62). Hvidbalancen kan ændres i alle programmer bortset fra Solnedgang og Nat-portræt (side 58). Skarpheden kan ændres i Sport/action, Solnedgang og Tekst (side 80). Lysmålingsmetoden kan ikke ændres.

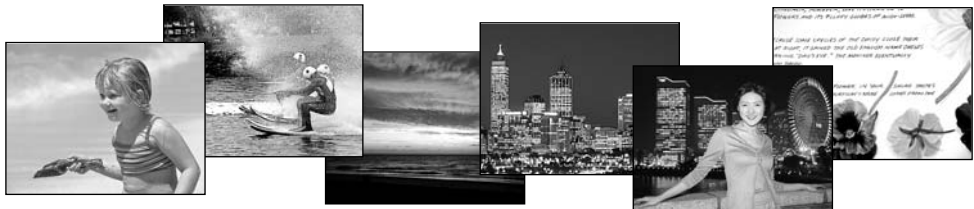

#### **Praktiske tips**

**Portræt** - De fleste portrætter bliver bedst, hvis du bruger en lang brændvidde (tele): Proportionerne bliver harmoniske, og hovedmotivet fremhæves mod en uskarp baggrund som følge af den lille skarphedsdybde. Brug den indbyggede flash i kraftigt solskin eller modlys for at oplyse hårde skygger i ansigtet.

**Sport/action** - Husk, hvis du bruger flash, at motivet skal være inden for flashområdet 0,5 til 3,0 meter (tele). Flashområdet kan udvides ved at vælge en højere kamerafølsomhed (side 79).

**Solnedgang** - Hvis solen er over horisonten, må du ikke rette kameraet mod solen i længere tid, da det vil kunne beskadige CCD'en.

**Nat-portræt** - Når du fotograferer natscenerier, bør du anbringe kameraet på et stativ for at undgå "rystede" billeder, idet kameraet bruger en lang lukkertid, når det tilstedeværende lys er svagt. Flashen kan kun oplyse objekter i forgrunden, så hvis du tager et portræt af en person med flash, skal du bede vedkommende om ikke at bevæge sig efter flashen er udladet, da lukkeren stadig vil være åben for at eksponere baggrunden.

**Tekst** - Hvis du fotograferer tekst på et stykke papir, kan du med fordel benytte makro-funktionen (side 69). Anbring kameraet på et stativ for at undgå rystelser.

# INDSTILLING AF FUNKTIONSHJULET

Billedstørrelse, billedkvalitet, eksponeringsmetode, optagemetode, hvidbalance og kamerafølsomhed indstilles med funktionshjulet. Funktionshjulet benyttes kun til optagelse af still-billeder.

Indstil funktionshjulet til den funktion, du ønsker (1).

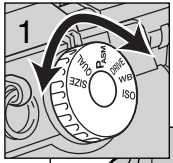

Hold funktionsknappen midt i funktionshjulet indtrykket, og drej kontrolhjulet (ved udløserknappen) for at skifte funktion (2). Slip funktionsknappen for at aktivere funktionen.

• Ændringerne vises i søgeren, på LCD monitoren og datapanelet.

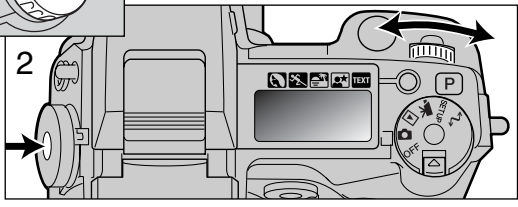

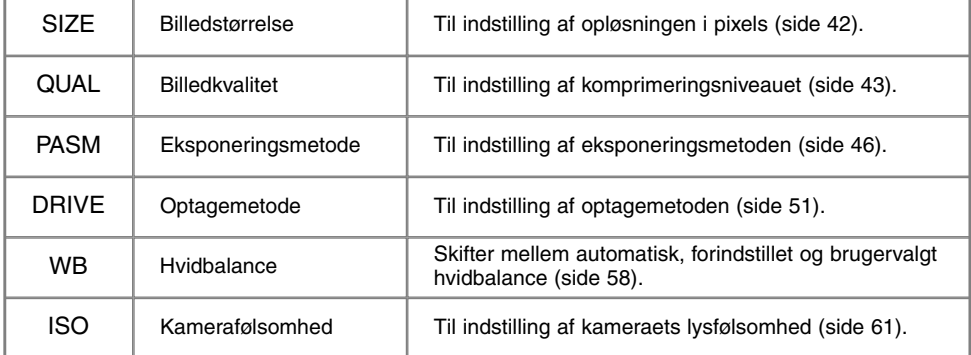

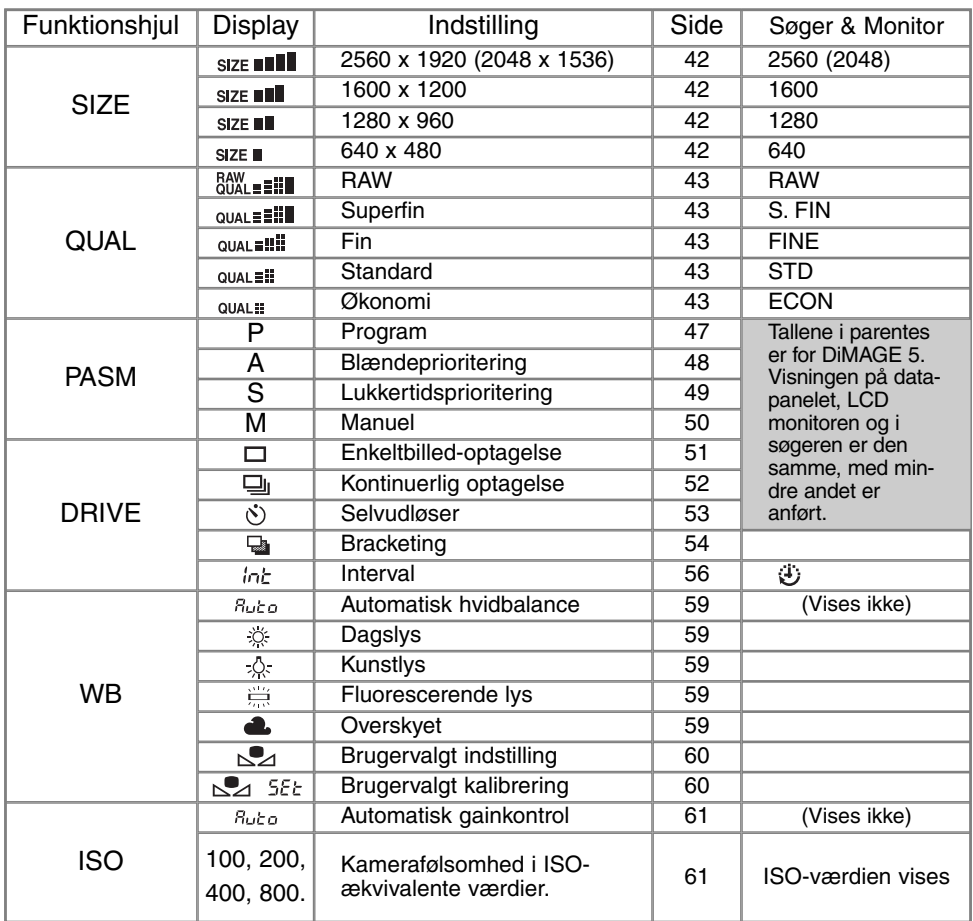

# **OPTAGELSE AF BILLEDER**

### BILLEDSTØRRELSE

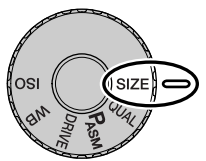

Billedstørrelsen bestemmer, hvor mange pixels billedet rummer. Jo større billedstørrelsen er, jo mere fylder billedfilen. Vælg billedstørrelsen ud fra, hvordan det færdige billede skal benyttes - små billedstørrelser er f. eks. bedst til hjemmesider, og større billedstørrelser vil give udprint af højere kvalitet.

Billedstørrelsen skal vælges, inden billedet tages, og størrelsen angives på datapanelet, LCD monitoren og i søgeren. Billedstørrelsen vælges manuelt. Se om indstilling af funktionshjulet på side 40.

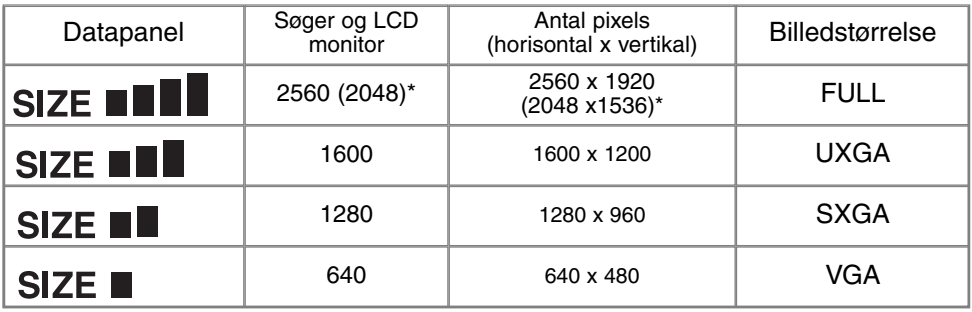

\* Tallene i parentes er værdier for DiMAGE 5.

## BILLEDTÆLLEREN

Billedtælleren viser det omtrentlige antal billeder, der kan gemmes på CompactFlash-kortet i den valgte billedkvalitet og -størrelse. Hvis disse indstillinger ændres, vises det nye antal i billedtælleren. Da antallet beregnes ud fra gennemsnitlige filstørrelser, ændrer et aktuelt billede måske ikke billedtællerens visning. Billedtælleren kan ikke overskride 999, og dette tal vil blive vist, selv om der kan være flere billeder på kortet. Billedtælleren vil fortsat tælle ned, hvis antallet af billeder, som kan være på kortet, falder til under 1.000.

## BILLEDKVALITET

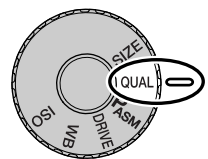

Kameraet har fem indstillinger af billedkvalitet: RAW, Superfin, Fin, Standard og Økonomi. Vælg billedkvaliteten inden optagelsen. Se om indstilling af funktionshjulet på side 40.

Billedkvaliteten bestemmer, hvor meget billedet komprimeres, og har indflydelse på billedets filstørrelse, men ingen indflydelse på antallet af billedpixels. En lavere komprimering giver højere billedkvalitet og en større fil.

Superfin-billedkvaliteten giver den højeste billedkvalitet og den største fil. Hvis det er vigtigt at kunne rumme så mange billeder på CompactFlash-kortet som muligt, kan du bruge Økonomi-kvaliteten. Standard-billedkvaliteten er som regel tilstrækkelig til normal brug. Tabellen nedenfor viser den omtrentlige komprimering, idet nogle motiver kan komprimeres mere end andre.

Filformatet afhænger af den valgte billedkvalitet. Billeder i Superfin-kvalitet gemmes som TIFF-filer, mens billeder i Fin-, Standard- og Økonomi-kvalitet gemmes som JPEG-filer. Billeder i Superfin-, Fin-, Standard- og Økonomi-kvalitet gemmes som 24-bit farve- eller 8-bit monokrombilleder. Med RAWkvalitet gemmes billederne i et format, som kun kan læses med DiMAGE utility-softwaret.

Hvis billedkvaliteten ændres, beregner kameraet automatisk, hvor mange billeder af den valgte kvalitet, der kan rummes på det aktuelle CompactFlash-kort. Et CompactFlash-kort kan rumme billeder af forskellig kvalitet.

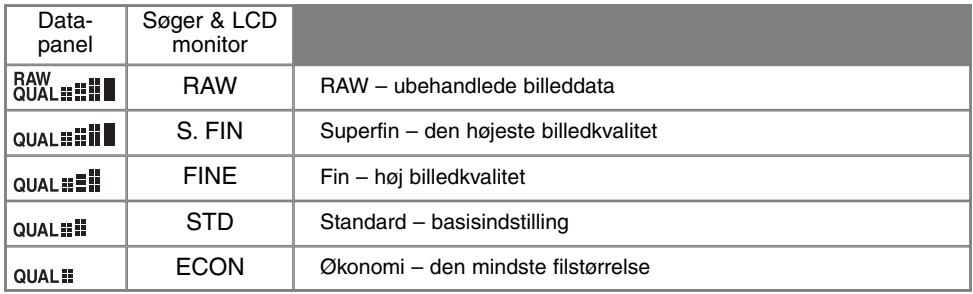

## OM "SUPERFIN" OG "RAW" BILLEDKVALITET

Da Superfin- og RAW-billedfilerne er meget store, kan man ikke benytte kontinuerlig optagelse (side 52) med disse billedkvaliteter. Hvis kontinuerlig optagelse vælges med en af disse billedkvaliteter, tages kun ét billede, når du trykker og holder på udløserknappen. Med bracketing annulleres kontinuerlig optagelse, og udløserknappen skal trykkes ned for hver optagelse i bracketing-serien. Hvis du fotograferer med Superfin- eller RAW-kvalitet, kan det tage mellem 30 og 40 sekunder at indlæse billedet på CompactFlash-kortet. Ingen information vil blive vist, og kortlampen vil lyse i dette tidsrum.

Med RAW-billedkvalitet indstilles automatisk fuld billedstørrelse, og dette kan ikke ændres. Billedstørrelsen vil ikke blive vist. Digital zoom, forstørret afspilning og indfotografering af data kan ikke foretages.

I modsætning til de øvrige billedkvaliteter er RAW-billeddata ubehandlede og kræver færdigbehandling, inden de kan bruges. RAW-billedfilerne kan "fremkaldes" ved hjælp af DiMAGE Image Viewer Utility softwaret. Dette software rekonstruerer billeddataene og rummer de samme billedbehandlingsfunktioner som kameraet. RAW-data gemmes i en 12-bit fil, som utility-softwaret kan omdanne til 48-bit TIFF-fil.

Når du optager i RAW-billedkvalitet, ændrer kameraets billedbehandlingskontrol billedet, som vises i søgeren og på LCD monitoren ved optagelse, men det har ingen indflydelse på det gemte billede. Når billedet afspilles i kameraet, kan farverne se unaturlige ud, men når du ser dem på computerskærmen ved hjælp af DiMAGE Image Viewer Utility softwaret, er de naturlige farver genoprettet.

Et RAW-billede gemmes med en "file-header", som rummer information om hvidbalance, ændringer af kontrast og farvemætning, der er foretaget med den digitale effektkontrol, og en eventuel billedbehandling, som er foretaget af et motivprogram, samt ændring af skarpheden. Farverummet har ingen indflydelse på det færdige billede; en RAW-optagelse i sort/hvid kan genkaldes som et farvebillede. En ændring af kamerafølsomheden tilføjes RAW-dataene, og ISO-værdien kan indstilles manuelt for at kontrollere støjen (side 61).

#### **BEMÆRK**

Hvis JPEG- eller TIFF-filer overskrives af et billedbehandlingsprogram som Adobe Photoshop, der ikke understøtter Exif-formatet, kan de ikke læses eller vises med DiMAGE Image Viewer Utility (en "File not supported"-fejlmeddelelse fremkommer).

# STØRRELSE AF BILLEDFIL OG COMPACTFLASH-KORTS KAPACITET

Antallet af billeder, som kan gemmes på et CompactFlash-kort, afhænger af kortets kapacitet og billedernes filstørrelse. Den aktuelle filstørrelse er afhængig af motivet, idet motivets toneomfang er afgørende for, hvor meget billedet kan komprimeres. Tabellen er beregnet ud fra gennemsnitlige filstørrelser.

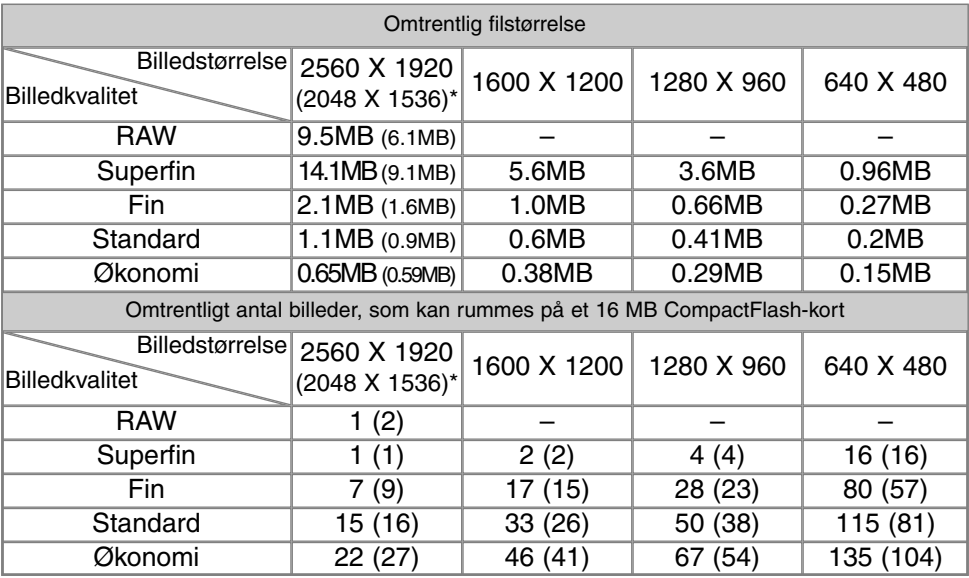

\* Tallene i parentes er for DiMAGE 5.

# **OPTAGELSE AF BILLEDER**

### EKSPONERINGSMETODER

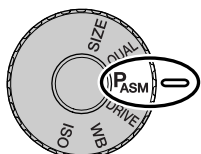

De fire eksponeringsmetoder giver omfattende kontrol over eksponeringen. Program AE er den nemmeste og hurtigste metode, med blænde- og lukkertidsprioriteret AE kan du tilpasse eksponeringsindstillingerne forskellige forhold og med manuel eksponering har du mulighed for selv at indstille de ønskede værdier. Se afsnittet om indstilling af funktionshjulet på side 40.

**PASM ISSS** 

5.5

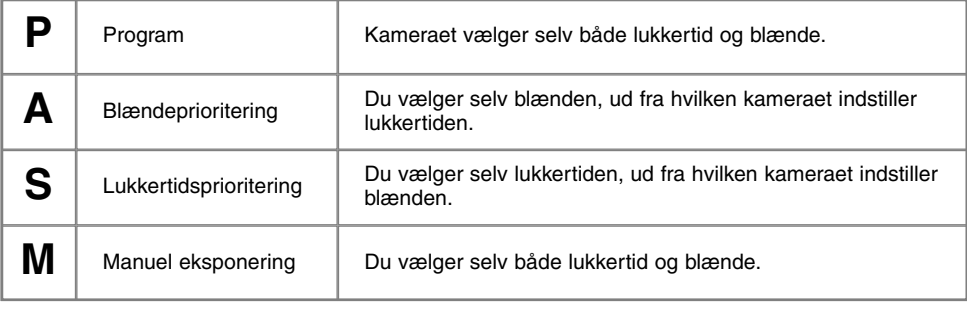

Datapanel

LCD monitor

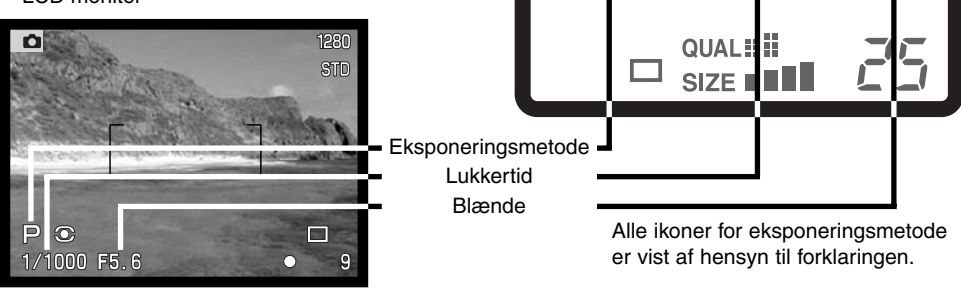

### PROGRAM - P

Med programautomatik (P) benytter kameraet information om lysforholdene og den benyttede brændvidde for at beregne den korrekte eksponering. Det raffinerede eksponeringssystem gør det muligt at fotografere uden at skulle bekymre sig om den tekniske side af sagen. Lukkertid og blænde vises i søgeren, på LCD monitoren og datapanelet.

Programlinjen ændrer sig i overensstemmelse med brændvidden. Kameraet er programmeret til at maksimere skarphedsdybden i vidvinkelområdet, så du får skarpe landskabsbilleder, og vælge en kort lukkertid i teleområdet, så du undgår slørede billeder som følge af kamerarystelser. Hvis lukkertiden bliver for lang til at sikre skarpe frihåndsoptagelser, fremkommer en advarsel i nederste venstre hjørne af søgeren og LCD monitoren (side 15).

#### PROGRAM-SKIFT

Skønt kameraet selv indstiller den korrekte eksponering, kan du vælge en bestem lukkertid eller blænde med program-skift-funktionen. Tryk udløserknappen halvvejs ned (1), til lukkertid og blænde vises, som beskrevet i afsnittet om grundlæggende optagelse på side 29. Herefter kan du med kontrolhjulet (2) ændre kombinationen af lukkertid og blænde. Eksponeringen er den samme ved de forskellige kombinationer.

Den indbyggede flash kan ikke benyttes med program-skift, idet kameraet prioriteret flasheksponeringen. Hvis du hæver flashen, vil en ændring med program-skift-funktionen blive annulleret. Du kan også annullere et program-skift ved at trykke på funktionsknappen.

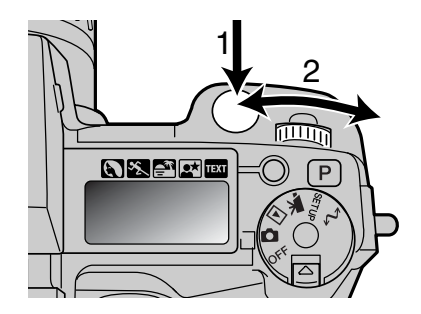

#### BLÆNDEPRIORITERING - A

Med denne eksponeringsmetode kan du selv vælge blænden, og kameraet indstiller automatisk en passende lukkertid, som vil give korrekt eksponering. Hvis du har valgt A-metode, vises blænden i blåt.

Drej kontrolhjulet (1) for at vælge den ønskede blænde. Tryk udløserknappen halvvejs ned for at aktivere eksponeringssystemet (2), og den korresponderende lukkertid vil blive vist.

Blænden kan ændres i halve stop mellem f/2,8 og f/8 ved objektivets vidvinkelposition og mellem f/3,5 og f/9,5 ved objektivets teleposition. Hvis den valgte blænde kræver en

lukkertid, som ikke findes, blinker lukkertiden på datapanelet og lyser rødt i søgeren og på LCD monitoren.

Hvis lukkertiden bliver for lang til at sikre skarpe frihåndsoptagelser, fremkommer en advarsel i nederste venstre hjørne af søgeren og LCD monitoren. Hvis denne advarsel fremkommer, kan du vælge en anden blænde, hvor advarslen ikke fremkommer, eller du kan anbringe kameraet på et stativ.

Da lukkertiden kan ændres i meget små trin, kan det hænde, at samme lukkertid vises, selv om blænden ændres. Hvis kamerafølsomheden (ISO) er indstillet til Auto, ændrer lukkertiden sig muligvis ikke, selv om du ændrer blænden.

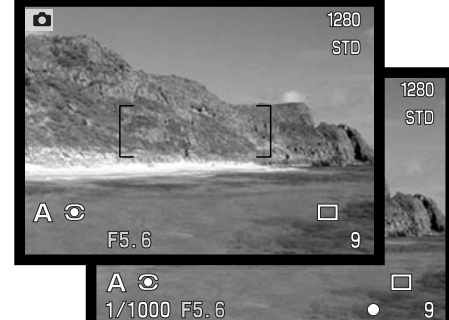

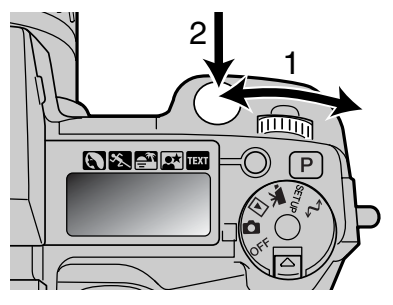

### LUKKERTIDSPRIORITERING - S

Med denne eksponeringsmetode kan du selv vælge lukkertiden, og kameraet indstiller automatisk en passende blænde, som vil give korrekt eksponering. Hvis du har valgt S-metode, vises lukkertiden i blåt.

Drej kontrolhjulet (1) for at vælge den ønskede lukkertid. Tryk udløserknappen halvvejs ned for at aktivere eksponeringssystemet (2), og den korresponderende blænde vil blive vist.

Lukkertiden kan ændres i halve stop mellem 4 sekunder og 1/2.000 sekund. Hvis den valgte lukkertid kræver en blænde, som ikke findes, blinker blænden på datapanelet og lyser rødt i søgeren og på LCD monitoren.

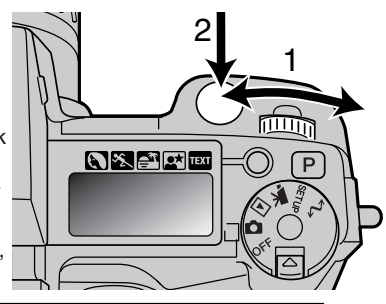

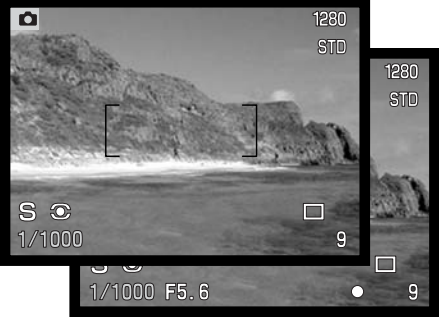

### MANUEL EKSPONERING - M

Med denne eksponeringsmetode kan du selv vælge både lukkertid og blænde. Metoden tilsidesætter kameraets eksponeringssystem og giver dig fuldstændig kontrol over eksponeringen af billedet. Lukkertid og blænde kan indstilles i halve stop, og den værdi som indstilles skifter til blåt i søgeren og på LCD monitoren.

Du kan se effekten i søgeren og på LCD monitoren, når du ændrer eksponeringsindstillingerne. Lukkertiden og blænden blinker på datapanelet og lyser rødt i søgeren og på LCD monitoren, hvis der er fare for ekstrem over- eller undereksponering. Hvis monitoren er sort, må du forøge

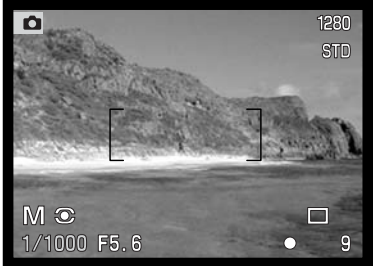

eksponeringen, til billedet bliver synligt; hvis monitoren er hvid, må du formindske eksponeringen.

Med manuel eksponering indstilles kamerafølsomheden automatisk til ISO 100. Kamerafølsomheden kan ændres med funktionshjulet (side 40). Du kan benytte langtidseksponering (bulb) med M-metode (side 92).

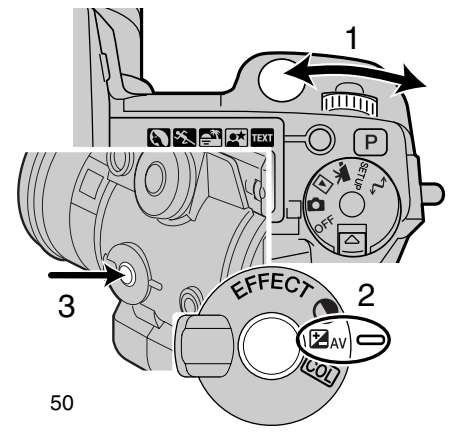

Indstilling af lukkertiden:<br>• Drei kontrolbjulet (1) fo

• Drej kontrolhjulet (1) for at indstille den ønskede lukkertid.

Indstilling af blænden:<br>• Stil omskifteren til di

- Stil omskifteren til digitale effekter (2) på eksponeringskompensering.
- Hold knappen til digitale effekter (3) indtrykket, og drej kontrolhjulet (1) for at indstille den ønskede blænde.

# OPTAGEMETODER

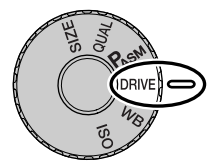

Du kan benytte forskellige optagemetoder. Et ikon, som viser den valgte optagemetode, fremkommer på datapanelet, i søgeren og på LCD monitoren. Se afsnittet om indstilling af funktionshjulet på side 40.

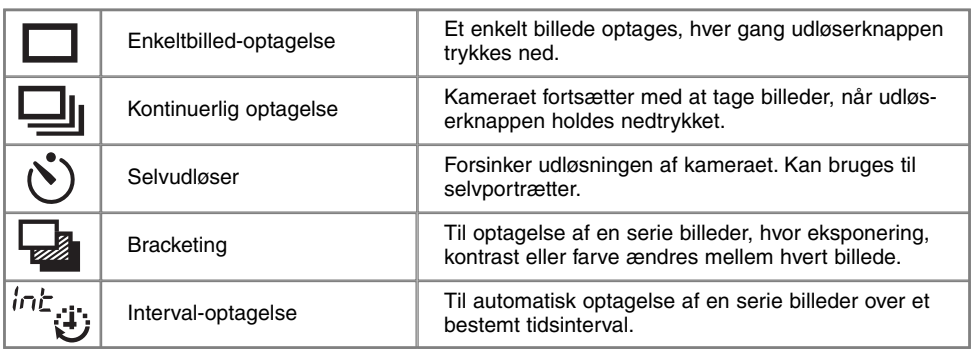

Alle ikoner vises af hensyn til forklaringen. Ikonet for enkeltbilled-optagelse og kontinuerlig optagelse vises samme sted på datapanelet. I søgeren og på LCD monitoren vises alle ikoner for optagemetode i nederste højre hjørne.

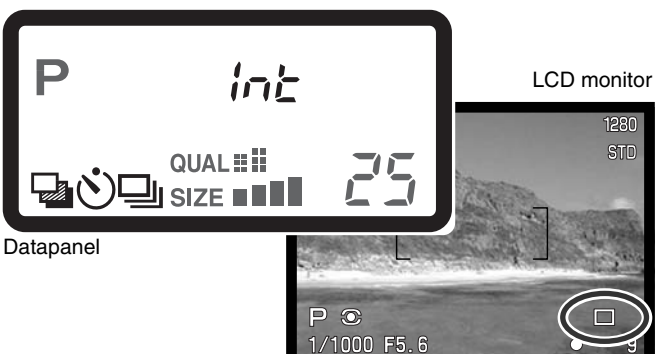

# KONTINUERLIG OPTAGELSE

Med denne optagemetode kan du tage en serie billeder ved at holde udløserknappen nedtrykket. Funktionen minder om kontinuerlig filmfremføring med motor-drive i et traditionelt kamera. Antallet at billeder, som kan optages i serie, og hvor hurtigt billederne kan tages efter hinanden, afhænger af den valgte billedkvalitet og -størrelse. Den maksimale billedfrekvens er 1,1 billeder pr. sekund (1,3 billeder pr. sekund med DiMAGE 5) for billeder i fuld størrelse ved brug af manuel fokusering. Kontinuerlig optagelse indstilles med funktionshjulet (side 40).

Når du holder udløserknappen nedtrykket, fotograferer kameraet kontinuerligt, til det maksimale antal billeder er nået, eller til du slipper udløserknappen. Denne metode kan ikke benyttes med Superfineller RAW-billedkvalitet (side 44). Den indbyggede flash kan anvendes, men billedfrekvensen reduceres, fordi flashen skal have tid til at lade op mellem hvert billede.

Komponér billedet som beskrevet i afsnittet om grundlæggende betjening (side 29). Tryk udløserknappen halvvejs ned for at indstille eksponering og fokusering for billedserien. Med kontinuerlig AF vil objektivet fokusere kontinuerligt under optagelserne (side 68). Tryk udløserknappen helt ned, og hold den, for at begynde fotograferingen.

Følgende oversigt viser det maksimale antal billeder, der kan optages med forskellige kombinationer af billedkvalitet og -størrelse. Tallene i parentes gælder for DiMAGE 5.

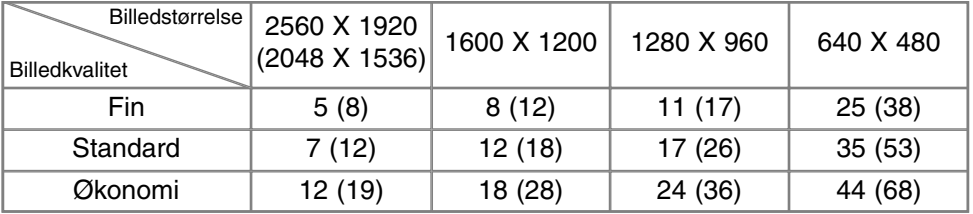

# SELVUDLØSER (V)

Med selvudløser tages billedet cirka 10 sekunder efter, du har trykket på udløserknappen. Selvudløseren vælges med funktionshjulet (side 40). Anbring kameraet på et stativ, og komponér billedet som beskrevet i afsnittet om grundlæggende betjening (side 29). Fokuslås (side 30) eller Flex Focus Point (side 67) kan benyttes, hvis motivet ikke er midt i billedet.

Tryk udløserknappen halvvejs ned, eller tryk på AF/AEL-knappen, for at indstille eksponering og fokusering. Tryk derefter udløserknappen helt ned for at begynde nedtællingen. Da fokusering og eksponering indstilles og låses, når du trykker udløserknappen halvvejs ned, må du ikke stå umiddelbart foran kameraet, når du trykker på udløserknappen. Husk at kontrollere fokussignalerne inden nedtællingen (side 68).

Under nedtællingen blinker selvudløserlampen foran på kameraet, ledsaget af et lydsignal. Få sekunder inden optagelsen blinker selvudløserlampen hurtigere, og lige inden lukkeren udløses, lyser det konstant. Hvis du vil stoppe nedtællingen, kan du trykke på pro-auto-knappen eller ændre flashens position (vippe den op eller ned). Lydsignalet kan afbrydes i setup-menuen (Basic) (side 114).

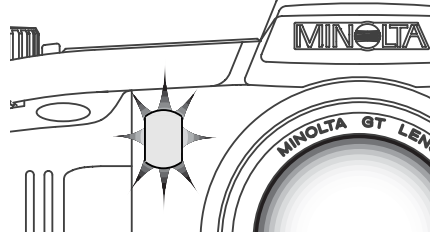

#### **Praktiske tips**

Selvudløseren kan benyttes for at eliminere kamerarystelser i forbindelse med lange lukkertider. Når kameraet anbringes på et stativ, kan du fotografere statiske motiver (landskaber, opstillinger, små motiver på korte afstande) ved hjælp af selvudløseren. Da du ikke er i fysisk kontakt med kameraet, kan du ikke komme til at ryste det under optagelsen.

# **BRACKETING**

Med denne metode tages tre billeder af motivet. Normalt ændres kun eksponeringen mellem hvert billede med bracketing, men med dette kamera kan du også ændre kontrast og farvemætning, dog kun én egenskab ad gangen. Bracketing vælges med funktionshjulet (side 40).

### EKSPONERING-BRACKETING

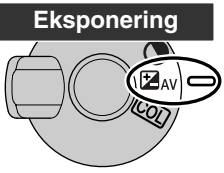

Vælg bracketing-optagelse, og drej omskifteren til digitale effekter til eksponeringskompensering. Rækkefølgen af optagelserne er normal eksponering (som beregnet af kameraet), undereksponering og overeksponering. Eksponeringen ændres normalt i trin på 1/3 stop, men du kan vælge 1/2 stop eller 1 stop i menuen for optagelse (Custom 1) (side 80).

Komponér billedet som beskrevet under grundlæggende betjening (side 29). Tryk udløserknappen halvvejs ned (1), eller tryk på AF/AEL-knappen (2), for

at låse eksponering og fokusering. Kameraet vil fortsætte med at fokusere, hvis du har valgt kontinuerlig AF (side 68). Tryk udløserknappen helt ned (3), til alle tre billeder er taget. Det resterende antal billeder i bracketing-serien vises ved siden af bracketing-ikonet.

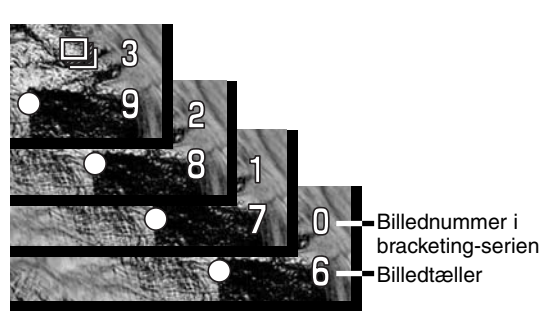

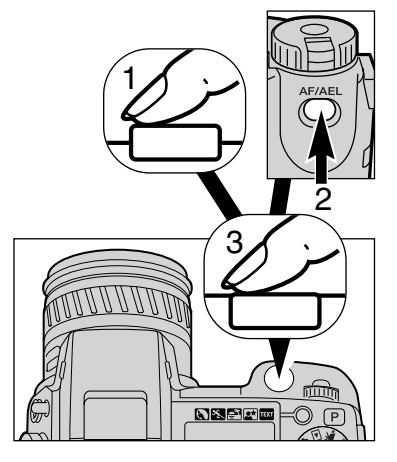

#### DIGITAL-BRACKETING

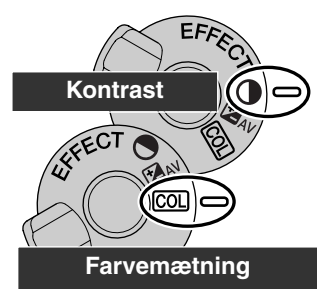

Vælg bracketing-optagelse, og drej omskifteren til digitale effekter til positionen for kontrast eller farvemætning. Indstil kontrast eller farvemætning til det ønskede niveau. Rækkefølgen af optagelserne er fra én enhed under til én enhed over det ønskede niveau. Hvis kontrast eller farvemætning er indstillet til maksimum eller minimum  $(\pm 3)$ , vil én optagelse blive foretaget med  $\pm 4$ :  $+3$ ,  $+2$ ,  $+4$ . Dette gælder ikke RAW-billeder. Et billede i RAW-kvalitet kan ikke overskride maksimum og minimum, og serien vil rumme to identiske værdier: +3, +2, +3. Se afsnittet om digital effektkontrol på side 62 for at indstille kontrast og farvemætning.

Komponér billedet som beskrevet under grundlæggende betjening (side 29). Tryk udløserknappen halvvejs ned (1), eller tryk på AF/AEL-knappen (2) for at låse eksponering og fokusering. Kameraet vil fortsætte med at fokusere, hvis du har valgt kontinuerlig AF (side 68). Tryk udløserknappen helt ned (3), til alle tre billeder er taget. Det resterende antal billeder i bracketing-serien vises ved siden af bracketing-ikonet.

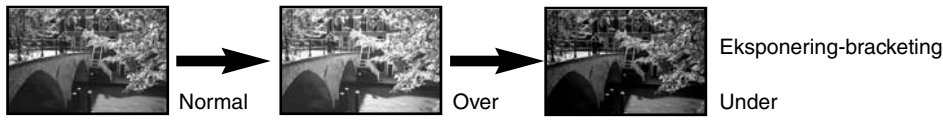

### BEMÆRK OM BRACKETING-OPTAGELSE

Hvis CompactFlash-kortet bliver fyldt, eller udløserknappen slippes, inden alle tre billeder er taget, afbrydes funktionen, og optagelserne må foretages igen.

Med Superfin- og RAW-billedkvalitet, eller hvis du bruger flash, skal du trykke udløserknappen ned for hver optagelse. Når først du har startet serien, er værdierne for fokusering og eksponering låst. Det resterende antal billeder i bracketing-serien vises ved siden af bracketing-ikonet.

# **OPTAGELSE AF BILLEDER**

# INTERVAL-OPTAGELSE

Kameraet kan automatisk optage en serie still-billeder over en periode med et forvalgt tidsinterval. Metoden kan f. eks. benyttes til studier af en blomst, der folder sig ud, eller til andre handlingsforløb over lang tid. Den indbyggede flash kan anvendes. Omgående afspilning (side 89) kan ikke benyttes.

Vælg interval-optagelse med funktionshjulet (side 40). Antallet af billeder i serien vil blive vist i søgeren og på LCD monitoren ved siden af interval-ikonet. Antallet kan indstilles fra 2 til 99 i menuen for optagelse (Custom 1) (side 80). I samme menu kan man vælge intervallet mellem optagelserne: 1 - 10, 15, 20, 30, 45 eller 60 minutter.

Anbring kameraet på et stativ, og komponér billedet, så fokusfeltet dækker hovedmotivet. Kameraet indstiller fokusering, eksponering og hvidbalance og oplader flashen lige inden hver optagelse. Indstillinger, som er låst med AF/AEL-knappen, annulleres efter første billede (side 73). Kontinuerlig AF kan benyttes. Du kan også fravælge automatikken og indstille fokusering (side 71), eksponering (side 50) og hvidbalance (side 58) manuelt.

Vær opmærksom på, at CompactFlash-kortet har plads nok til alle billederne. Du kan ændre billedkvalitet og -størrelse for at gøre plads til flere billeder (side 40).

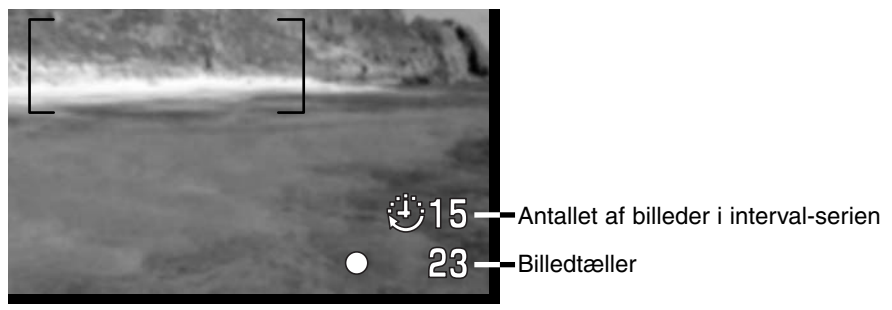

Tryk på udløserknappen for at starte serien af optagelser. Under forløbet vil søgeren og LCD monitoren blive slukket for at spare strøm. "Int" fremkommer på datapanelet, og billedtælleren på datapanelet viser nedtællingen af billederne i interval-serien. Kortlampen lyser, når et billede optages.

Hvis du vil tage et ekstra billede inden næste automatiske optagelse i serien, kan du trykke på udløserknappen. Intervaltiden beregnes da fra denne optagelse. Hvis du tager et ekstra billede, tændes søgeren og slukkes efter det tidsforløb, den automatiske afbryder er indstillet til (side 117). LCD monitoren tændes i 30 sekunder.

Kameraet stopper optagelserne, når det valgte antal er nået, eller CompactFlash-kortet er fyldt op, og viser det første billede. Interval-optagelse kan annulleres ved at slukke kameraet.

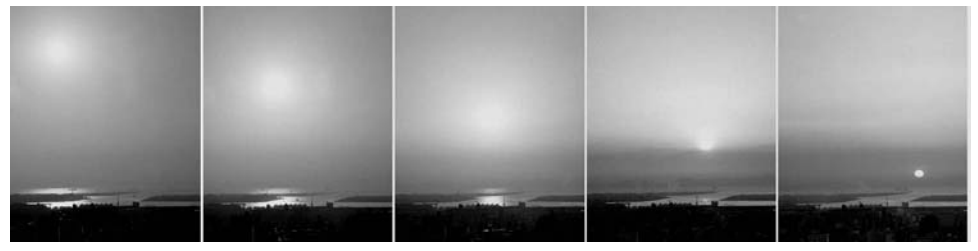

Solnedgang: 10 minutters interval

#### **Praktiske tips**

Hvis du tager mange billeder med interval-optagelse, kan det være praktisk at have et serienummer, en tekst eller dato/klokkeslæt trykt på billederne. Se side 87.

# **OPTAGELSE AF BILLEDER**

### HVIDBALANCE

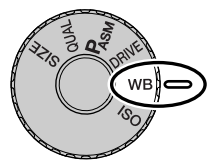

Med hvidbalancen regulerer kameraet farvetonen i billederne, så de kommer til at se naturlige ud, uanset i hvilken type lys de er optaget. Effekten svarer til brug af dagslys- eller kunstlys-film eller brug af farvekompensationsfiltre ved traditionel fotografering.

Når du indstiller hvidbalancen, vises "Auto" (datapanelet) og"AWB" (søgeren og LCD monitoren), hvis automatisk hvidbalance var valgt. Et ikon vises i søgeren, på datapanelet og LCD monitoren, hvis en anden hvidbalanceindstilling var valgt. Se afsnittet om funktionshjulet på side 40.

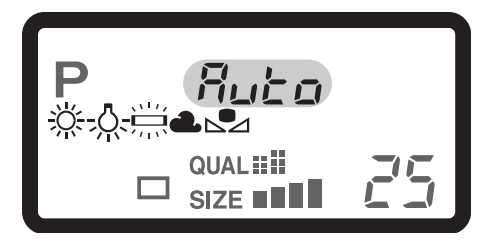

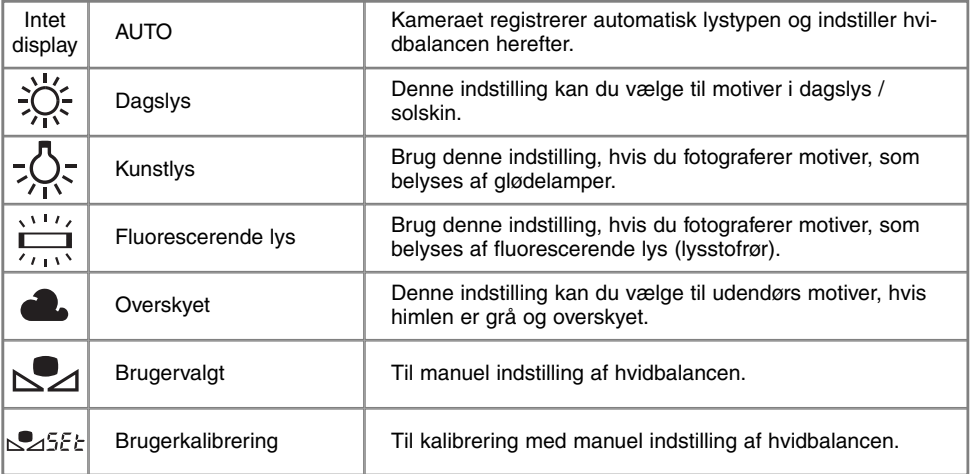

### AUTOMATISK HVIDBALANCE

Den automatiske hvidbalance kompenserer for lysets farvetemperatur. I de fleste situationer skaber AUTO indstillingen en fin balance og giver selv i blandingslys smukke, naturlige billeder. Hvis den indbyggede flash anvendes, indstilles hvidbalancen efter flashens farvetemperatur.

### FORINDSTILLET HVIDBALANCE

Hvis du vælger forindstillet hvidbalance, skal dette gøres inden optagelsen. Du kan omgående se effekten i søgeren og på LCD monitoren.

Den indbyggede flash kan benyttes med forindstillet hvidbalance, men den vil skabe et lyserødt eller blåligt farvestik i forbindelse med indstillingerne Fluorescerende lys og Kunstlys. Flashen er afbalanceret til dagslys og vil give fremragende resultater med indstillingerne Dagslys og Overskyet.

**Praktiske tips**

Indstillingerne Dagslys og Overskyet er primært til udendørs optagelse. Dagslys benyttes på solrige dage, hvor lyset er relativ varmt. Lyset er meget koldere, når det er overskyet, og indstillingen Overskyet bør anvendes. Kontorbelysning (lysstofrør) skaber ofte et grønt farvestik, og her bør man anvende indstillingen Fluorescerende lys, for at kompensere for dette. Traditionelle glødelamper udsender et meget gult lys, hvilket man kan kompensere for ved at anvende indstillingen Kunstlys.

Automatisk eller manuel indstilling af hvidbalancen ændrer ikke farven af neonrør, natriumdamplamper eller kviksølvdamplamper. Hvis du tager portrætter under disse lysforhold, kan du bruge flashen til at "overdøve" det omgivende lys. Hvis du tager landskabsbilleder, som rummer disse lyskilder, bør hvidbalancen indstilles til Dagslys.

### BRUGERVALGT HVIDBALANCE

Med brugervalgt hvidbalance kan du kalibrere kameraet til specifikke lysforhold. Brugervalgt hvidbalance er specielt nyttig i blandingslys, eller hvis kritisk kontrol med farverne er påkrævet.

Sådan kalibreres kameraet: Hold funktionsknappen indtrykket, og drej kontrolhjulet, til ikonet for brugervalgt hvidbalance vises, og "SET" fremkommer på datapanelet. Ikonet bliver rødt i søgeren og på LCD monitoren. Ret kameraet mod et hvidt objekt og lad det fylde hele billedfeltet (det behøver ikke være i fokus). Tryk på udløserknappen for at kalibrere kameraet. Hvis en

fejl opstår under kalibreringsproceduren, vises en fejlmeddelelse. Tryk på kontrolknappen for at annullere meddelelsen, og kalibrér igen mod et passende referenceobjekt ved at trykke på udløserknappen. Denne procedure kan du gentage lige så mange gange, det er nødvendigt.

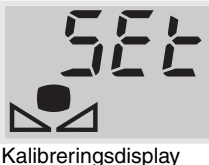

Indstillingen vil være gældende, til en ny kalibrering foretages. Hvis den brugervalgte indstilling af hvidbalancen skal anvendes igen: Hold

funktionsknappen indtrykket, og drej kontrolhjulet, til ikonet for brugervalgt hvidbalance vises *uden* "SET" på datapanelet og vises hvidt i søgeren og på LCD monitoren. Nu vil kameraet benytte den sidste brugervalgte indstilling.

Flashen kan anvendes med brugervalgt hvidbalance, men da den er afbalanceret til dagslys, vil den kunne give farvestik, hvis kameraet er kalibreret til en anden lyskilde.

**Praktiske tips**

Du bør altid kalibrere til et hvidt objekt. Et stykke blankt, hvidt papir er ideelt, og det fylder intet i kameratasken. Hvis et farvet objekt anvendes, vil kalibreringen forsøge at kompensere for objektets farve i stedet for lysets farve.

### KAMERAFØLSOMHED - ISO

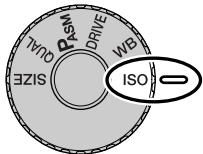

Kameraets lysfølsomhed har fem indstillinger: Auto, 100, 200, 400 og 800. Den numeriske værdi er baseret på ækvivalente ISO-værdier. Ved traditionel fotografering angiver ISO-værdien filmens lysfølsomhed: Jo større værdi, jo højere lysfølsomhed. Se afsnittet om indstilling af funktionshjulet på side 40, hvis du vil ændre ISO-indstillingen.

Auto-indstillingen justerer automatisk kameraets følsomhed efter lysforholdene mellem ISO 100 og 400. Hvis flashen aktiveres, og følsomheden er indstillet til Auto, vælger kameraet ISO 200. Hvis en anden indstilling end Auto benyttes, vises "ISO" på datapanelet, og "ISO" samt den valgte værdi fremkommer i søgeren og på LCD monitoren.

Du kan selv vælge, hvor lysfølsomt kameraet skal være. Hvis omgivelserne er relativt mørke, kan du vælge en højere værdi, men ligesom kornene i sølvhaloidfilm bliver grovere ved forøget følsomhed, forøges støjen i digitalbilleder, når lysfølsomheden forøges. ISO 100 indstillingen producerer mindst støj; ISO 800 producerer mest støj. Følsomheden har også indflydelse på flashområdet (side 79). Jo højere følsomhed, jo længere "rækker" flashen.

Når ISO-værdien fordobles, fordobles kamerafølsomheden. Hvis du går fra ISO 100 til 200, fra 200 til 400 eller fra 400 til 800, forøges følsomheden med ét stop eller 1 EV (side 36). En ændring fra ISO 100 til 800 forøger følsomheden med faktor 8 eller 3 stop. Med en høj ISO-værdi kan du tage billeder på fri hånd i svagere lys uden flash.

#### **Bemærk**

Med lange lukkertider (bulb) (side 92) kan støjen blive mere udtalt, især hvis ISO 400 eller ISO 800 benyttes. Lange lukkertider på 20 til 30 sekunder vil give flotte resultater ved ISO 100 eller 200. Med højere ISO-indstillinger vil kortere lukkertider (8- 16 sekunder) give mindre støj.

# **OPTAGELSE AF BILLEDER**

## DIGITAL EFFEKTKONTROL

Den digitale effektkontrol er et særdeles nyttigt værktøj, med hvilket du både kan justere eksponering, kontrast og farvemætning. En foretaget ændring kan omgående ses på billedet i søgeren og på LCD monitoren, inden billedet tages. Da en ændring tilføres billedet inden det komprimeres og gemmes, kan du sikre dig den ønskede billedkvalitet, inden du forlader motivet. Den digitale effektkontrol kan også bruges til movie-optagelse.

Sådan bruges den digitale effektkontrol:

1

Stil omskifteren til digitale effekter på den billedegenskab, du vil ændre.

2 Hold knappen til digitale effekter (midt i omskifteren) indtrykket, og vælg indstilling ved at dreje kontrolhjulet ved siden af udløserknappen. Slip knappen til digitale effekter.

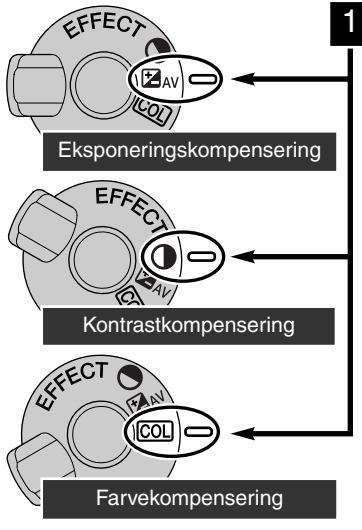

Effekten af enhver ændring kan omgående ses i søgeren og på LCD monitoren. Du kan foretage ændringer ubegrænset og i kombinationer. Ændringerne er gældende, til du fravælger dem manuelt. Hvis en anden værdi end 0 er valgt, vises et ikon på datapanelet, i søgeren og på LCD monitoren.

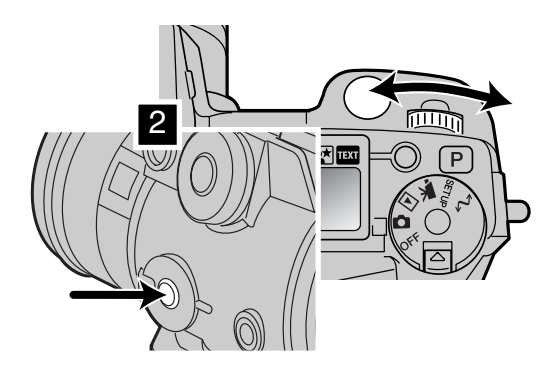

### EKSPONERINGSKOMPENSERING

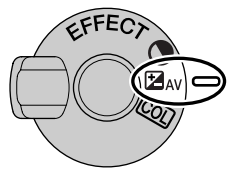

Med denne funktion kan du gøre billedet lysere eller mørkere. Eksponeringen kan justeres op til ±2 EV i tredjedele trin (side 36). En valgt eksponeringskompensering er aktiv, til du fravælger den.

Eksponeringskompenseringen skal indstilles, inden du tager billedet. Når du vælger en eksponeringskompensering, vises eksponeringsændringen i blændeangivelsen på datapanelet og ved siden af ikonet for eksponeringskompensering i søgeren og på LCD monitoren. Efter du har indstillet kom-

penseringen, viser lukkertiden og blænden den aktuelle eksponering. Da lukkertiden kan justeres i meget fine trin, vises den samme lukkertid eller blænde muligvis, selv om en eksponeringskompensering er indstillet.

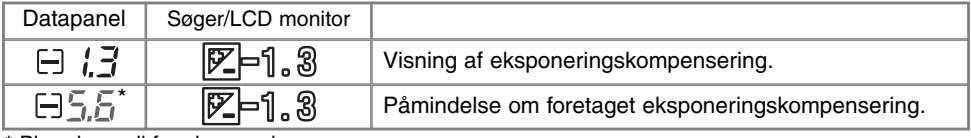

\* Blændeværdi for eksponeringen.

#### **Praktiske tips**

Undertiden "narres" kameraets lysmålersystem af visse forhold, og en ændring af eksponeringsværdien kan kompensere for disse forhold. F. eks. kan et meget lyst sceneri som et snelandskab eller en strand med hvidt sand blive for mørkt på billedet. Inden du tager billedet, kan du vælge en eksponeringskompensering på +1 eller +2 EV, som vil give billedet et mere naturligt udseende.

I dette eksempel bliver et mørkt sceneri for lyst og "udvasket", hvilket kan ses på LCD monitoren. Ved at formindske eksponeringen med -1,5 EV bevares solnedgangens mættede nuancer.

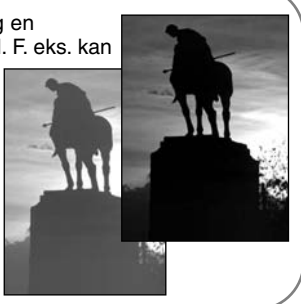

# **OPTAGELSE AF BILLEDER**

#### KONTRASTKOMPENSERING

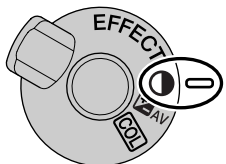

Kontrasten i billedet kan justeres i syv niveauer  $(\pm 3)$  med den digitale effektkontrol. Hvis motivet har for stor kontrast, går fine mellemtoner tabt; hvis motivet er for "fladt", bliver billedkvaliteten ikke optimal.

Kontrasten skal indstilles, inden du tager billedet. Når du ændrer kontrasten, fremkommer et ikon på datapanelet, i søgerbilledet og på billedet i LCD monitoren. Datapanelet og søgeren/LCD monitoren angiver, om kontrasten er formindsket (-) eller forøget (+). Hvis en anden værdi end 0 er valgt, vil et ikon forblive på displayet som påmindelse.

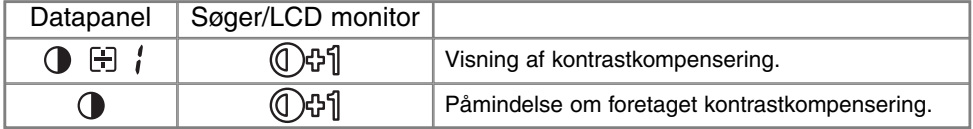

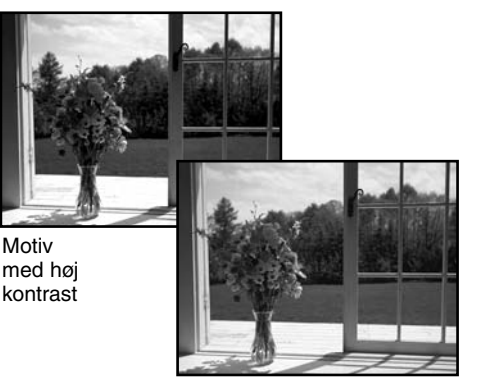

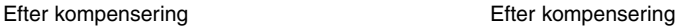

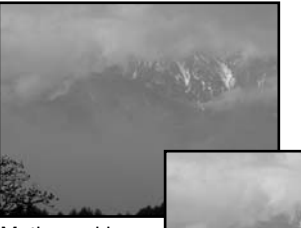

Motiv med lav kontrast

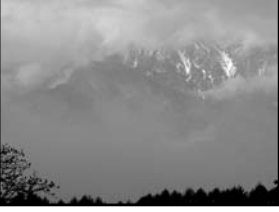

#### FARVEKOMPENSERING

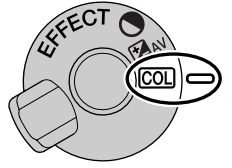

Farvemætningen i billedet kan justeres i syv niveauer (±3) med den digitale effektkontrol, idet farverne kan gøres kraftigere eller dæmpes.

Farvemætningen skal indstilles, inden du tager billedet. Når du ændrer farvemætningen, fremkommer et ikon på datapanelet, i søgerbilledet og på billedet i LCD monitoren. Datapanelet og søgeren/LCD monitoren angiver, om farvemætningen er formindsket (-) eller forøget (+). Hvis en anden værdi end 0 er valgt, vil et ikon forblive på displayet som påmindelse.

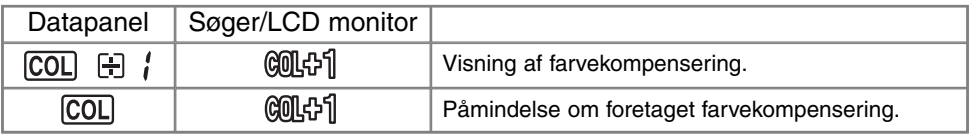

#### **Praktiske tips**

Det kan være vanskeligt at bedømme en ændring af kontrast og farver i søgeren og på LCD monitoren. For at sikre optimale resultater, kan du benytte bracketing-optagelse (side 55).

## AUTOFOKUSFELTER OG AF-KONTROL

Ved optagelse af still-billeder benyttes kontrolknappen til at vælge fokusfelt og bevæge spotfokusfeltet inden for billedrammen. De to fokusfelter, det brede fokusfelt og spot-fokusfeltet, giver stor fleksibilitet i mange situationer.

Det brede fokusfelt består af en række "lokale" fokusfelter, som samarbejder for at kontrollere fokuseringen. Systemet er især effektivt i forbindelse med bevægelige motiver, eller når du skal være ekstra hurtig på "aftrækkeren". Når fokuseringen er foretaget med enkeltbilled-AF, markerer en AFsensor kort det området, der er fokuseret på. Spot-fokusfeltet muliggør kritisk styring af fokuseringen. Med det kan du udvælge et afgrænset område i motiver, du vil fokusere på.

Det er let at skifte mellem det brede fokusfelt og spot-fokusfeltet: Tryk og hold på kontrolknappen (1), til rammen om det brede fokusfelt skifter til spot-fokusfeltets trådkors. Tryk og hold igen på kontrolknappen for at returnere til det brede fokusfelt

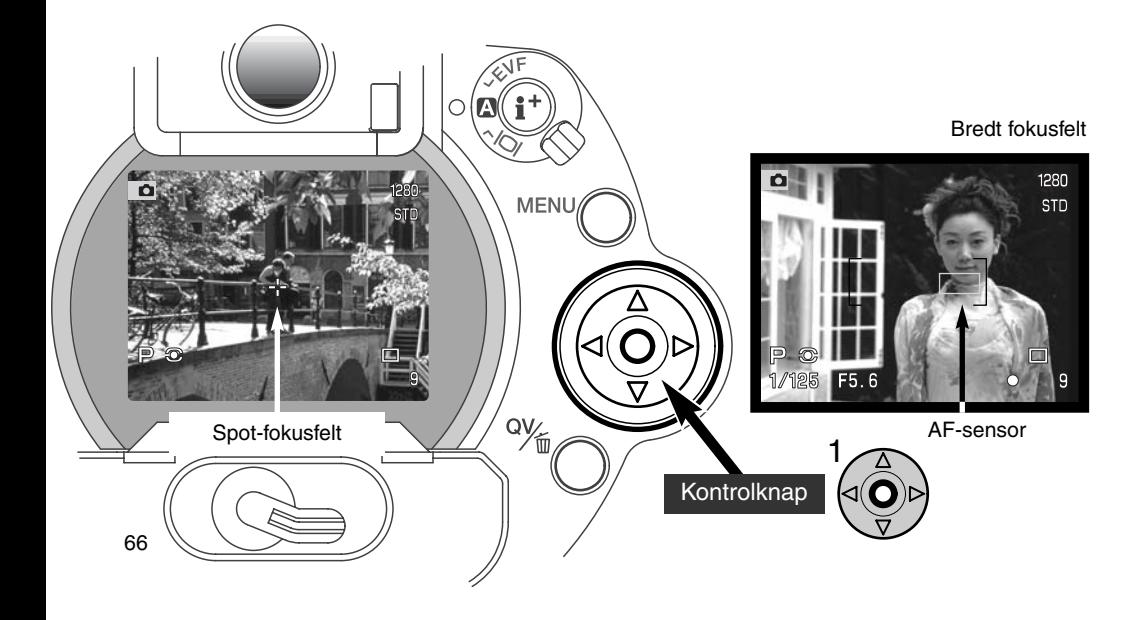

### FLEX FOCUS POINT - KONTROL AF SPOT-FOKUSFELTET

Når spot-fokusfeltet er aktivt, kan du flytte det til en hvilken som helst position inden for billedfeltet. Flex Focus Point, som dette system kaldes, er et meget stærkt værktøj i situationer, hvor motivet befinder sig uden for billedmidten. Flex Focus Point kan ikke benyttes med kontinuerlig AF (side 68) eller digital zoom (side 70).

Med kontrolknappens 4-vejs taster (1) kan du bestemme, i hvilken retning du vil bevæge spot-fokusfeltet. Flyt spot-fokusfeltet til den ønskede position, og tryk udløserknappen halvvejs ned, eller tryk på AF/AEL-knappen, for at fokusere. Det lille kryds bliver rødt for at bekræfte fokuseringen.

Ved tryk på midten af kontrolknappen (2) returnerer spot-fokusfeltet til midten af billedfeltet. Herfra kan du skifte til det brede fokusfelt: Tryk igen kontrolknappen ind og hold den, til det brede fokusfelt fremkommer.

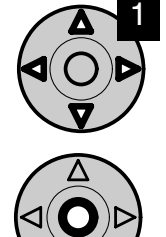

2

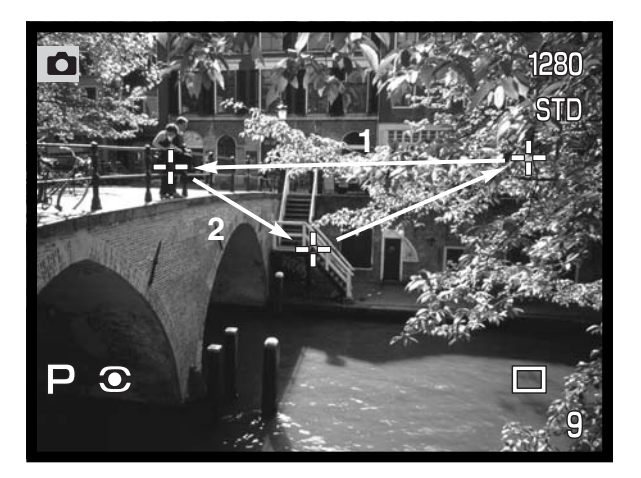

# AUTOFOKUS-FUNKTIONER

Kameraet har to autofokus-funktioner. Du kan vælge mellem enkeltbilled- og kontinuerlig autofokus i menuen for optagelse (Basic) (side 80).

**Enkeltbilled-AF** – til almindelig fotografering og statiske motiver. Når du trykker udløserknappen halvvejs ned, låses fokuseringen på motivet i fokusfeltet, til du slipper udløserknappen.

**Kontinuerlig AF** – til motiver i bevægelse. Når du trykker udløserknappen halvvejs ned, aktiveres autofokussystemet, som fortsætter med at fokusere, til billedet tages.

- Hvis autofokussystemet ikke er i stand til at fokusere på grund af særlige forhold i motivet (side 31), indstilles fokuseringen på uendelig. Hvis du bruger flash, indstilles fokuseringen mellem 3,0 og 3,8 meter. I disse tilfælde kan du låse fokuseringen på et andet objekt i tilsvarende afstand som hovedmotivet, eller du kan fokusere manuelt (side 71).
- Hvis du benytter kontinuerlig AF med det brede fokusfelt (side 66), viser AF-sensorerne ikke fokuseringspunktet.
- Kontinuerlig AF kan have svært ved at følge et motiv, der bevæger sig meget hurtigt. I så tilfælde kan du fokusere manuelt på et sted i motivets bane, og trykke på udløserknappen lige inden motivet når dette sted; der er en kort forsinkelse fra du har trykket udløserknappen ned, til lukkeren udløses.

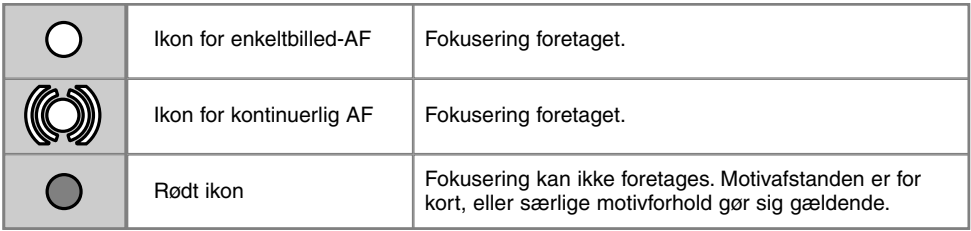

• Pas på ikke at forveksle disse ikoner med ikonerne for lysmålingsmetode (side 74).

• Du kan udløse lukkeren, selv om kameraet ikke kan fokusere på motivet.

# MAKRO-FUNKTION

Makro-funktionen benyttes til nærfotografering af små motiver. Den korteste fokuseringsafstand er 25 cm fra CCD'en eller cirka 13 cm fra objektivets frontlinse. Makro-funktionen kan anvendes med den digitale zoom for at øge effekten. Motivprogrammerne og movie-optagelse kan benyttes med makrofunktionen, men den indbyggede flash kan ikke anvendes.

Drej zoomringen til tele-positionen.

• Anbring pilen på zoomringen ud for pilen ved makro-omskifteren.

Skub makro-omskifteren på objektivrøret frem.

- Kameraet er nu indstillet til makrofotografering.
- Vær opmærksom på, at motivet er inden for makro-området: 0,25 - 0,6 m fra CCD'en.
- Skub makro-omskifteren på objektivrøret tilbage mod kameraet for at returnere til normal fokusering.

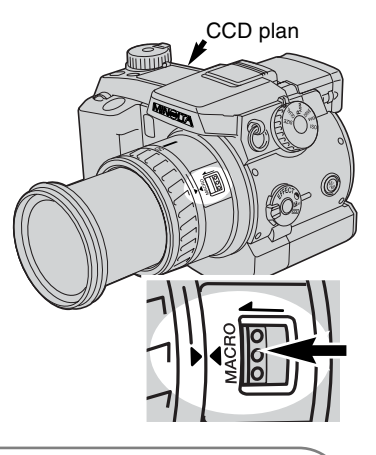

**Praktiske tips**

På grund af den store forstørrelsesgrad er det meget svært at holde kameraet roligt i hånden. Brug så vidt muligt et stativ.

Brug Flex Focus Point-fokusering (side 67) på en vigtig del af motivet. Da skarphedsdybden (det skarpe område i billedet) er meget lille ved makrofotografering, kan brug af fokuslåsen på motiver i kanterne af billedet forårsage mindre fokuseringsfejl, som bliver større ved store forstørrelser.

Den elektroniske søger er praktisk til makrofotografering, idet den kan vippes trinløst op til 90°.

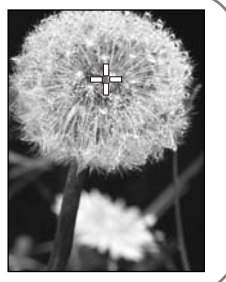

# DIGITAL ZOOM

Den digitale zoom fordobler objektivets forstørrelse. Digital zoom kan ikke benyttes til stillbilledoptagelse i RAW-kvalitet eller movie-optagelse.

Tryk på forstørrelsesknappen bag på kameraet. Effekten ses omgående.

- Billedet forstørres på LCD monitoren og beskæres med en skyggekant i søgeren.
- x2.0 vises i søgeren og på LCD monitoren, når digital zoom benyttes.
- Hvis du igen trykker på forstørrelsesknappen, annulleres digital zoom.
- AF-sensorerne viser ikke fokuseringspunktet, når du bruger det brede fokusfelt.

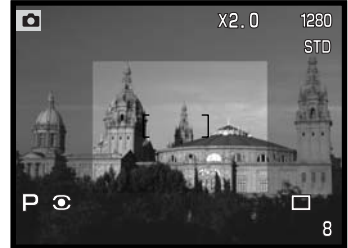

Elektronisk søger

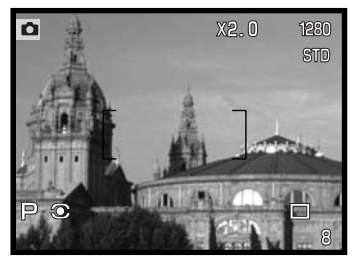

Når et billede optages med digital zoom, afhænger den endelige billedstørrelse af, hvilken billedstørrelse kameraet er indstillet til. Billedet beskæres, og derefter interpoleres det totale antal pixels for at producere et billede med en pixel-opløsning som vist i tabellen.

LCD monitor

|          | <b>Billedstørrelse</b> |             |            |           |
|----------|------------------------|-------------|------------|-----------|
|          | Fuld                   | 1600 x 1200 | 1280 x 960 | 640 x 480 |
| DIMAGE 7 | 1280 x 960             | 1280 x 960  | 1280 x 960 | 640 x 480 |
| DIMAGE 5 | 1024 x 768             | 1024 x 768  | 1024 x 768 | 640 x 480 |

# MANUEL FOKUSERING MF

Det er nemt at fokusere manuelt. Med knappen til fokuseringsmetode (AF/MF) (1) kan du skifte mellem automatisk og manuel fokusering. MF-ikonet vises på datapanelet, i søgeren og på LCD monitoren, når kameraet er indstillet til manuel fokusering.

Drej fokuseringsringen (2) ved objektivets bagstykke, til motivet står skarpt i søgeren eller på LCD monitoren. Den omtrentlige afstand fra motivet til CCD'en vises i søgeren og på LCD monitoren. Manuel fokusering kan benyttes med movieoptagelse og makro-funktion.

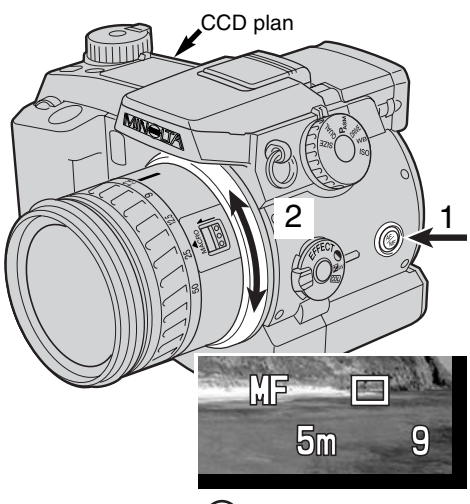

# ELEKTRONISK FORSTØRRELSE (KUN DIMAGE 7)

Med forstørrelsesknappen kan du forstørre midten af søgerbilledet 4x, så du kan kontrollere den manuelle fokusering. Denne funktion har ingen indflydelse på den færdige billedstørrelse. Funktionen aktiveres i menuen for optagelse (Custom -1) (side 80); når funktionen aktiveres, annulleres digital zoom. Elektronisk forstørrelse kan kun benyttes til kontrol af manuel fokusering. Du kan ikke indstille eksponeringen efter det forstørrede billede.

Tryk på forstørrelsesknappen bag på kameraet.

- Ikonet for elektronisk forstørrelse vises i søgeren og på LCD monitoren, når funktionen er aktiv.
- Når du igen trykker på forstørrelsesknappen, annulleres funktionen.
- Når udløserknappen trykkes halvvejs ned, annulleres forstørrelsen, og du ser hele motivet.

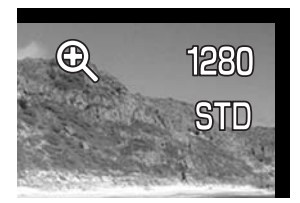

## ELEKTRONISK SØGER

Søgeren viser 100% af motivudsnittet. Selv om kameraet benyttes udendørs i lyse omgivelser, påvirkes søgerbilledet ikke af det omgivende lys. Det er fortsat lyst og tydeligt.

Den elektroniske søger kan vippes trinløst op til 90°. Grib om søgeren, og anbring den i den ønskede position. Opbevar altid kameraet med søgeren vippet ned mod kamerahuset.

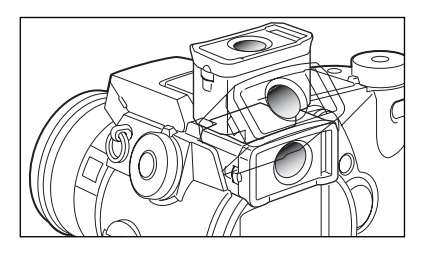

## JUSTERING AF SØGERDIOPTRIEN

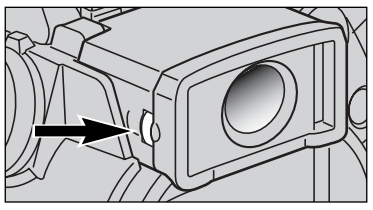

Søgerens dioptri kan justeres mellem -5,0 og +0,5. Drej knappen til justering af søgerdioptrien, til billedet ses skarpt i søgeren.

## AUTOMATISK MONITOR-FORSTÆRKNING (kun DiMAGE 7)

Under ekstremt svage lysforhold, træder den automatiske monitor-forstærkning i funktion og forstærker billedet i søgeren og på LCD monitoren. Billedet vil blive lysere og vist i sort/hvid, men det har ingen indflydelse på det optagne farvebillede. Når den automatiske monitor-forstærkning aktiveres, kan den elektroniske forstørrelse af søgerbilledet ikke benyttes.
## AF/AEL-KNAP

Når du trykker udløserknappen halvvejs ned, låses både fokusering og eksponering. AF/AELknappen har samme funktion, når den holdes indtrykket. Fokussignalerne og eksponeringsdisplayet viser, om indstillingerne er låst. AF/AEL-knappens funktion kan ændres i menuen for optagelse (Custom -1) (side 80). En ændring har ingen indflydelse på udløserknappens funktion. Fokuslåsen er frakoblet, når kameraet er indstillet til kontinuerlig AF.

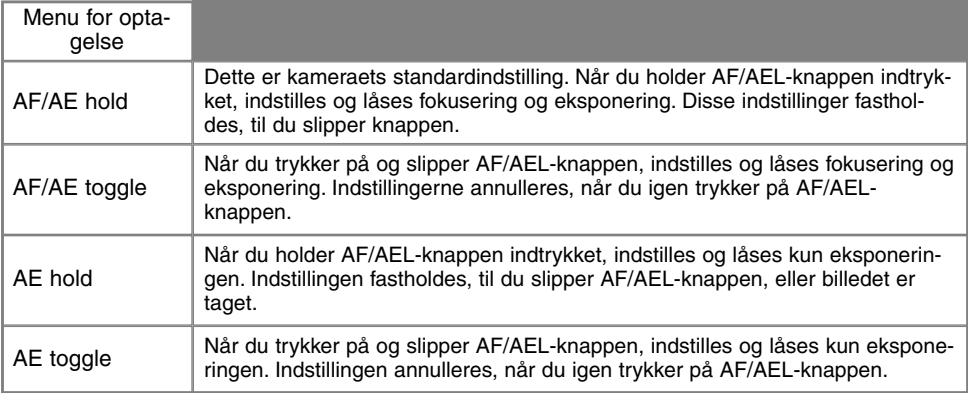

- Indstillingen af autofokus og autoeksponering frigøres ikke efter optagelsen, før du har sluppet AF/AELknappen (hold) eller trykket den ind igen (toggle).
- Hvis AE hold eller AE toggle benyttes med flash, anvender kameraet "Flash med lang lukkertid" (side 76).

#### **Praktiske tips -**

Hvis du benytter spotmåling og kun lader AF/AEL-knappen låse eksponeringen, kan du måle lyset fra et andet objekt end motivet. Udløserknappen kontrollerer fortsat fokuseringen, men eksponeringen kan beregnes ud fra et andet objekt, som hverken er i samme afstand eller position som motivet. Det er praktisk, hvis motivet er meget lyst eller mørkt.

# LYSMÅLINGSMETODER

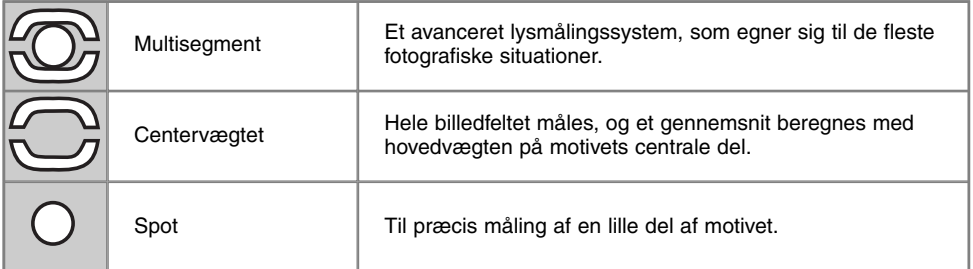

Ikonerne for lysmålingsmetoden vises i søgeren og på LCD monitoren. Pas på ikke at forveksle disse ikoner med fokussignalerne (side 68). Lysmålingsmetoden kan ændres i menuen for optagelse (Basic) (side 80). Hvis centervægtet eller spotmåling vælges, vil halvvejs nedtrykning af udløserknappen aktivere eksponeringssystemet, men eksponeringen vil ikke blive låst; AF/AEL-knappen skal benyttes.

Med multisegment-måling opdeles billedfeltet i 300 segmenter til måling af luminans og farve (256 segmenter i DiMAGE 5). De målte værdier kombineres med information om motivafstanden, så kameraet er i stand til at beregne eksponeringen. Dette avancerede system er ideelt til langt de flest forekommende motiver.

Centervægtet gennemsnitsmåling er en traditionel målemetode i kameraer til sølvhaloidfilm. Systemet måler et gennemsnit af hele billedfeltet, idet midterområdet tildeles størst vægt.

Med spotmåling måles kun en lille del af motivet til beregning af eksponeringen. Når du vælger denne målemetode, fremkommer en lille cirkel i midten af billedfeltet, som viser måleområdet. Spotmåling er hensigtsmæssig, hvis du vil eksponere efter en bestemt del af motivet uden hensyntagen til meget lyse eller mørke områder.

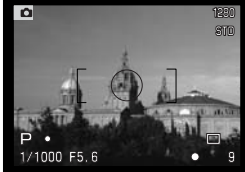

Spotmåling

# FI ASHMÅLING

Du kan vælge mellem to metoder til måling af flashlyset: ADI og præflash TTL. Flashmålingsmetoden kan ændres i menuen for optagelse (Basic) (side 80).

**ADI flashmåling** – (Advanced Distance Integration). Denne målemetode kombinerer information om motivafstanden fra autofokussystemet med information fra en præflash eksponering. I modsætning til konventionel TTL flashmåling påvirkes ADI ikke af motivets refleksionsevne eller baggrunden, hvilket sikrer en optimal flasheksponering.

**Præflash TTL** – beregner flasheksponeringen udelukkende på baggrund af en præflash eksponering. Denne metode skal anvendes, hvis du bruger close-up-linser eller filtre, som reducerer det lys, kameraet modtager (f. eks. neutrale gråfiltre). Præflash TTL skal ligeledes anvendes, hvis en diffusionsskive benyttes med den indbyggede eller en ekstern flash.

Kameraet skifter automatisk fra ADI til præflash TTL, hvis et motiv med meget ringe kontrast gør det umuligt for autofokussystemet at fungere. Hvis autofokussystemet ikke kan fokusere på motivet, kan du trykke på AF/MF-knappen og fokusere manuelt; ADI målesystemet vil da fortsat blive benyttet.

Dette kamera har ikke en fast synkroniseret lukkertid. Når eksponeringen beregnes med program (P) eller blændeprioriteret (A) eksponeringsmetode, vælger kameraet en lukkertid, som ikke er længere end grænsen for frihåndsoptagelse (se afsnittet herom på side 15). Hvis lukkertidsprioriteret (S) eller manuel (M) eksponering benyttes, kan enhver lukkertid anvendes.

En oversigt over kompatible Minolta flash og information om tilbehørsflash findes på side 138. Da begge flashmålingsmetoder benytter præflash, kan slavestyrede flashenheder ikke anvendes.

# FLASHFUNKTIONER

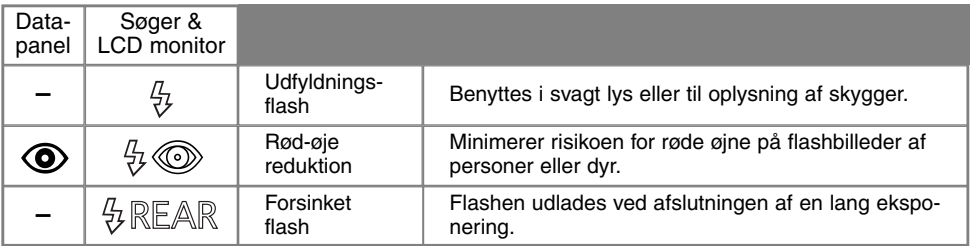

Flashfunktionen kan ændres i menuen for optagelse (Basic) (side 80). Flashen udlades kun, når du har løftet den op. Flashen vil blive udladet med den valgte funktion uanset styrken af det tilstedeværende lys. Når du fotograferer med flash, indstilles kamerafølsomheden automatisk til ISO 200. Denne indstilling kan du ændre med funktionshjulet (side 40). Den automatiske hvidbalance vil blive indstillet til flashens farvetemperatur. Hvis brugervalgt hvidbalance benyttes, vil denne indstillings farvetemperatur være gældende (side 59).

#### UDFYLDNINGSFLASH

Udfyldningsflash kan benyttes som hovedlyskilde eller hjælpelys. Under svage lysforhold vil flashen fungere som hovedlyskilde og "overdøve" det omgivende lys. I kraftigt solskin eller modlys kan flashen fungere som hjælpelys og opbløde hårde skygger i motivet.

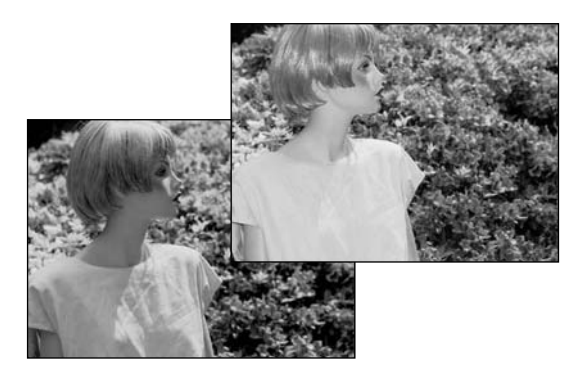

#### RØD-ØJE REDUKTION

Rød-øje reduktion kan anvendes, hvis du fotograferer mennesker eller dyr i svagt lys. Røde øjne på billedet skyldes, at flashlyset reflekteres fra øjnenes nethinde. Med denne funktion udlades flashen en ekstra gang inden selve hovedudladningen, så pupillerne i motivets øjne trækker sig sammen, og risikoen for røde øjne minimeres.

#### FORSINKET FLASH

Forsinket flash benyttes i forbindelse med lange lukkertider til optagelse af motiver i bevægelse. Med denne funktion vil det "lysslør", som opstår på grund af bevægelsen, følge efter motivet på en naturlig måde i stedet for at lægge sig foran motivet. Funktionen har ingen effekt, hvis lukkertiden er så kort, at den fastfryser motivets bevægelse.

Når du trykker på udløserknappen, udlades et præflash. Dette præflash eksponerer ikke motivet men benyttes til beregning af flasheksponeringen. Flashen vil blive udladet igen, lige inden lukkeren afbryder eksponeringen.

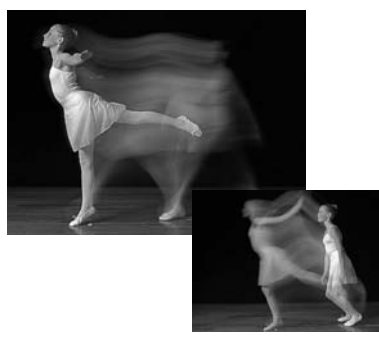

**Bemærk**

Du kan benytte "Flash med lang lukkertid" med P- og A-eksponeringsmetode (side 46). I svagt lys vil denne metode give længere lukkertider, så eksponeringen af baggrunden forøges. Hvis du f. eks. fotograferer en person udendørs om natten, vil flashen oplyse personen i forgrunden, og baggrunden vil træde tydeligere frem som følge af den lange lukkertid. Det anbefales at bruge stativ.

- 1. Indstil kameraet til P- eller A-eksponeringsmetode (side 40).
- 2. Vælg "AE hold" eller AE toggle" i menuen for optagelse (Custom 1) (side 80).
- 3. Find det ønskede motiv i søgeren eller på LCD monitoren.
- 4. Tryk på AF/AEL-knappen for at låse eksponeringen.
- 5. Tryk udløserknappen halvvejs ned for at fokusere på motivet.
- 6. Tryk udløserknappen helt ned til optagelse.

# **OPTAGELSE AF BILLEDER**

## FI ASHKOMPFNSFRING

Flashudladningen kan justeres  $\pm$  2 EV i tredjedele trin med flashkompensering, som vælges i menuen for optagelse (Basic) (side 80). Hvis flashkompenseringen er indstillet til en anden værdi end 0,0, fremkommer indikatoren for flashkompensering på datapanelet, i søgeren og på LCD monitoren.

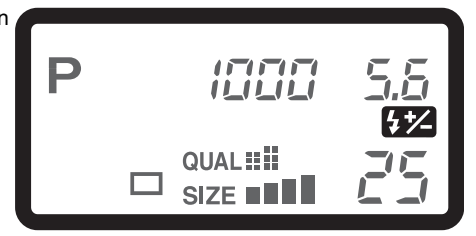

#### **Praktiske tips**

Hvis du bruger udfyldningsflash for at opbløde hårde skygger i en persons ansigt, forårsaget af direkte sollys, kan du benytte flashkompensering for at ændre forholdet mellem højlys og skygge. Udfyldningsflashen vil påvirke skyggernes styrke uden at påvirke de områder, der er oplyst af hovedlyskilden (solen). Ved at formindske flashudladningen med en negativ EV-værdi, vil skyggerne modtage mindre lys end med normal udfyldningsflash og blive hårdere, men alligevel rumme fine detaljer, som ikke vil være synlige uden flash. Ved at forøge flashudladningen med en positiv EV-værdi, vil skyggerne blive yderligere oplyst og måske næsten elimineret.

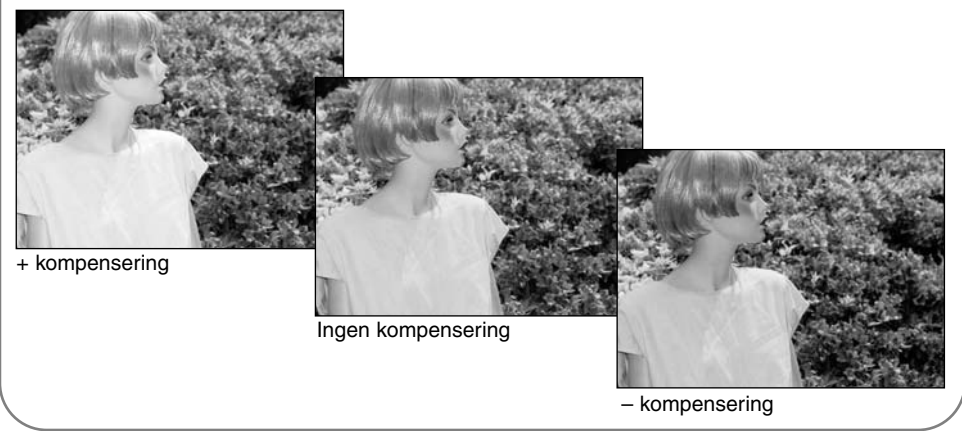

# FLASHOMRÅDE

For at sikre korrekt flasheksponering, skal motivet være inden for flashområdet. Dette område kan udvides ved at ændre kameraet følsomhed. (side 40). Hvis kamerafølsomheden er indstillet til Auto, er følsomheden med flash ISO 200. Flashområdet er afstanden fra motivet til kameraets CCD. På grund af det optiske system er flashområdet ved vidvinkel ikke det samme som ved tele.

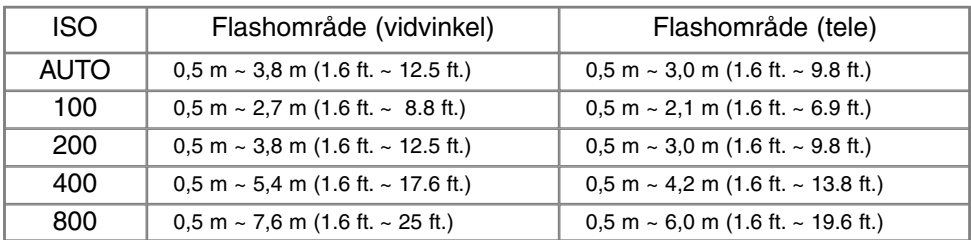

## BRUG AF EN MINOLTA TILBEHØRSFLASH

For at udvide kameraet alsidighed kan du montere en tilbehørsflash (ekstratilbehør) på kameraet. Se på side 138 hvilke flash, der er kompatible med dette kamera.

Skyd dækslet over tilbehørskoen af som vist.

Montér flashen i tilbehørskoen ved at skyde den fremad til stop.

• Afmontér altid tilbehørsflashen, når kameraet ikke er i brug, og montér dækslet over tilbehørskoen for at beskytte kontakterne.

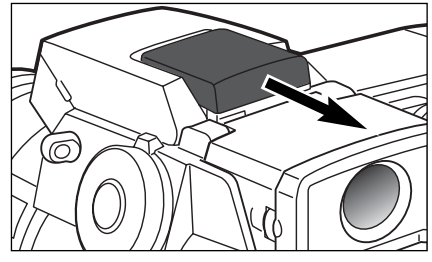

## MENU FOR OPTAGELSE

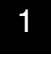

 $\overline{2}$ 

Tryk på menu-knappen for at åbne menuen, når kameraet er indstillet til optagelse. Tryk igen på menu-knappen for at lukke menuen, når du har foretaget de ønskede indstillinger.

4-vejs tasterne på kontrolknappen benyttes til at bevæge markøren rundt i menuen, og ved tryk i midten af kontrolknappen åbnes det pågældende menupunkt.

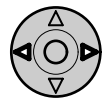

Aktivér menuen for optagelse med menu-knappen (1). "Basic" fanen øverst i menuen er fremhævet. Brug kontrolknappens venstre-/højre-tast (2) til at fremhæve den ønskede menu-fane, og menuen skifter, når en anden fane fremhæves.

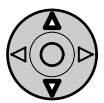

Nu kan du gennemløbe menupunkterne med op-/ned-tasten (2). Fremhæv det menupunkt, du vil ændre.

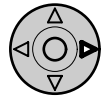

Tryk på højre-tasten, og menupunktets aktuelle indstilling vises fremhævet. • Tryk på venstre-tasten, hvis du vil gå tilbage til menupunkterne.

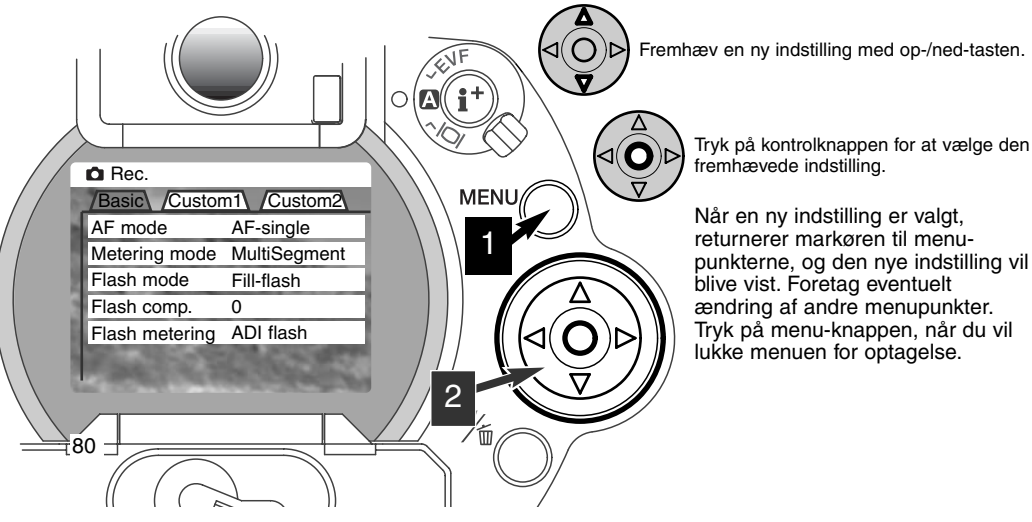

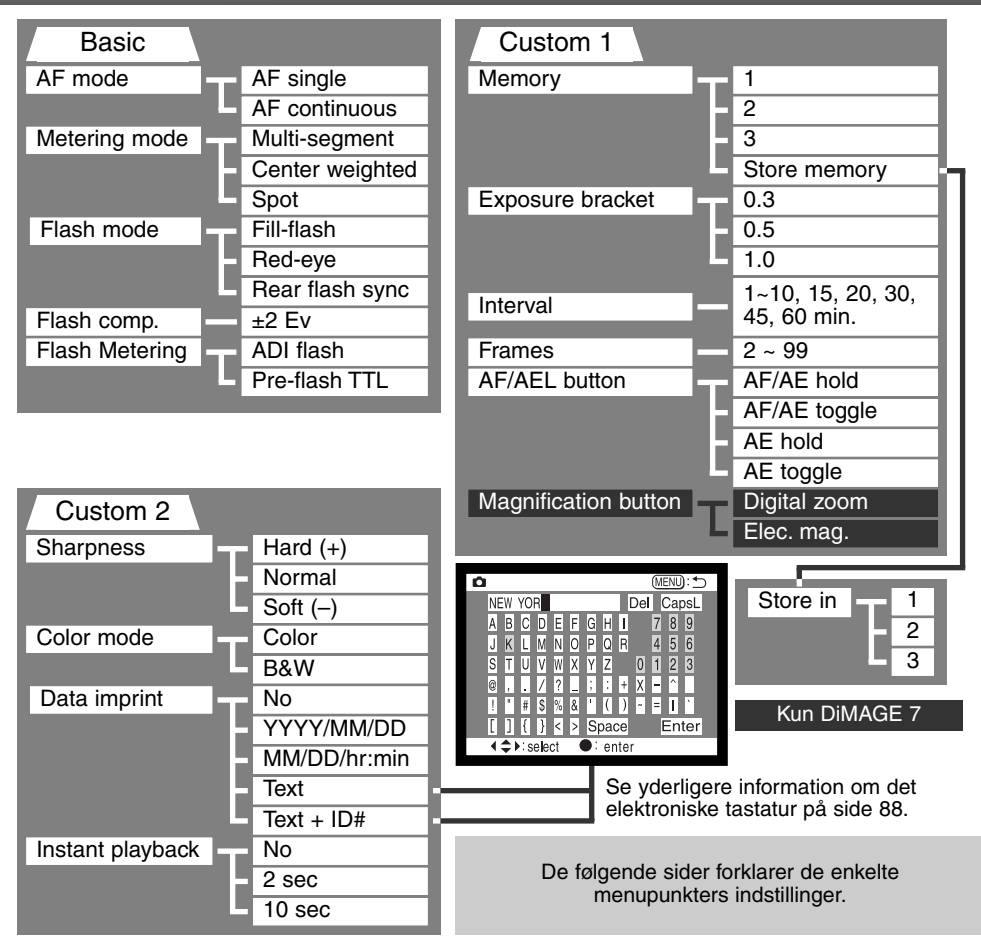

# **OPTAGELSE AF BILLEDER**

# MENU FOR OPTAGELSE - BASIC

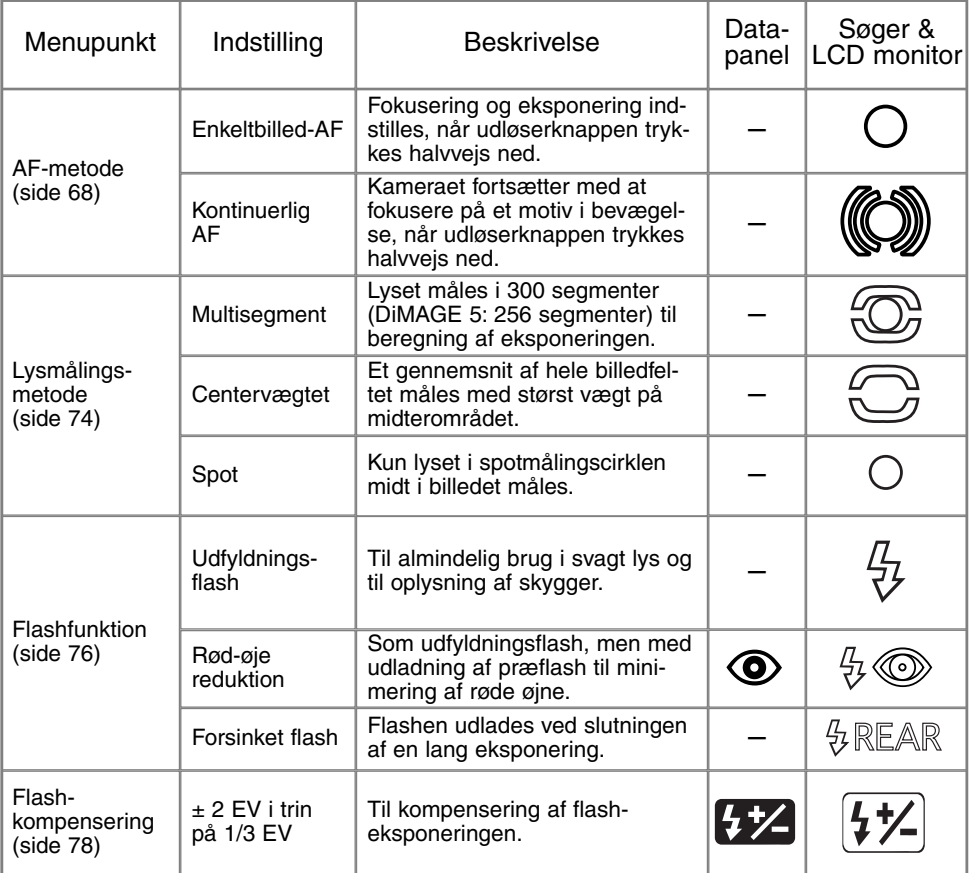

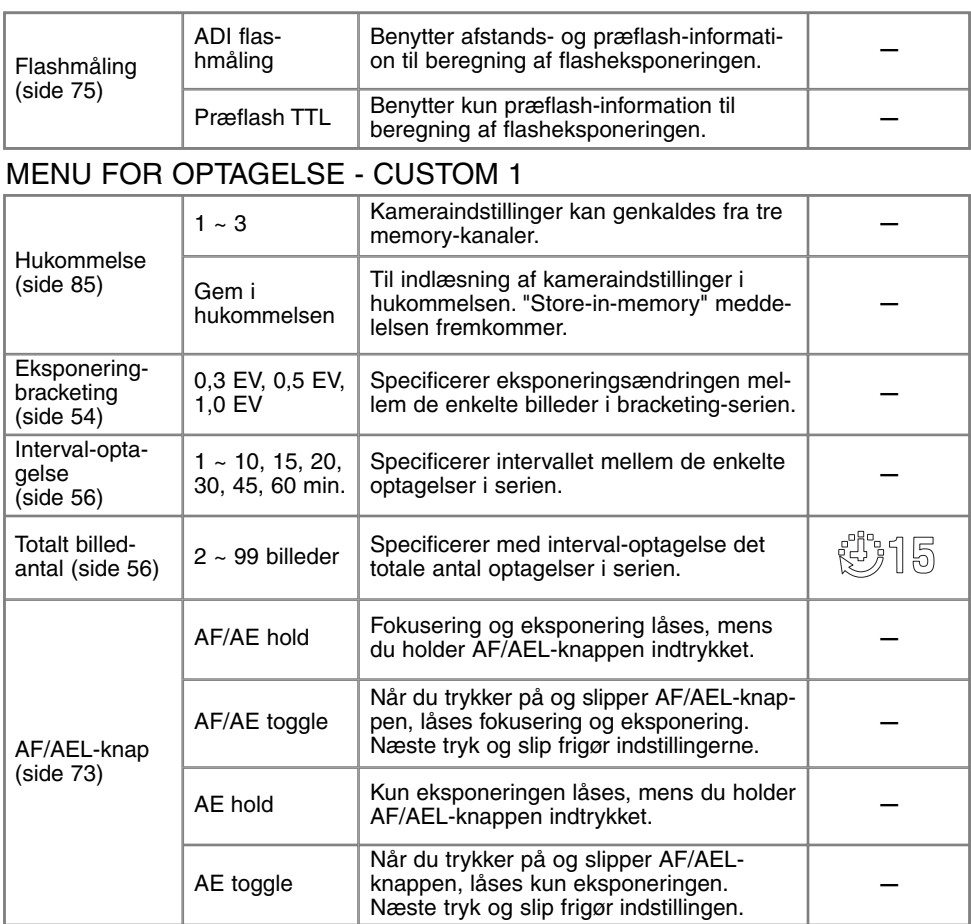

Fortsættes på næste side

# **OPTAGELSE AF BILLEDER**

# MENU FOR OPTAGELSE - CUSTOM 1 (FORTSAT)

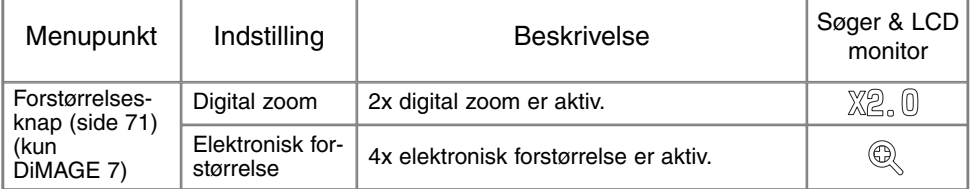

# MENU FOR OPTAGELSE - CUSTOM 2

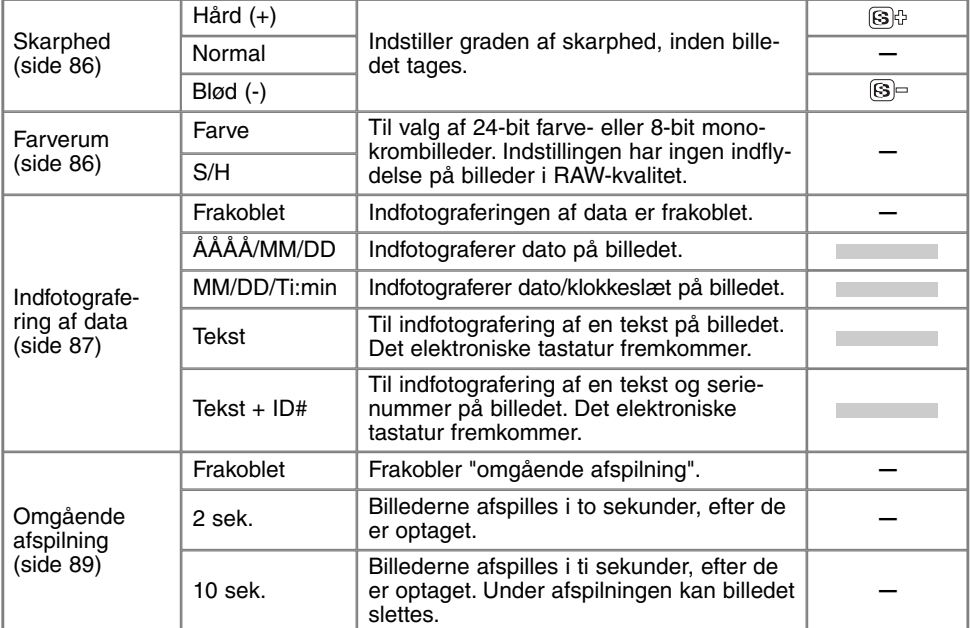

# HUKOMMELSE - REGISTRERING AF KAMERAETS INDSTILLINGER

Du kan gemme tre sæt kameraindstillinger i hukommelsen. Det sparer tid og gør betjeningen nemmere, hvis du hyppigt fotograferer under bestemte forhold. Bortset fra indstillingen af AF/AELknappen, motivprogrammerne, indfotografering af data og omgående afspilning kan alle indstillingerne til optagelse gemmes, inklusive Flex Focus Point-positionen, en brugervalgt hvidbalance og ændringer som er foretaget med funktionshjulet og den digitale effektkontrol. Bracketing-funktionen kan også gemmes, men bracketing-typen (eksponering, kontrast eller farvemætning) skal indstilles igen med den digitale effektkontrol.

Kameraindstillingerne gemmes med memory-funktionen i menuen for optagelse (Custom 1) (side 80). Som udgangspunkt rummer hver af hukommelserne kameraets standardindstillinger.

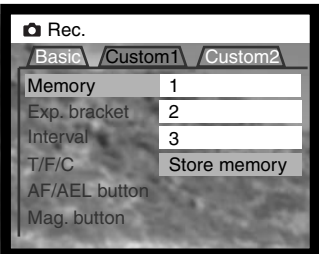

Hvis du vil gemme de aktuelle kameraindstillinger: Vælg "Store memory" i menupunktet "Memory" under Custom 1 i menuen for optagelse. "Store-in-memory"-skærmen fremkommer.

Vælg det memory-register, hvor du vil gemme kameraindstillingerne. Tryk på kontrolknappen for at afslutte proceduren; de eksisterende indstillinger vil blive slettet og erstattet af de nye.

Sådan genkaldes indstillingerne: Vælg blot det benyttede memory-register under menupunktet "Memory" i menuen for optagelse (Custom 1). Alle indstillinger overføres omgående til kameraet.

Kameraindstillingerne kan ikke slettes fra hukommelsen ved at slukke kameraet, trykke på pro-autoknappen (side 37) eller genvælge standardindstillingerne i setup-menuen (side 120).

## **SKARPHED**

Inden optagelsen kan du vælge, hvor skarpt billedet skal være. Skarpheden vælges i menuen for optagelse (Custom 2) (side 80).

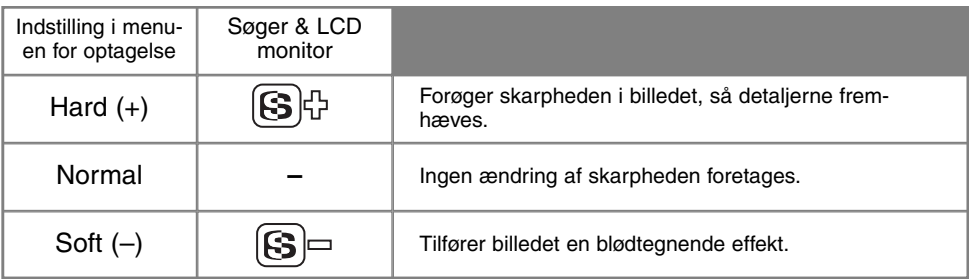

Hvis en anden indstilling end "Normal" vælges, fremkommer ikonet for skarphed tillige med graden af skarphed i søgeren og på LCD monitoren.

### **FARVERUM**

Farverummet bestemmer, om billedet er i farve eller sort/hvid. Farverummet kan vælges inden optagelsen i menuen for optagelse (Custom 2) (side 80). Billedet i søgeren og på LCD monitoren viser, om det er optaget i farve eller sort/hvid. Valget af farverum har ingen indflydelse på billedets filstørrelse. Farverummet skal vælges manuelt.

Billeder i RAW-kvalitet berøres ikke af det valgte farverum. Skønt billedet måske vises i sort/hvid i søgeren og på LCD monitoren, kan farverne genskabes med utility-softwaret.

# INDFOTOGRAFERING AF DATA

Du kan indfotografere data på billedet. Hvilke informationer, du vil have indfotograferet på billedet, skal vælges inden optagelsen. Når du har valgt de ønskede data, vil de blive indfotograferet hver gang, du tager et billede, til du fravælger funktionen. En gul bjælke fremkommer bag afstandsindikatoren og billedtælleren for at vise, at data vil blive indfotograferet. Funktionen indstilles i menuen for optagelse (Custom 2) (side 80).

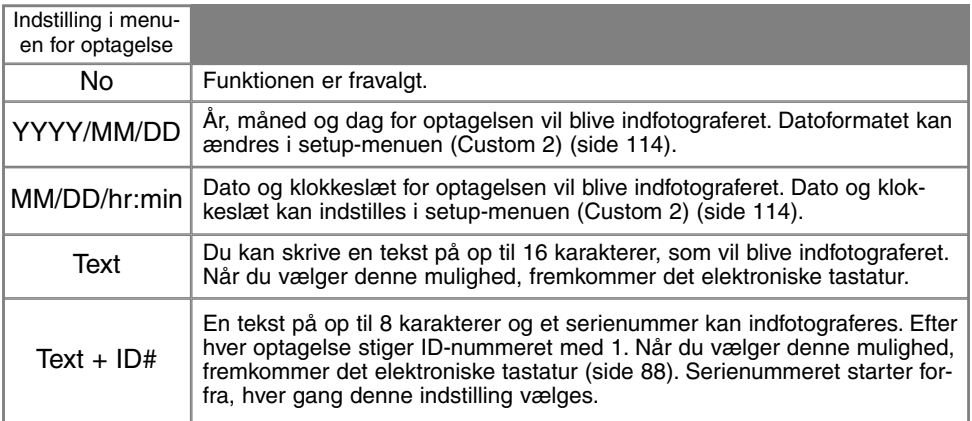

Dataene vises i nederste højre hjørne af et horisontalt billede. Kun én af de fem funktioner kan vælges til et billede. Dataene indfotograferes direkte på billedet og overskriver de eksisterende billeddata.

#### **Bemærk**

Hver gang du fotograferer, gemmes billedet med en Exif-information, som rummer dato og klokkeslæt samt fotografiske data for optagelsen. Denne information kan læses, når kameraet er indstillet til afspilning eller Quick View eller på en computer med DiMAGE Image Viewer Utility-software installeret.

## ELEKTRONISK TASTATUR

Ved hjælp af det elektroniske tastatur kan du skrive tekst til indfotografering på billedet eller navngive nye mapper. Tastaturet fremkommer automatisk, når der er behov for at skrive en tekst.

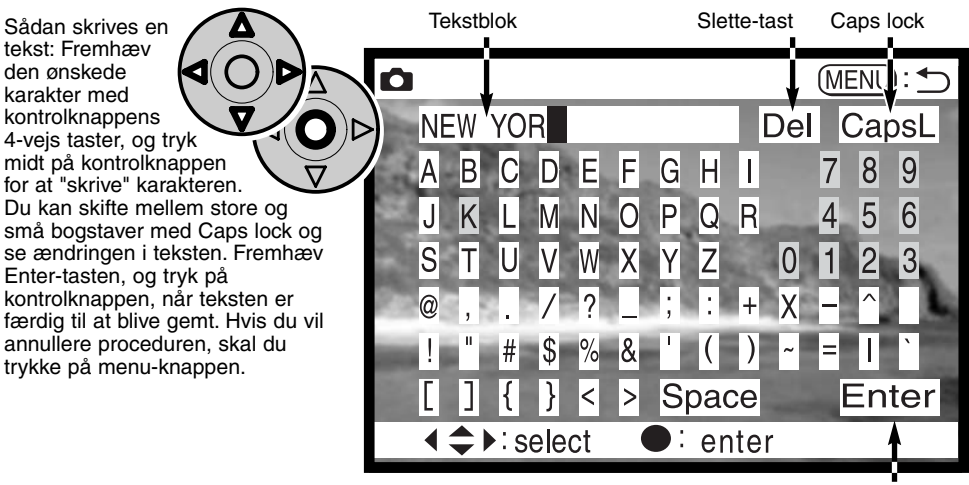

Enter-tast

Hvis du vil slette tekst: Anbring markøren i tekstblokken øverst på skærmen, og fremhæv den karakter, der skal slettes. Tryk på ned-tasten, og slette-tasten vil blive fremhævet. Tryk midt på kontrolknappen for at slette karakteren.

Hvis du vil erstatte tekst: Gentag ovenstående procedure, men gør følgende, når slette-tasten fremhæves: Vælg med 4-vejs tasterne den karakter, der skal erstatte den i tekstblokken fremhævede karakter. Tryk på kontrolknappen for at erstatte karakteren.

# OMGÅENDE AFSPILNING

Når du har taget et billede, vil det blive vist i søgeren og på LCD monitoren, inden det gemmes. Hvis du har valgt kontinuerlig optagelse eller bracketing, vises et indeksdisplay. Funktionen til omgående afspilning kan indstilles i menuen for optagelse (Custom 2) (side 80).

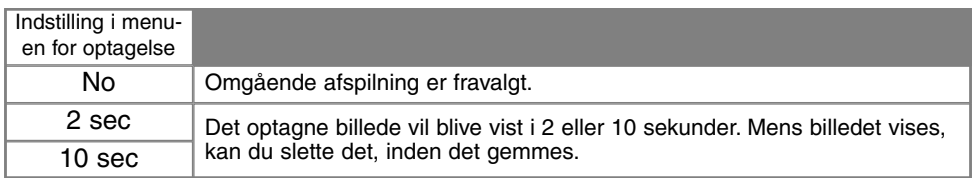

• Hvis du trykker på midten af kontrolknappen under omgående afspilning, gemmes billedet med det samme, og afspilningen annulleres.

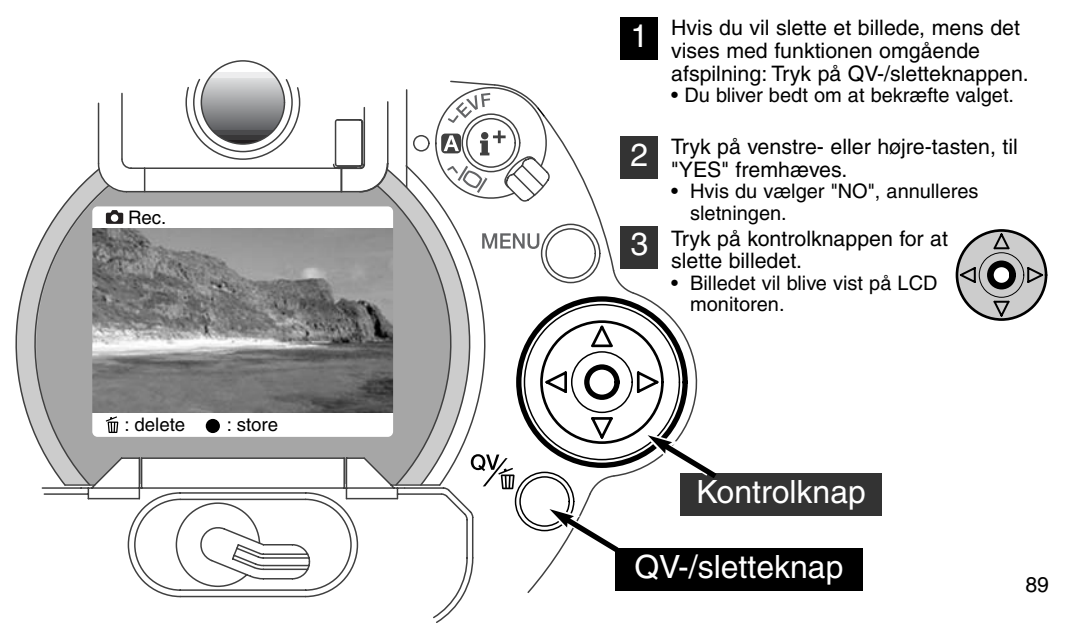

# **OPTAGELSE AF BILLEDER**

#### MOVIF-OPTAGFI SF

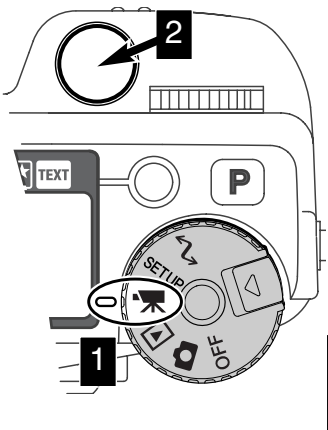

Dette kamera kan optage op til 60 sekunders digital video i Motion JPEG formatet 320 x 240 pixels (QVGA).

Det er nemt at tage movie-sekvenser eller "filmklip" med digital video. Indstil hovedomskifteren til movie-optagelse (1), og komponér billedet som beskrevet i afsnittet om grundlæggende betjening (side 29). Tryk én gang på udløserknappen for at starte optagelsen (2). Kameraet fortsætter med at optage, til du igen trykker på udløserknappen eller de 60 sekunder er udløbet. Under optagelsen viser billedtælleren på datapanelet, i søgeren og på LCD monitoren den resterende tid.

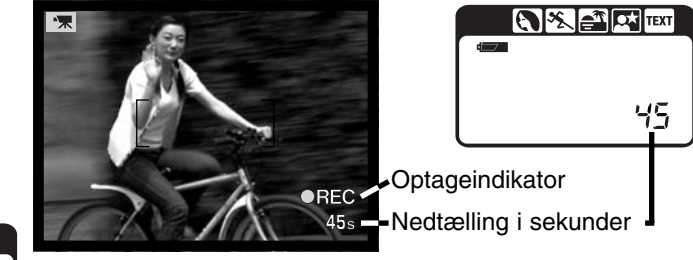

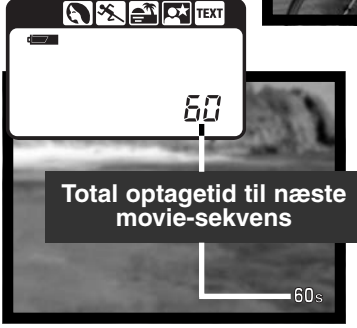

Når kameraet ikke optager, viser billedtælleren på datapanelet, i søgeren og på LCD monitoren den maksimale tid i sekunder, der kan optages med næste movie-sekvens. Et maksimum på 60 sekunder vil blive vist, til der kun kan være under et minut på CompactFlash-kortet. Derefter vises det resterende antal sekunder.

Tabellen viser den omtrentlige totale optagetid med forskellige CompactFlash-kort. Den reelle optagetid afhænger af motivet og antallet af still-billeder på kortet.

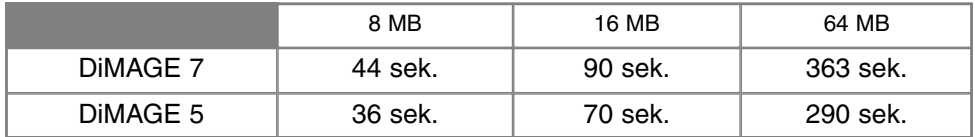

Denne tabel viser, hvilke funktioner der kan benyttes, hvilke der er faste, og hvilke der er frakoblet ved movie-optagelse. Manuel fokusering kan anvendes før og under movie-optagelse.

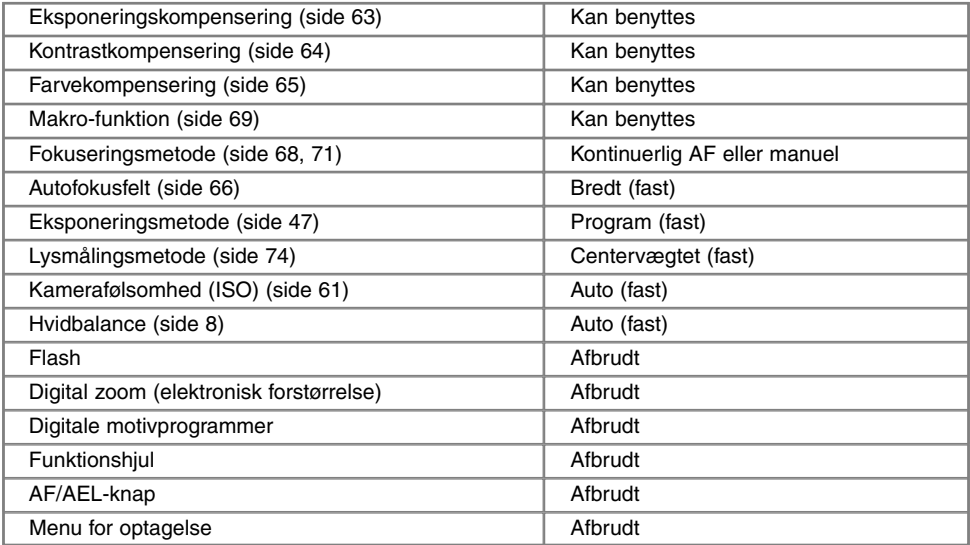

# **OPTAGELSE AF BILLEDER**

# BULB (LANGTIDSEKSPONERING)

Bulb kan benyttes med manuel eksponeringsmetode (M) (side 71). Du kan foretage eksponeringer med lukkertider på op til 30 sekunder ved at holde udløserknappen nedtrykket. Det anbefales at bruge stativ og fjernkontrolkabel til langtidseksponeringer.

Drej kontrolhjulet (1) mod længere lukkertider (forbi 4 sekunder), til "bulb" fremkommer.

Drej den digitale effektkontrol til eksponeringskompensering (2) for at indstille blænden. Hold knappen til digitale effekter (3) indtrykket, og drej kontrolhjulet (1), til den ønskede blænde vises.

• Kameraet kan ikke beregne eksponeringen, når bulb-funktionen anvendes. Brug eventuelt en separat lysmåler.

Tryk udløserknappen ned, og hold den nedtrykket, så længe eksponeringen skal vare.

- Når du slipper udløserknappen, afsluttes eksponeringen.
- Søgeren og LCD monitoren viser intet billede under eksponeringen.

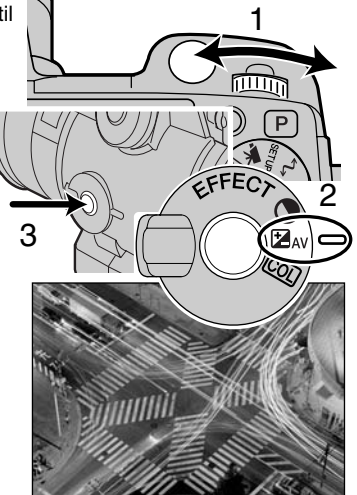

## BRUG AF FJERNKONTROLKABEL (EKSTRATILBEHØR)

Ekstratilbehøret Fjernkontrolkabel RC-1000S eller RC-1000L kan benyttes for at undgå vibrationer af kameraet under langtidseksponering.

Fiern dækslet for fjernkontroltilslutningen.

- Træk i den lille rille på venstre side af dækslet.
- Dækslet er fastgjort til kamerahuset.

Anbring fjernkontrolkablets stik i kameraet.

# AFSPILNING OG REDIGERING AF BILLEDER

Dette kapitel rummer detaljeret information om kameraets afspilningsfunktioner og betjeningen. Afsnittet om afspilning af still-billeder, afspilning af movie-sekvenser, sletning af billeder (side 94 - 95), menuen for afspilning (side 102) og skærmen til udvælgelse af billeder (side 111) dækker de fleste vigtige funktioner til afspilning og redigering af billederne. Hvert afsnit efterfølges af en detaljeret beskrivelse af indstillingerne.

## AFSPILNING AF BILLEDER

Det er nemt at vise og redigere billeder og movie-sekvenser, når kameraet er indstillet til afspilning. Drej blot hovedomskifteren til positionen for afspilning (1).

Brug kontrolknappen til at gennemløbe billederne på CompactFlash-kortet. Billederne vises med dato, billednummer, printstatus og beskyttelsesstatus. Still-billeder kan vises med et histogram og fotografiske data. Det første billede af hver movie-sekvens vises i "thumbnail"-størrelse tillige med et movie-ikon.

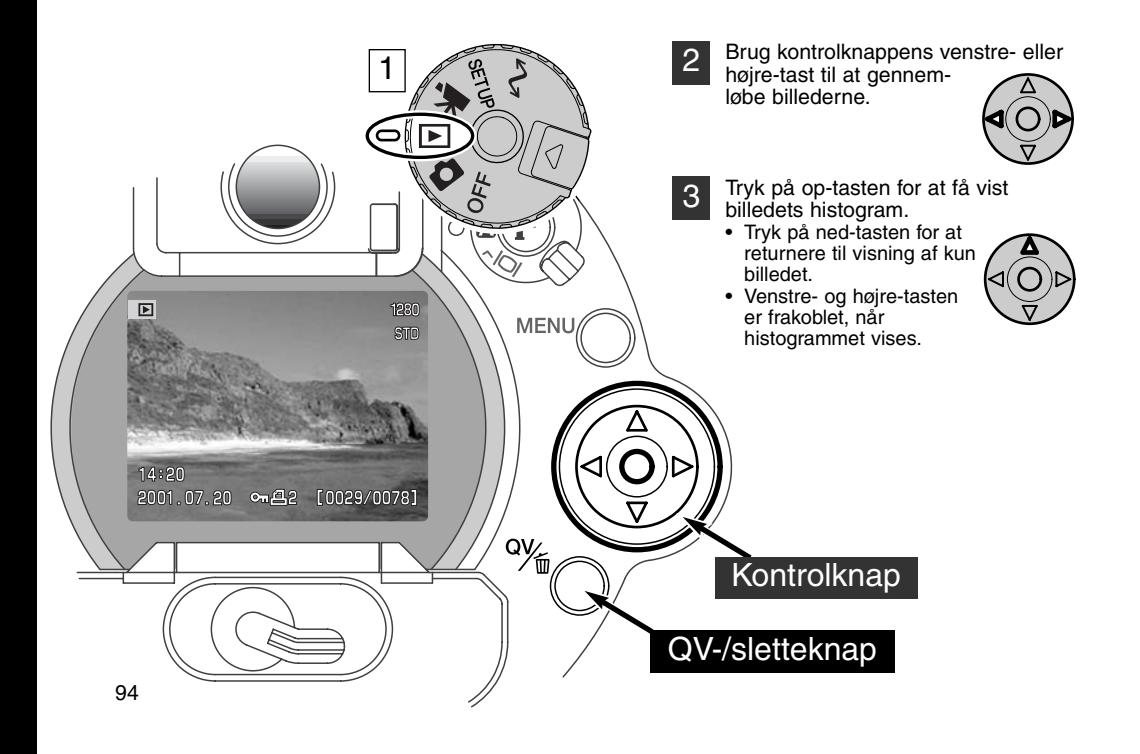

## MOVIE-AFSPILNING

Find med kontrolknappens venstre-/højre-tast den movie-sekvens, du vil se.

- Tryk på midten af kontrolknappen for at afspille sekvensen. 2
	- Hvis du trykker på kontrolknappen under afspilningen, aktiveres pause i afspilningen; ved næste tryk på kontrolknappen genoptages afspilningen.
	- Når movie-sekvensen er afspillet, vises første billede af sekvensen.

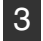

1

Hvis du vil annullere afspilningen: Tryk på kontrolknappens ned-tast.

## SLETNING AF BILLEDER

Du kan slette det viste billede eller den viste movie-sekvens. Når du vælger et billede eller en moviesekvens, der skal slettes, bliver du bedt om at bekræfte valget, inden sletningen udføres.

#### Når først et billeder er slettet, kan det ikke genskabes. Vær derfor meget opmærksom, når du sletter billeder.

Tryk på QV-/sletteknappen for at slette det viste billede. • Du bliver bedt om at bekræfte sletningen. 1

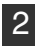

Tryk på venstre- eller højre-tasten, til "YES" fremhæves.

• Hvis du vælger "NO", annulleres sletningen.

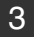

3 Tryk på kontrolknappen for at slette billedet.

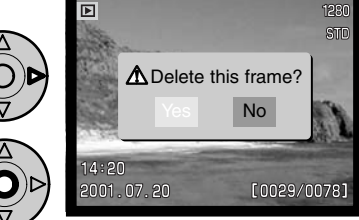

Skærm til bekræftelse af sletning

# **AFSPILNING OG REDIGERING AF BILLEDER**

# ENKELTBILLED-AFSPILNING (DISPLAY-VISNING)

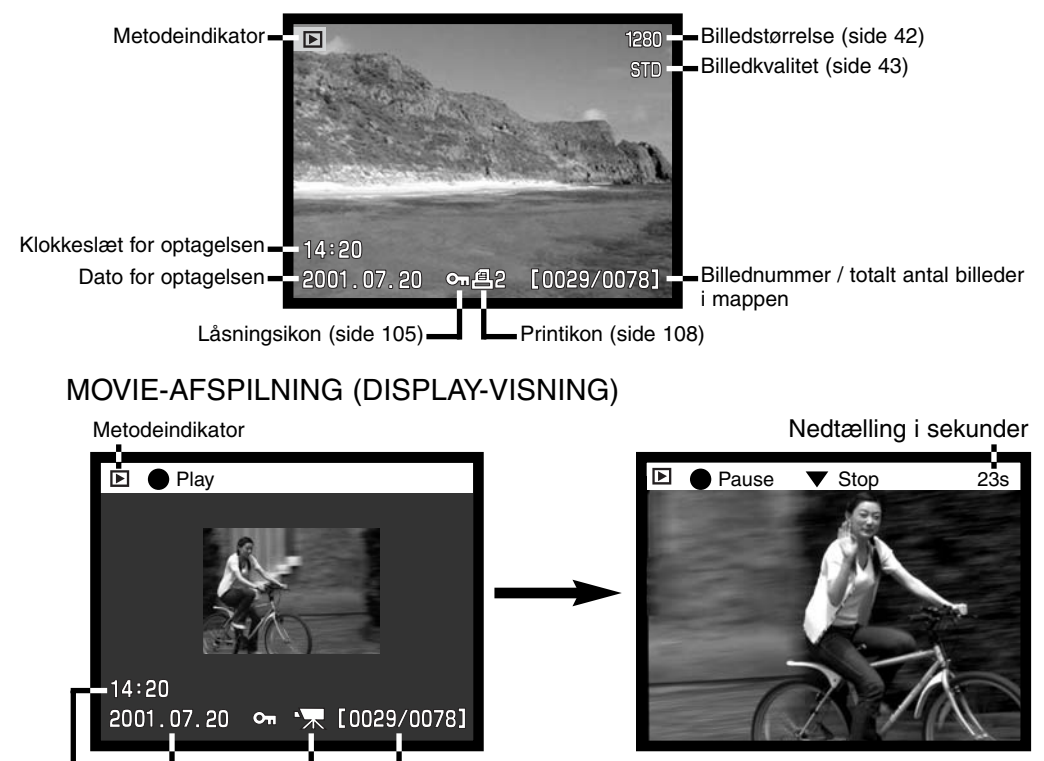

Dato for optagelsen **LE**Billednummer / totalt antal billeder i mappen

Klokkeslæt for optagelsen Movie-ikon

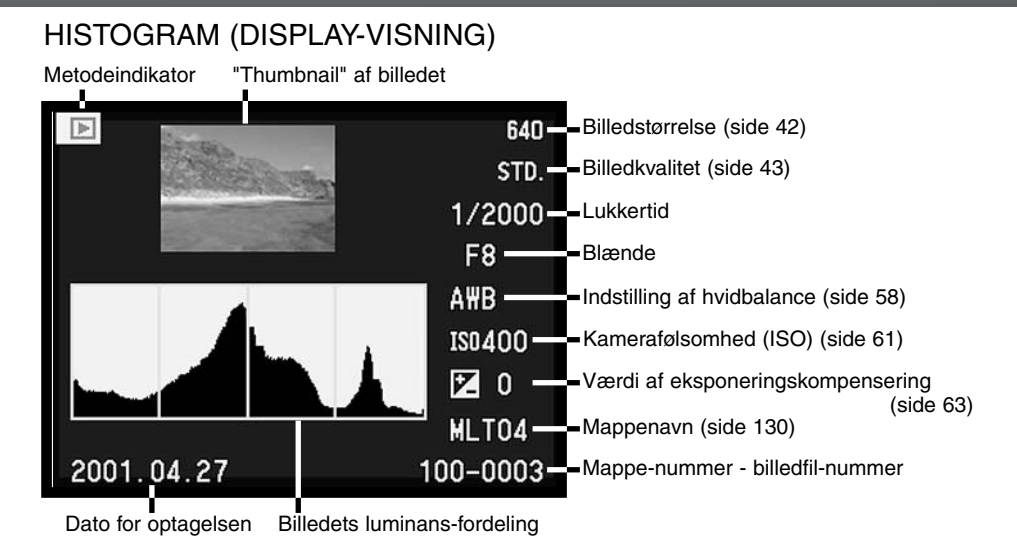

Det sorte område af histogrammet viser luminans-fordelingen i billedet fra sort (venstre) til hvid (højre). Hver af de 256 vertikale linjer angiver den relative andel af denne lysværdi i billedet. Histogrammet kan anvendes til at vurdere eksponering og kontrastomfang, men det rummer ingen farveinformation. En ændring af eksponeringen vil give et billede, hvis histogram vil have samme form som det tidligere billede men vil blive forskudt mod venstre (mindre eksponering) eller højre (mere eksponering). En ændring af kontrasten vil sammentrække (mindre kontrast) eller udvide (mere kontrast) luminansværdiernes fordeling sammenlignet med det tidligere billede.

## DISPLAYKONTROLLER - AFSPILNING

Bag på kameraet findes displayomskifteren og knappen til displayinformation, som styrer hvilken monitor, billedet vises på, og hvilken information, der vises. Displayomskifteren har tre positioner: Automatisk valg af display, valg af søgeren og valg af LCD monitoren.

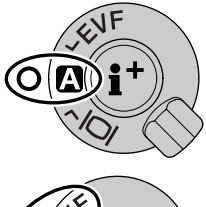

Auto-display - kameraet skifter automatisk mellem at vise billedet i søgeren eller på LCD monitoren. Søgerens okularsensorer registrerer, om du benytter søgeren, og viser i givet fald billedet i søgeren. Hvis du ikke benytter søgeren, vises billedet på LCD monitoren.

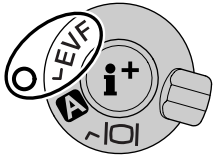

EVF-display - billedet vises kun i den elektroniske søger (EVF = Electronic View Finder). I kraftigt lys er det nemmere at se motivet i søgeren end på LCD monitoren.

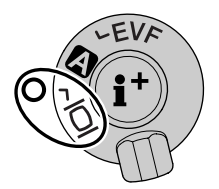

LCD monitor-display - billedet vises kun på LCD monitoren.

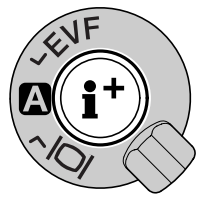

I midten af displayomskifteren styrer knappen til displayinformation, hvilken information der vises med billedet. Hver gang du trykker på knappen, skifter visningen mellem fuld afspilning af billedet med informationer, afpilning af kun billedet og indeks-afspilning.

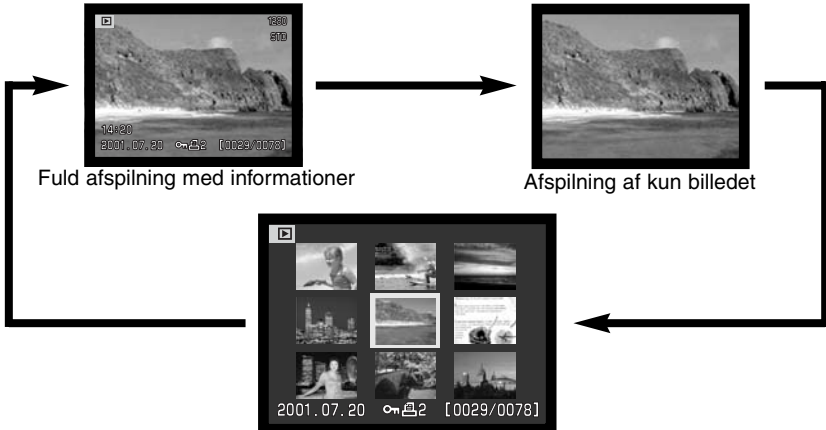

Indeks-afspilning

Ved indeks-afspilning: Brug kontrolknappens venstre-/højre-tast til at flytte den gule ramme til næste eller forrige billede. Når billedet er fremhævet med rammen, vises datoen for optagelsen, låsningsog printstatus samt billednummeret for neden på skærmen. Du kan slette det fremhævede billede med QV-/sletteknappen (side 96). Når du igen trykker på knappen til displayinformation, vil billedet blive vist som enkeltbillede. Du kan vise billederne som indeks med fire eller ni billeder ad gangen. Formatet kan ændres i menuen for afspilning (Basic) (side 102).

# **AFSPILNING OG REDIGERING AF BILLEDER**

## FORSTØRRET AFSPILNING

Ved enkeltbilled-afspilning kan du forstørre still-billedet, så du bedre kan kontrollere detaljerne. Billeder I RAW- og Superfin-kvalitet kan ikke forstørres.

- 1
	- Find det ønskede billede, og tryk på forstørrelsesknappen. Forstørrelsesgraden vises i søgeren og på LCD monitoren.
		- Billedet kan forstørres i op til tre trin. Hver gang du trykker på forstørrelsesknappen, forstørres billedet. Efter sidste trin vises biledet i normal størrelse.

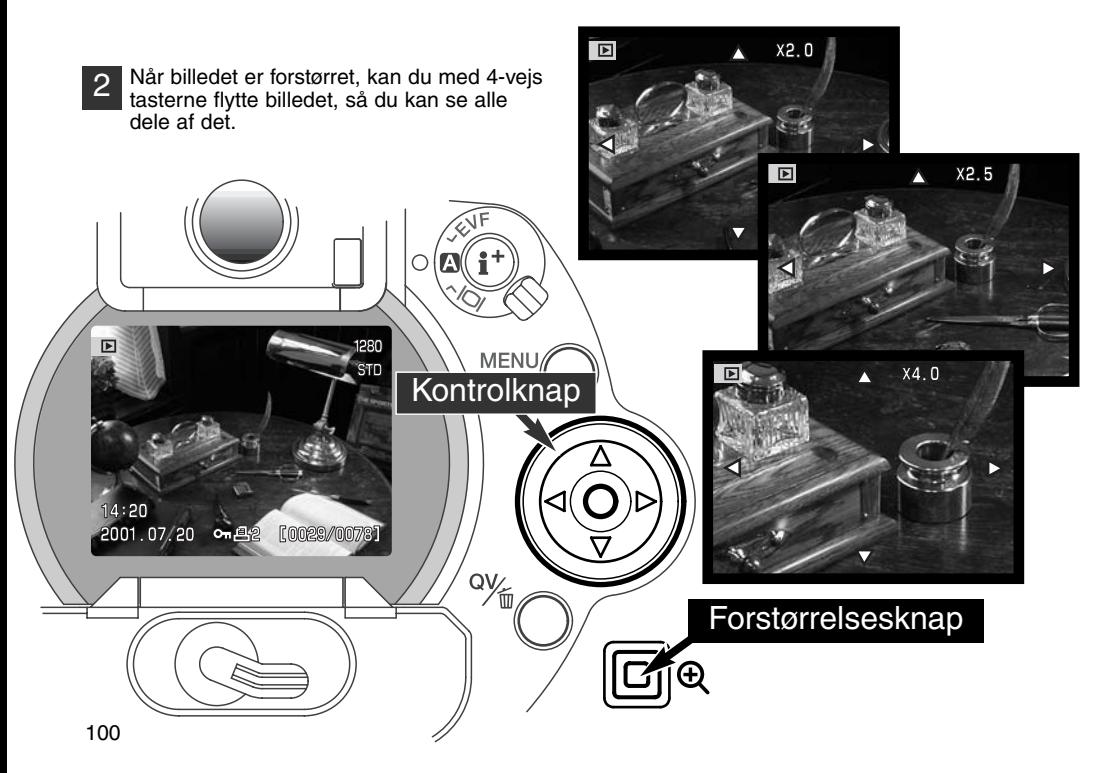

Antallet af forstørrelsestrin med forstørret afspilning afhænger af billedstørrelsen. Jo mindre billedstørrelse, jo færre trin kan benyttes. 1.024x768 billeder optaget med digital zoom med DiMAGE 5 forstørres i tre trin: 2x, 2,5x og 3,2x.

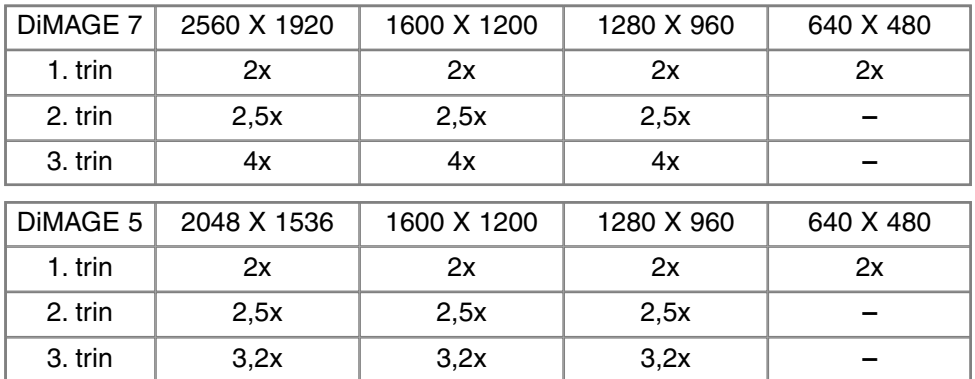

# **AFSPILNING OG REDIGERING AF BILLEDER**

## MENU FOR AFSPILNING

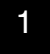

2

Tryk på menu-knappen for at åbne menuen, når kameraet er indstillet til afspilning. Du lukker menuen ved ligeledes at trykke på menu-knappen, når du har foretaget de ønskede indstillinger.

4-vejs tasterne på kontrolknappen benyttes til at bevæge markøren rundt i menuen, og ved tryk på kontrolknappen åbnes det pågældende menupunkt.

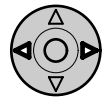

Aktivér menuen for afspilning med menu-knappen (1). "Basic" fanen øverst i menuen er fremhævet. Brug kontrolknappens venstre-/højre-tast (2) til at fremhæve den ønskede menu-fane, og menuen skifter, når en anden fane fremhæves.

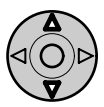

Nu kan du gennemløbe menupunkterne med op-/ned-tasten (2). Fremhæv det menupunkt, du vil ændre.

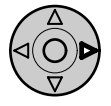

Tryk på højre-tasten, og menupunktets aktuelle indstilling vises fremhævet. • Tryk på venstre-tasten, hvis du vil gå tilbage til menupunkterne.

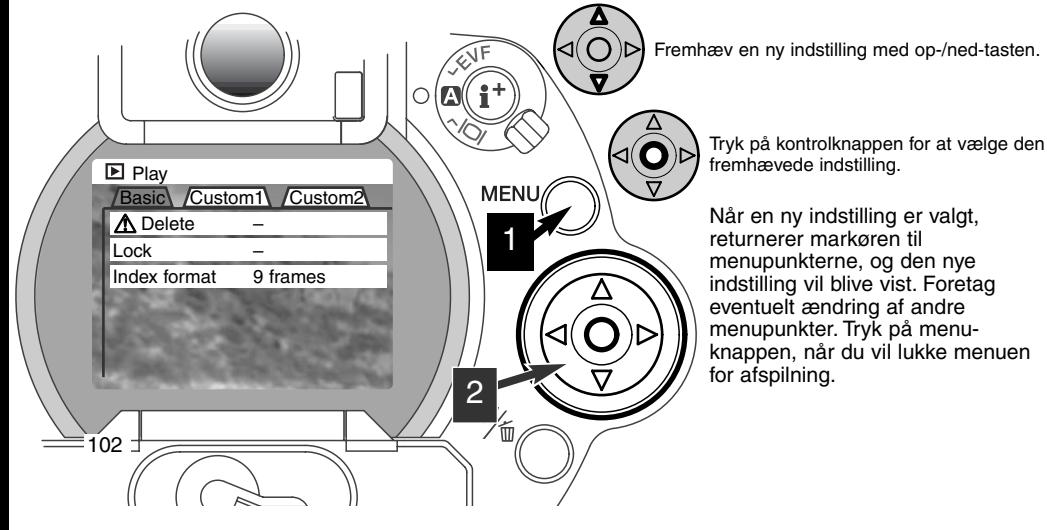

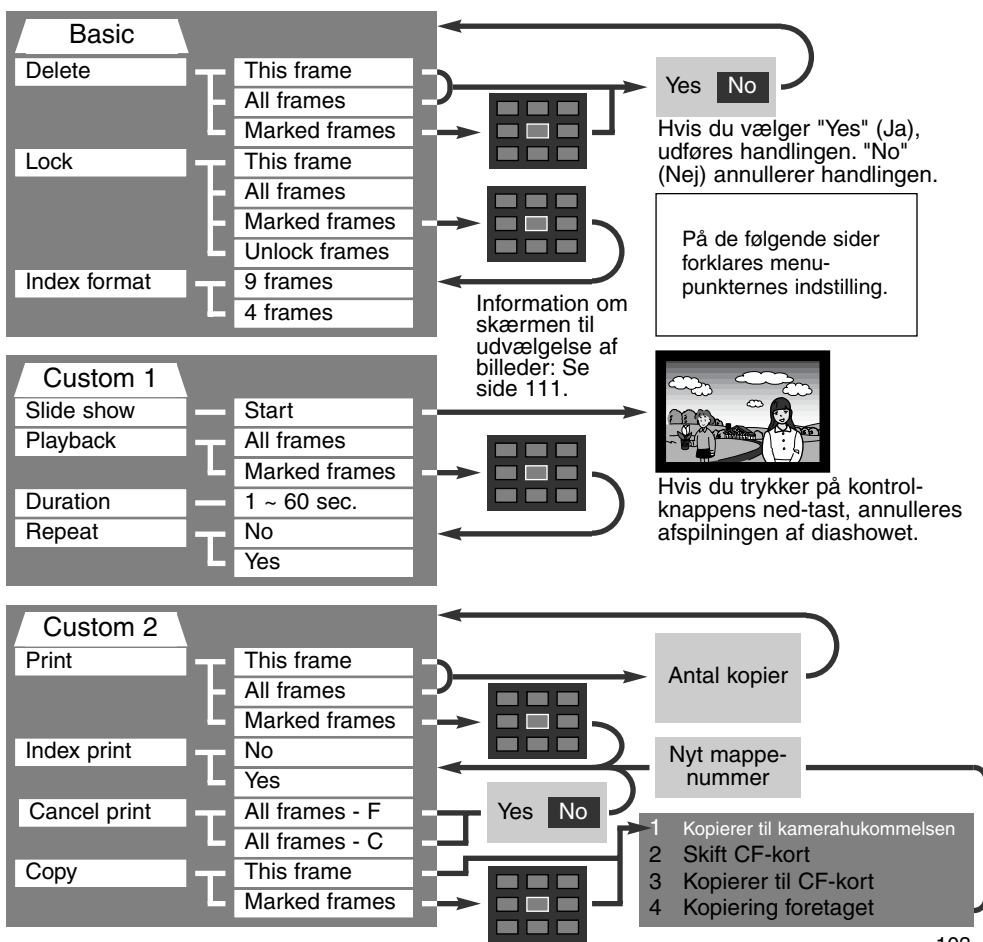

# MENU FOR AFSPILNING - BASIC SLETNING AF BILLEDER (DELETE)

#### Når et billede er slettet, kan det ikke gendannes. Vær derfor meget opmærksom, når du sletter billeder.

I menuen for afspilning kan du slette et enkelt, flere eller alle billeder i en mappe. Inden billedet slettes, bliver du bedt om at bekræfte, at det skal slettes. Hvis du vælger "Yes", udføres sletningen; Hvis du vælger "No" annulleres sletningen. Hvis du vil slette billeder i en anden mappe, skal den først vælges i setup-menuen (Custom 1) (side 114). Mulighederne for sletning er følgende:

**This frame** (dette billede) – Det under afspilning viste eller fremhævede billede vil blive slettet.

**All frames** (alle billeder) – Alle oplåste (ubeskyttede) billeder i den valgte mappe vil blive slettet.

**Marked frames** (udvalgte billeder) – Til sletning af flere billeder ad gangen. Hvis denne mulighed benyttes, fremkommer skærmen til udvælgelse af billeder. Fremhæv med kontrolknappens venstre- /højre-tast et billede, som skal slettes. Tryk på op-tasten for at markere billedet med et papirkurv-ikon. Hvis et billede alligevel ikke skal slettes: Markér det med den gule ramme, tryk på ned-tasten, og papirkurv-ikonet forsvinder. Fortsæt med at markere alle billeder, der ønskes slettet. Tryk på kontrolknappen for at slette billederne (du vil blive bedt om at bekræfte det ved at fremhæve "Yes"), eller tryk på menu-knappen for at annullere sletning og returnere til menuen for afspilning.

Kun oplåste (ubeskyttede) billeder vil blive slettet. Hvis et billede er låst, skal det oplåses, inden det kan slettes.

## LÅSNING (BESKYTTELSE) AF BILLEDER (LOCK)

Du kan låse (beskytte) et enkelt, udvalgte eller alle billeder i en mappe. Et låst billede kan hverken slettes i menuen for afspilning eller med QV-/sletteknappen. Vigtige billeder bør altid låses. Hvis du vil låse billeder i andre mapper, skal mapperne først vælges i setup-menuen (Custom 1) (side 114). Der er fire muligheder for låsning/oplåsning af billeder:

**This frame** (dette billede) – Det under afspilning viste eller fremhævede billede vil blive låst.

**All frames** (alle billeder) – Alle billeder i mappen vil blive låst.

**Marked frames** (udvalgte billeder) – Til låsning eller oplåsning af flere billeder ad gangen. Hvis denne mulighed benyttes, fremkommer skærmen til udvælgelse af billeder. Fremhæv med kontrolknappens venstre-/højre-tast et billede, som skal låses. Tryk på op-tasten for at markere billedet med et nøgle-ikon. Hvis du vil oplåse (fjerne beskyttelse af) et billede: Fremhæv det med den gule ramme, tryk på ned-tasten, og nøgle-ikonet forsvinder. Fortsæt med at markere alle billeder, der skal låses. Tryk på kontrolknappen for at låse de markerede billeder, eller tryk på menu-knappen for at annullere funktionen og returnere til menuen for afspilning.

**Unlock frames** (oplås billeder) – Alle billeder i mappen vil blive oplåst.

Låste billeder er beskyttet mod sletning. Kun hvis du formaterer CompactFlash-kortet, vil alle billeder blive slettet, uanset om de er låst.

#### ÆNDRING AF FORMATET TIL INDEKS-AFSPILNING

Med indeks-afspilning kan du vælge, om der skal vises fire eller ni billeder ad gangen.

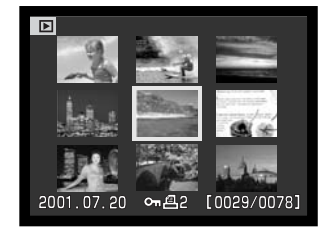

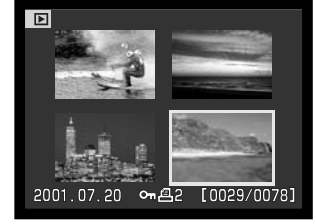

# MENU FOR AFSPILNING - CUSTOM 1 (DIASHOW)

Under Custom 1 i menuen for afspilning kan du styre diashow-funktionerne. Med et "diashow" kan du vise alle still-billeder i en mappe automatisk i aftagende numerisk orden.

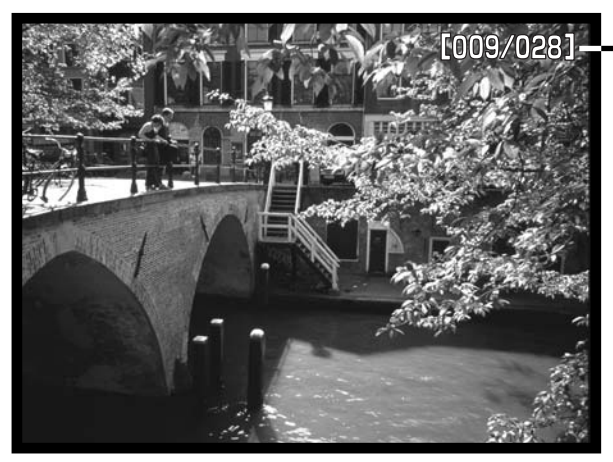

Billednummer / totalt antal billeder i præsentationen.

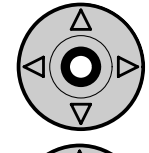

Tryk på kontrolknappen, hvis du vil holde pause eller genoptage præsentationen.

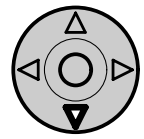

Tryk på kontrolknappens ned-tast, hvis du vil afbryde præsentationen.

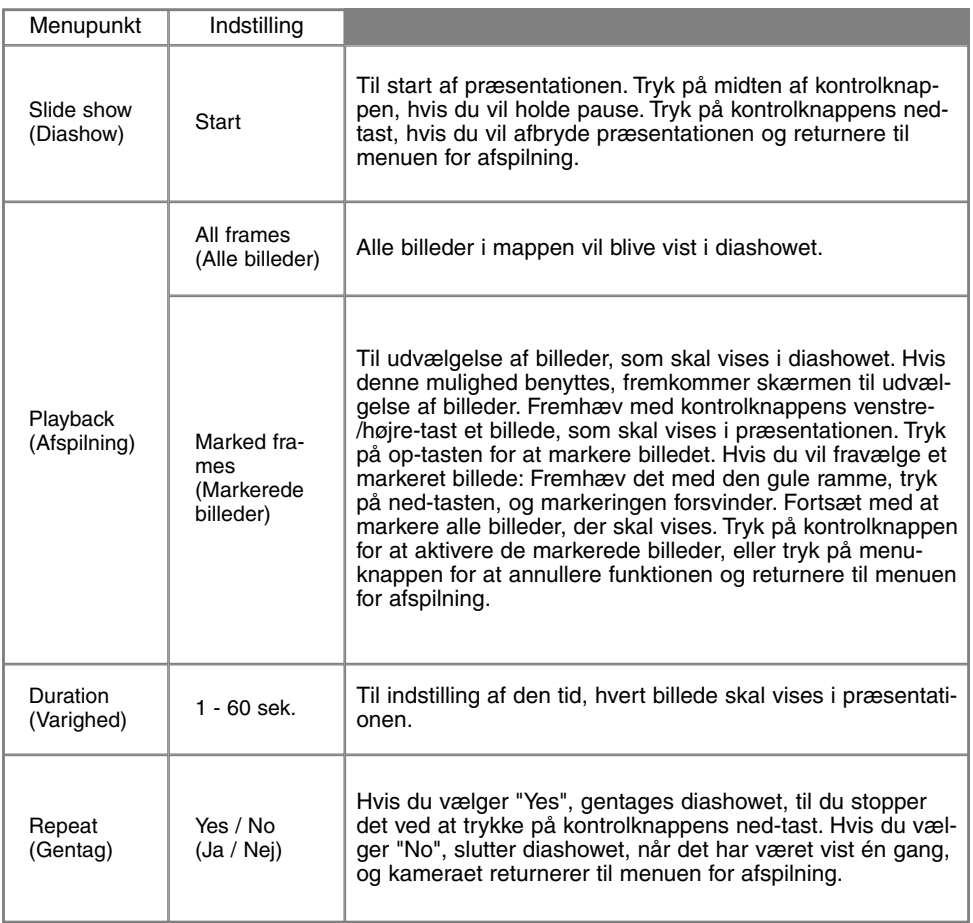

#### MENU FOR AFSPILNING - CUSTOM 2 OM DPOF

Dette kamera understøtter DPOF™ version 1.1. DPOF (Digital Print Order Format) er udviklet til direkte udskrivning af still-billeder fra digitalkameraer. Når du har oprettet en DPOF-printfil, kan du blot indlevere CompactFlash-kortet til en forhandler med printservice eller indsætte det i en printer, som understøtter DPOF. Når du opretter en DPOF-printfil, oprettes en mappe hertil automatisk på CompactFlash-kortet (side 130). DPOF-printfiler kan ikke rumme billeder i RAW-kvalitet.

#### OPRETTELSE AF EN DPOF-PRINTFIL (PRINT)

Under menupunktet "Print" kan du "bestille" standardprint af billederne i en bestemt mappe. Du kan bestille print af et enkelt billede, flere billeder eller alle billeder. Hvis CompactFlash-kortet rummer flere mapper, skal en printfil oprettes for hver mappe. Mapperne vælges i setup-menuen (Custom 1)  $(side 114)$ .

**This frame** (Dette billede) – Til oprettelse af en DPOF-printfil for det billede, som blev vist eller fremhævet under afspilning.

**All frames** (Alle billeder) – Til oprettelse af en DPOF-printfil for alle billeder i den mappe, som blev valgt i setup-menuen (Custom 1) (side 114).

**Marked frames** (Udvalgte billeder) – Til udvælgelse af bestemte billeder, eller til udvælgelse af billeder, som skal printes i forskelligt antal. Skærmen til udvælgelse af billeder fremkommer. Fremhæv med kontrolknappens venstre-/højre-tast et billede, som skal printes. Tryk på op-tasten for at markere billedet med et printer-ikon. Tallet ved siden af printer-ikonet angiver, hvor mange print af billedet der vil blive fremstillet. Hvis du trykker på op-tasten, forøges antallet, hvis du trykker på nedtasten, formindskes det. Du kan maksimalt bestille 9 print af et billede. Hvis du vil fravælge et billede: Tryk på ned-tasten, til antallet viser 0, og printer-ikonet forsvinder. Fortsæt med at markere alle billeder, der skal printes. Tryk på kontrolknappen for at oprette DPOF-printfilen, eller tryk på menuknappen for at annullere funktionen og returnere til menuen for afspilning.
Hvis du vælger "This frame" eller "All frames", fremkommer en skærm, hvor du bliver bedt om at angive, hvor mange print af hvert billede, du ønsker; du kan maksimalt angive 9 print. Vælg antallet med kontrolknappens op-/ned-tast. Hvis du har oprettet en printfil med "All frames", vil billeder i mappen, som du har taget efter oprettelse af printfilen, ikke komme med.

DPOF-printfiler kan ikke oprettes for billeder, som er taget med et andet kamera. DPOF-printfiler, som er oprettet med et andet kamera, vil ikke blive registreret af dette kamera.

#### BESTILLING AF ET INDEKSPRINT (INDEX PRINT)

Vælg "Yes", hvis du vil bestille et indeksprint med alle billeder i mappen. Vælg "No", hvis du fortryder. Hvis du har bestilt et indeksprint, vil billeder i mappen, som du har taget herefter ikke komme med på indeksprintet. Antallet af minibilleder pr. indeksprint kan variere.

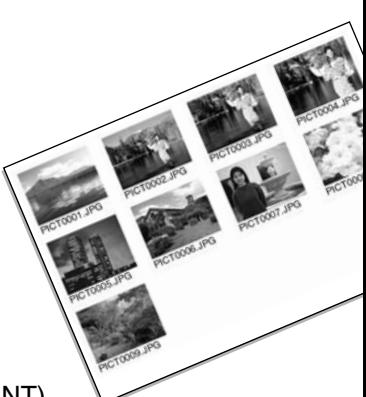

## ANNULLERING AF EN DPOF-PRINTFIL (CANCEL PRINT)

Med dette menupunkt kan du annullere DPOF-printfiler. Du bliver bedt om at bekræfte valget; hvis du vælger "Yes", annulleres printfilen. Efter kopiering af billederne findes DPOF-printfilen stadig på CompactFlash-kortet. Den skal slettes manuelt.

**All frames C** – Alle printfiler på CompactFlash-kortet annulleres.

**All frames F** – Alle printfiler i en mappe på CompactFlash-kortet annulleres.

## KOPIERING AF BILLEDER (COPY)

Du kan kopiere billeder fra et CompactFlash-kort til et andet. Op til 10 MB data kan overføres. Hver gang kopi-funktionen anvendes, oprettes en ny mappe automatisk til billederne (side 130).

**This frame** (Dette billede) – Til kopiering af det viste billede.

**Marked frames** (Udvalgte billeder) – Til kopiering af et enkelt eller udvalgte billeder. Skærmen til udvælgelse af billeder fremkommer. Fremhæv et billede til kopiering med den gule ramme, og tryk på kontrolknappens op-tast for at markere det. Hvis du vil fravælge et billede til kopiering: Fremhæv billedet, og tryk på ned-tasten, så markeringen forsvinder. Fortsæt med at markere alle billeder, der skal kopieres. Tryk på kontrolknappen for at fortsætte, eller tryk på menu-knappen for at annullere funktionen og returnere til menuen for afspilning.

Når du trykker på kontrolknappen, fremkommer en skærm med fire informationer. De enkelte informationer fremhæves, mens kopieringen udføres. Når "change-CF-card" fremhæves, skal du tage CompactFlash-kortet ud af kameraet og indsætte det kort, billederne skal kopieres til. Tryk midt på kontrolknappen for at fortsætte. Vent til "copy-completed" fremhæves. En ny skærm fremkommer for at vise navnet på den nye mappe, som rummer de kopierede billeder. Tryk på kontrolknappen for at returnere til menuen for afspilning.

Hvis du har valgt for mange billeder, fremkommer en advarsel, og kopieringen vil blive annulleret. Opdel i givet fald billederne i flere serier. "Copy unsuccessful" meddelelsen fremkommer, hvis ét eller alle billeder ikke kunne kopieres. Kontrollér det andet CompactFlash-kort for at se, hvilke filer der blev kopieret, og gentag proceduren med de billeder, som ikke blev kopieret.

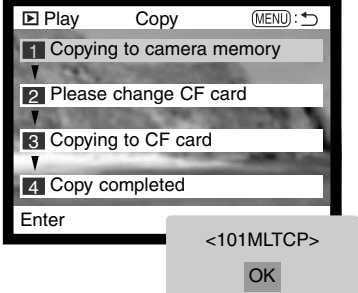

# SKÆRM TIL UDVÆLGELSE AF BILLEDER

Når du skal vælge billeder i en menu, fremkommer skærmen til udvælgelse af billeder. Indeksformatet kan ændres i menuen for afspilning (Basic) (side 102).

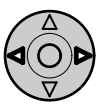

Med kontrolknappens venstre-/højre-tast flytter du den gule ramme til det ønskede billede.

**Menu-knappen** annullerer skærmen og enhver foretaget handling.

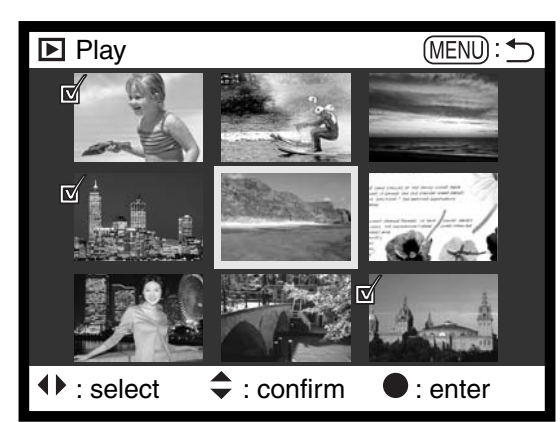

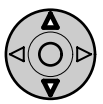

Med kontrolknappens op-tast markerer du det valgte billede, og et ikon fremkommer ved siden af billedet. Med ned-tasten fravælges markeringen, og ikonet forsvinder.

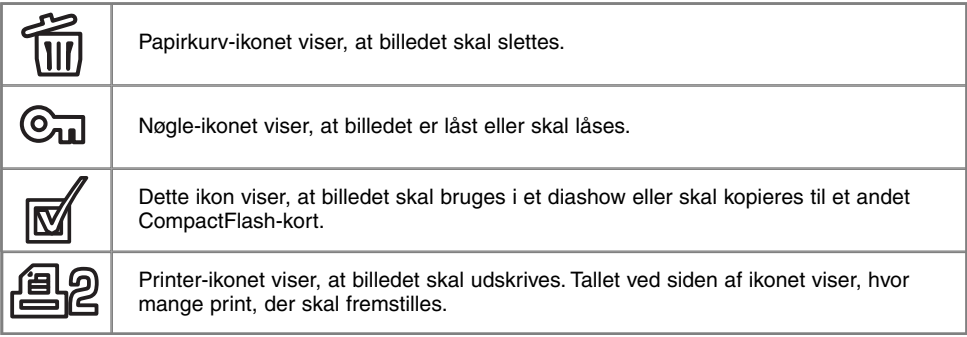

# AFSPILNING AF BILLEDER PÅ TV

Kameraet er forsynet med en videoudgang, så du kan betragte billederne på et TV, når du tilslutter kameraet ved hjælp af det medfølgende videokabel. Du kan vælge mellem NTSC- og PALvideosignal. Videosignalet kan kontrolleres og indstilles i setup-menuen (Custom 2) (side 114).

- 1. Sluk for både TV-modtageren og kameraet.
- 2. Sæt videokablets ministik i kameraets videoudgang.
- Sæt den anden ende af videokablet i TV-modtagerens 3. videoindgang.
- Tænd for TV-modtageren. 4.
- 5. Skift til videokanalen på TV-modtageren.

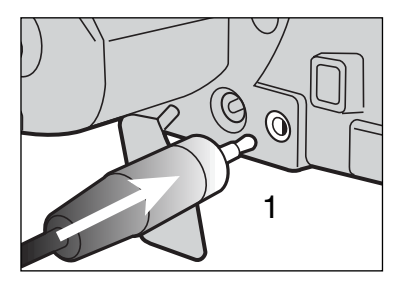

- 6. Drej kameraets hovedomskifter til positionen for afspilning. • Den elektroniske søger og LCD monitor aktiveres ikke, når kameraet er tilsluttet en TV-modtager. Afspilningsfunktionerne vil blive vist på TV-skærmen.
- 7. Vis billederne som beskrevet i kapitlet om afspilning.

# **SETUP** KONTROL AF KAMERAETS FUNKTIONER

Dette kapitel rummer detaljeret information om indstilling af kameraets funktioner såvel som oprettelse og valg af billedmapper.

# NAVIGERING I SETUP-MENUEN

4-vejs tasterne på kontrolknappen benyttes til at bevæge markøren rundt i menuen, og ved tryk på kontrolknappen åbnes det pågældende menupunkt.

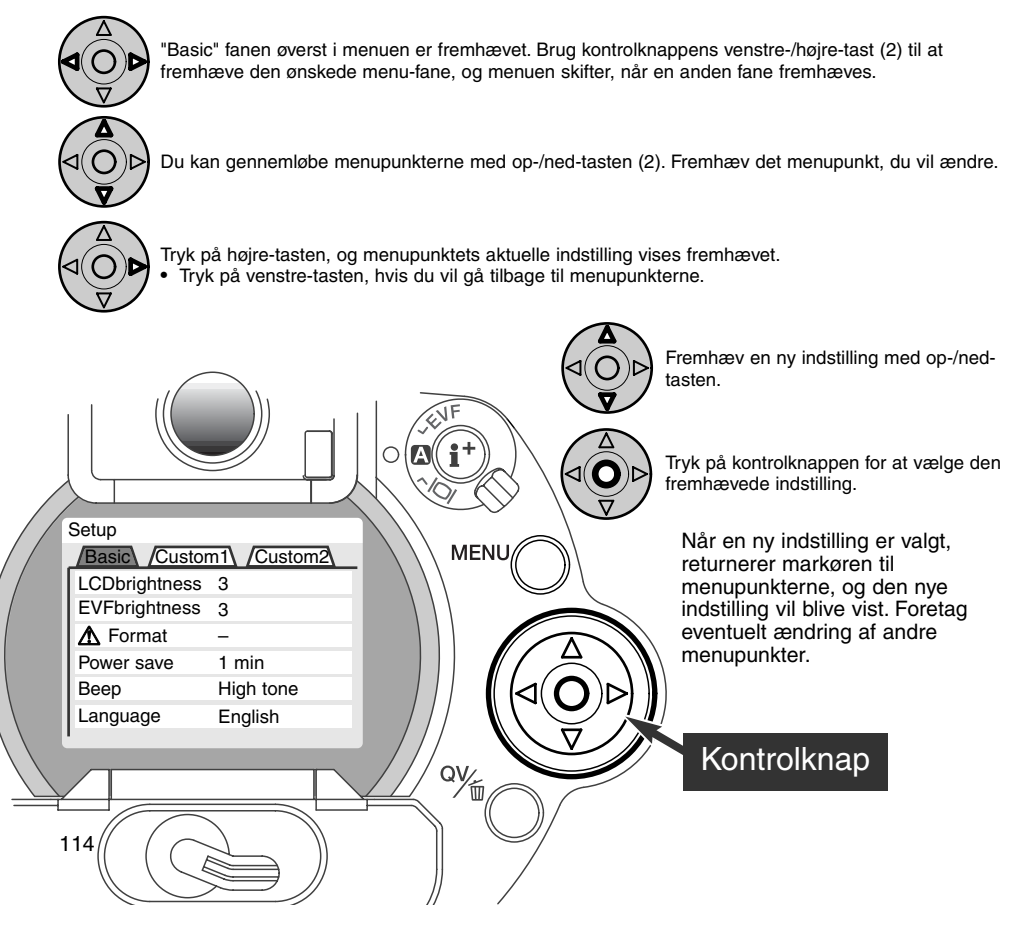

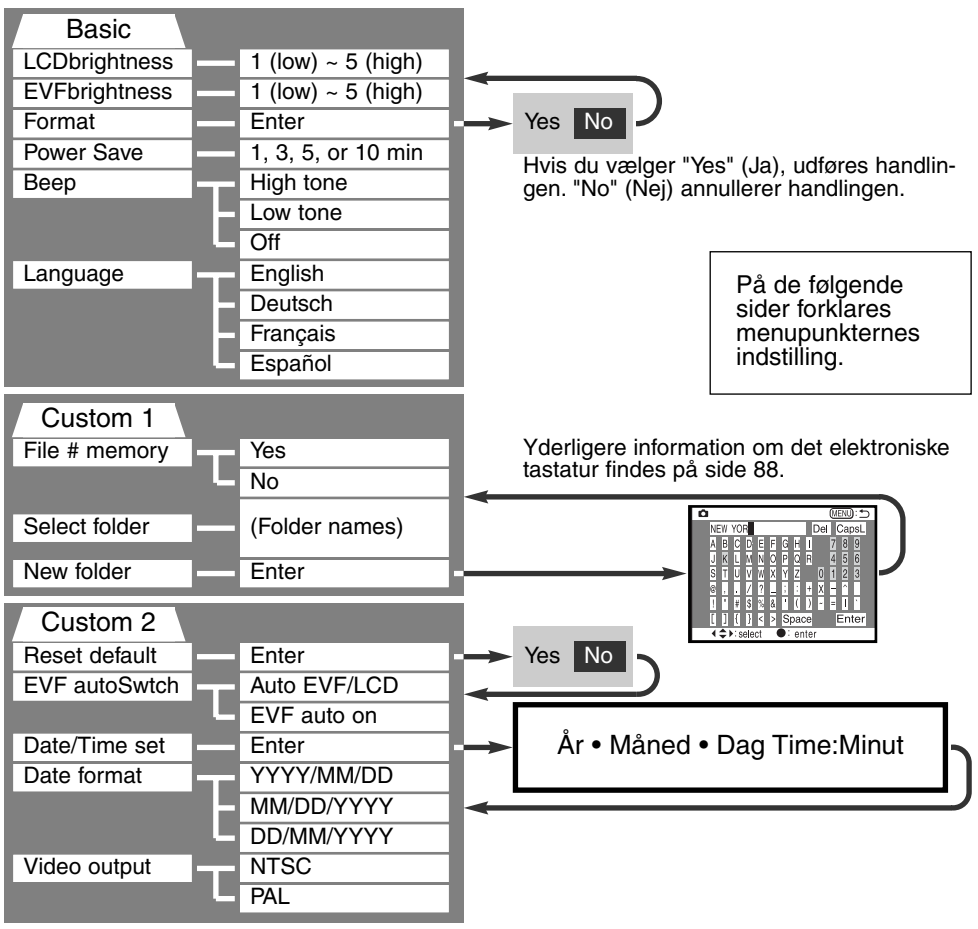

# SETUP-MENU - BASIC

I setup-menuens grundlæggende afsnit kan du ændre kameraets virkemåde, og du kan formatere CompactFlash-kort.

#### SØGERENS OG LCD MONITORENS LYSSTYRKE (LCD & EVF BRIGHTNESS)

Den elektroniske søgers (EVF) og LCD monitorens lysstyrke kan indstilles individuelt. Lysstyrken har fem niveauer fra 1 (lav) til 5 (høj). Når du fremhæver de enkelte indstillinger, kan du se effekten i søgeren eller på LCD monitoren, som automatisk tændes. Tryk kontrolknappen ind for at vælge den ønskede indstilling.

## FORMATERING AF COMPACTFLASH-KORT (FORMAT)

#### Når du formaterer et CompactFlash-kort, slettes alle data på kortet.

Format-funktionen benyttes til at fjerne alle data fra et CompactFlash-kort. Husk først at kopiere et eventuelt indhold til computerens harddisk eller et andet lagringsmedie. Også låste billeder vil blive slettet, når kortet formateres.

Når du har valgt menupunktet "Format", bliver du bedt om at bekræfte valget. Vælger du "Yes", formateres kortet; vælger du "no", annulleres formateringen. En meddelelse fremkommer, når kortet er formateret. Vælg "OK" for at returnere til setup-menuen.

Hvis en "card-not-recognized"-meddelelse fremkommer, kan det være nødvendigt at formatere kortet. Et CompactFlash-kort, som har været benyttet i et andet kamera, skal muligvis formateres, inden det kan benyttes i dette kamera. Hvis en "unable-to-use-card"-meddelelse fremkommer, er kortet ikke kompatibelt med kameraet og bør ikke formateres.

## AUTOMATISK AFBRYDER (POWER SAVE)

For at spare på batterierne slukker kameraet den elektroniske søger og datapanelet, hvis ingen funktioner har været benyttet i et vist tidsrum. Længden af dette tidsrum kan du indstille til 1, 3, 5 eller 10 minutter. LCD monitoren vil automatisk blive afbrudt efter 30 sekunder. Søgeren og LCD monitoren tændes igen ved at trykke udløserknappen halvvejs ned eller ved at trykke på knappen til displayinformation.

Hvis kameraet er tilsluttet en computer, træder den automatiske afbryder i funktion efter 10 minutter. Dette kan ikke ændres.

## LYDSIGNAL (BEEP)

Lydsignalet kan til- og frakobles, og tonen kan indstilles til høj eller lav.

## SPROG (LANGUAGE)

Du kan vælge hvilket sprog, menuerne skal vises på.

# SETUP-MENU - CUSTOM 1

I denne menu kan du ændre filnummereringen og oprette nye mapper. Se side 130 om organisering af mapper på CompactFlash-kortet.

#### HUKOMMELSE FOR FILNUMMER (#)

Hvis du aktiverer hukommelsen for filnumre og opretter en ny mappe, vil den første billedfil, som gemmes i mappen, blive tildelt et nummer, der er 1 højere end den sidst gemte billedfil. Det er således muligt at oprette flere mapper til forskellige kategorier af billeder og samtidigt bevare numrene, der viser i hvilken rækkefølge, de blev taget. Hvis hukommelsen fravælges (No), vil billederne blive nummereret inden for hver mappe.

Hvis hukommelsen er aktiv, og du skifter CompactFlash-kort, vil første billedfil på det nye kort blive tildelt et nummer, som er 1 højere end sidst gemte billedfil på det tidligere kort, såfremt det nye kort ikke rummer filer med et højere nummer. Hvis det er tilfældet, vil billedfilen få et nummer, som er 1 højere end det højeste nummer på kortet.

## VÆLG MAPPE (SELECT FOLDER)

Her kan du vælge mellem eksisterende mapper (Folder names). Når du har valgt en mappe, vil alle billeder, du tager, blive placeret i denne mappe. I Quick View og under afspilning kan du kun se eller redigere billederne i den valgte mappe.

Bortset fra "All frames C"-indstillingen i menuen for afspilning (Custom 2), vedrører de i menuerne valgte ændringer kun billeder i den aktuelle mappe. Hvis du vil foretage ændringer af alle billeder i flere mapper, skal hver mappe først vælges og ændringerne udføres for hver mappe. Hvis kortet formateres, slettes alle mapper (og filer).

## NY MAPPE (NEW FOLDER)

I dette menupunkt kan du oprette en ny mappe. Det elektroniske tastatur (side 88) fremkommer automatisk, så du kan navngive den nye mappe. Skriv navnet, fremhæv Enter-tasten, og tryk på kontrolknappen. Den nye mappe vil optræde på listen over mappenavne under menupunktet "Select folder".

Hvert mappenavn begynder med et trecifret indeksnummer. Når det elektroniske tastatur fremkommer, er de tre cifre anført i tekstfeltet. Dette nummer kan ikke ændres. Hver gang en ny mappe oprettes, vælger kameraet et indeksnummer, som er 1 højere end det højeste mappenummer på kortet. Resten af mappenavnet på 5 karakterer skal udfyldes efter indeksnummeret; kun store bogstaver, tal og understreg kan benyttes. Hvis du vil forlade det elektroniske tastatur uden at oprette en ny mappe, skal du trykke på menu-knappen.

# SETUP-MENU - CUSTOM 2

## RESET TIL STANDARDINDSTILLINGERNE (RESET DEFAULT)

I modsætning til pro-auto-knappen (side 37) har denne funktion indflydelse på både kameraets optage-, afspilnings- og setup-funktioner. Du bliver bedt om at bekræfte, at standardindstillingerne skal aktiveres. Hvis du vælger "Yes" indstilles funktionerne som vist i tabellen. Hvis du vælger "No", annulleres funktionen.

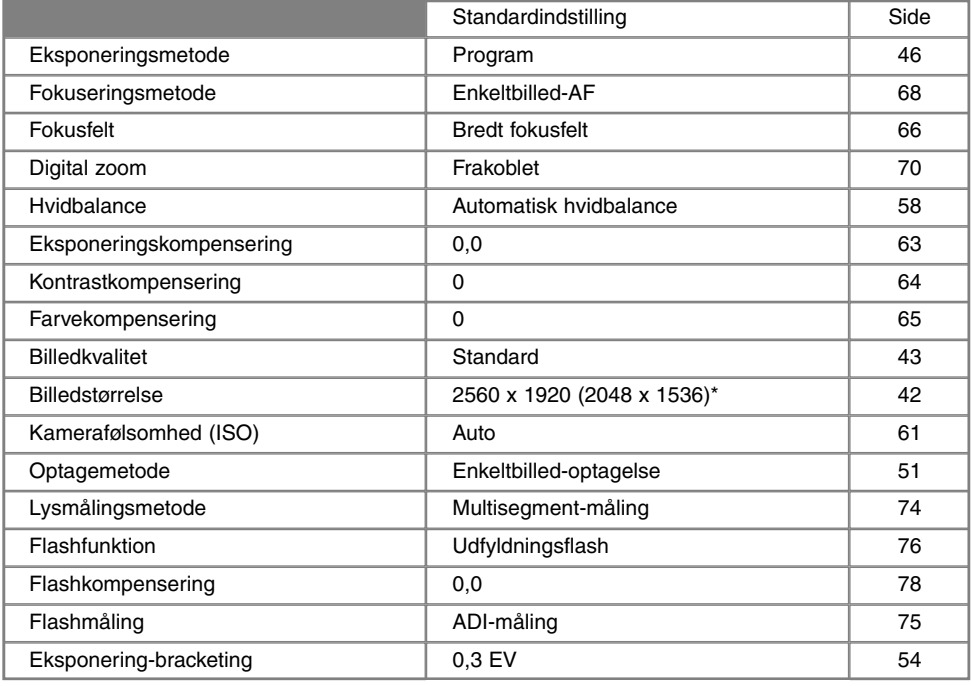

\* Kun DiMAGE 5

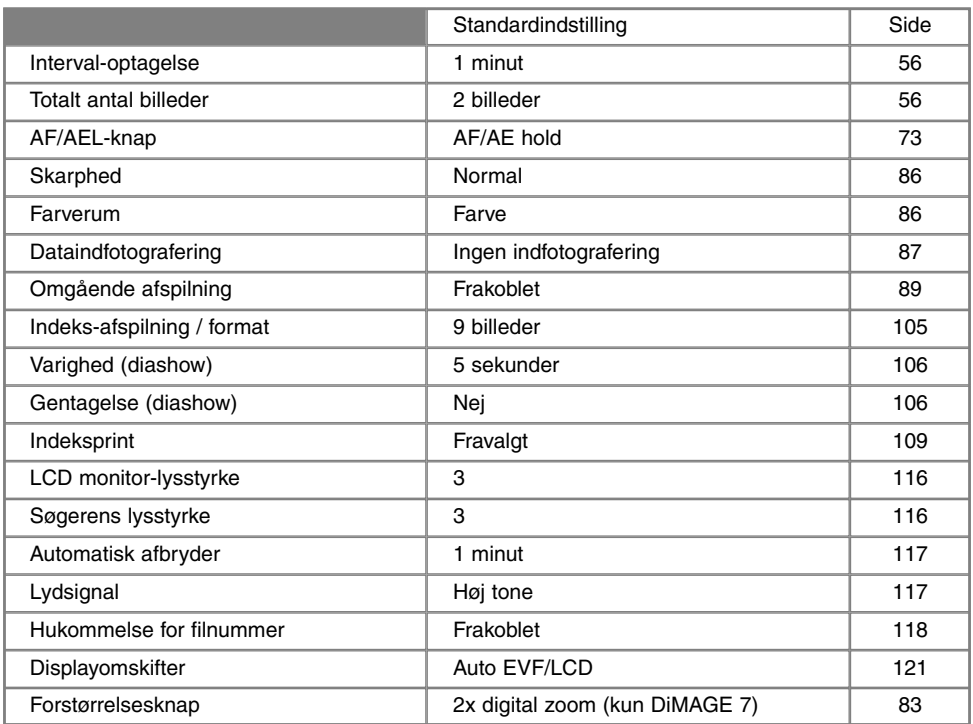

# DISPLAYOMSKIFTER (EVF AUTOSWTCH)

Dette menupunkt bestemmer displayomskifterens funktion ved optagelse (side 32). Med "Auto EVF/LCD"-indstillingen skifter kameraet automatisk mellem visning i søgeren og på LCD monitoren. Med "EVF auto on" afbrydes LCD monitoren, og okularsensorerne aktiverer kun den elektroniske søger, når den er i brug. Denne indstilling forøger batteriernes levetid.

# **SETUP-MENU**

## INDSTILLING AF DATO/KLOKKESLÆT (DATE/TIME SET)

Det er vigtigt, at kameraets ur er korrekt indstillet. Når du optager et still-billede eller en moviesekvens, registrerer kameraet samtidig dato og klokkeslæt for optagelsen og viser informationen under afspilning. Informationen kan også læses med DiMAGE Image Viewer Utility-softwaret, som findes på den medfølgende CD-ROM. Uret benyttes samtidig, når dato/klokkeslæt indfotograferes.

Når du vælger menupunktet "Date/Time set", fremkommer skærmen til indstilling af dato og klokkeslæt. Med kontrolknappens venstre-/højre-tast vælges den position, som skal ændres, og med op-/ned-tasten skiftes værdien. Fra venstre mod højre vises år, måned, dag, time og minut. Når værdierne er korrekte, aktiveres de ved at trykke på midten af kontrolknappen.

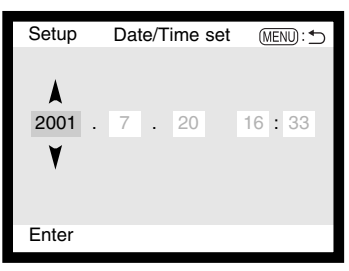

#### INDSTILLING AF DATOFORMATET (DATE FORMAT)

Datoformatet kan ændres som følger: ÅÅÅÅ/MM/DD (år, måned, dag), MM/DD/ÅÅÅÅ (måned, dag, år) og DD/MM/ÅÅÅÅ (dag, måned, år). Vælg det ønskede format, og tryk på midten af kontrolknappen. Det nye format er aktiveret.

## VIDEOUDGANG (VIDEO OUTPUT)

Du kan vise billederne på en TV-modtager (side 112). Videosignalet kan skiftes mellem NTSC, som benyttes i Nordamerika, og PAL, som benyttes i de fleste europæiske lande.

# DATAOVERFØRSEL TILSLUTNING TIL EN COMPUTER

Læs venligst hele dette afsnit, inden du slutter kameraet til en computer. Installation og betjening af DiMAGE Image Viewer Utility-softwaret beskrives i den medfølgende software-manual. Denne manual forklarer ikke den grundlæggende brug af computeren eller operativsystemet. Læs herom i det materiale, der medfulgte computeren.

Følgende systemkrav skal være opfyldt, hvis kameraet tilsluttes computeren direkte og benyttes som et lagringsmedie:

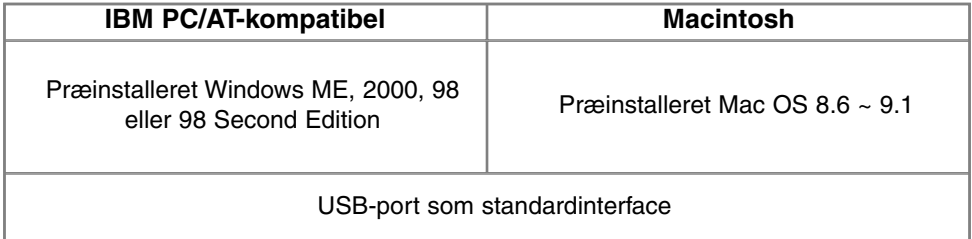

Med Windows 98 eller 98 Second Edition er det nødvendigt at installere driversoftwaret på den medfølgende CD-ROM (side 126). Med Mac OS 8.6 skal du downloade og installere et USB-lagringsmedie fra Apple's webside (side 129). Der er ikke rapporteret kompatibilitetsproblemer med Apple G4 computere med Mac OS 10.0.3 eller tidligere.

# **DATAOVERFØRSEL**

# TILSLUTNING AF KAMERAET TIL EN COMPUTER

Du bør altid bruge friske batterier, når kameraet er tilsluttet en computer. Det er dog bedre og mere økonomisk at bruge en AC adapter (ekstratilbehør) til strømforsyning fra lysnettet. Brugere af Windows 98 og Mac OS 8.6: Læs de respektive afsnit om tilslutning til operativsystemet, inden kameraet tilsluttes computeren (Windows 98 - side 126; OS 8.6 - side 129).

- 1 Start computeren.<br>Computeren skal
	- Computeren skal være tændt, når kameraet tilsluttes.
- 2 Sæt et CompactFlash-kort i kameraet.<br>2. Vær opmærksom på du har det rigtige
	- Vær opmærksom på, du har det rigtige kort i kameraet. Om skift af CompactFlash-kort mens kameraet er tilsluttet en computer: Se side 134.
- 3 Drej hovedomskifteren til positionen for dataoverførsel.<br>3 Menuen for dataoverførsel fremkommer
- Menuen for dataoverførsel fremkommer.
- 4 Åbn kortdækslet, og anbring USB-kablets lille stik i kameraet.<br>• Kontrollér at stikket sidder korrekt
	- Kontrollér at stikket sidder korrekt.
- 5 Anbring stikket i den anden ende af USB-kablet i computerens USB-port.<br>• Kontrollér at stikket sidder korrekt
	- Kontrollér at stikket sidder korrekt.
		- Kameraet bør tilsluttes computerens USB-port direkte. Hvis du tilslutter kameraet en USB-hub, arbejder det muligvis ikke korrekt.

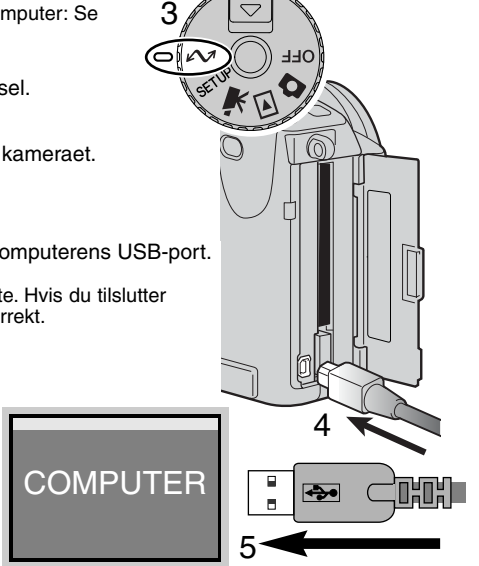

- 6 Fremhæv USB i menuen for dataoverførsel med kontrolknap-<br>6 november 2015 tester og tyrk på bøjre tester pens 4-vejs taster, og tryk på højre-tasten.
	- "Enter" fremkommer til højre på skærmen.
- 7 Tryk midt på kontrolknappen for at sende et signal til compu-<br>Teren, der ektiverer USB tilgkutningen teren, der aktiverer USB-tilslutningen.
	- En skærm, der viser at tilslutningsproceduren er startet, fremkommer.
	- Når signalet er modtaget af computeren, slukkes kameraets søger og LCD monitor.

Hvis computeren ikke genkender kameraet, må du afbryde forbindelse til kameraet og genstarte computeren. Tilslut igen kameraet som beskrevet ovenfor.

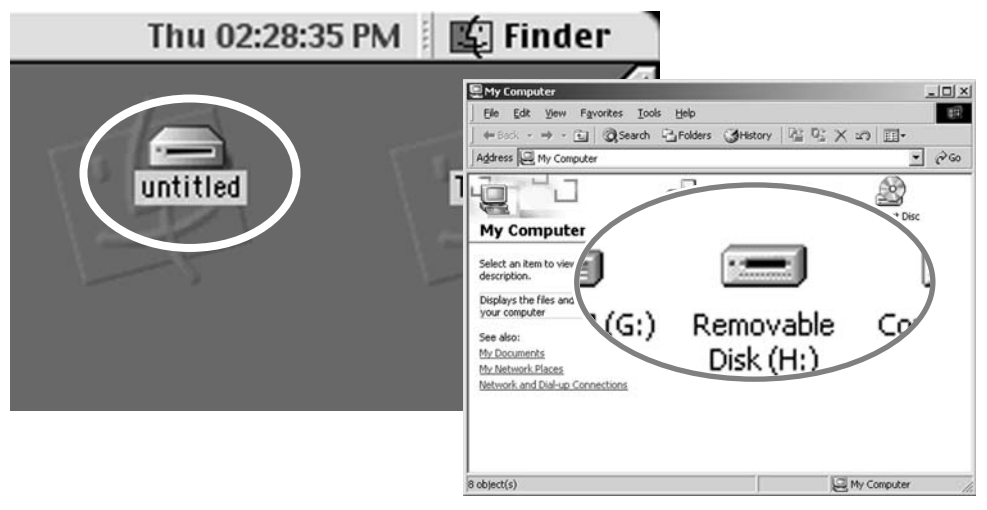

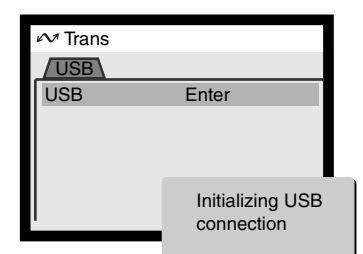

# **DATAOVERFØRSEL**

## TILSLUTNING TIL WINDOWS 98

Driveren skal kun installeres én gang. Den kan installeres automatisk med DiMAGE Installer eller manuelt med operativsystemets guide "Tilføj ny hardware".

#### AUTOMATISK INSTALLATION

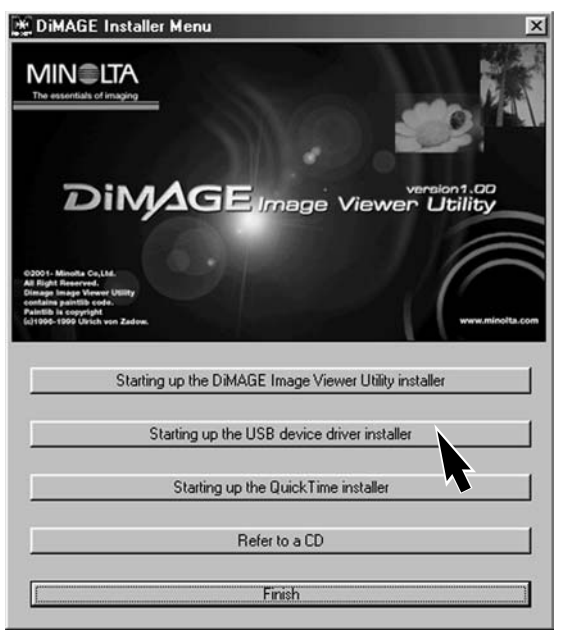

Inden kameraet tilsluttes computeren: Anbring DiMAGE software CD-ROM'en i CD-ROM-drevet. DiMAGE Installer-menuen fremkommer automatisk. Klik på "Starting up the USB device driver installer" for automatisk at installere USB-driveren til Windows 98. Et vindue, som bekræfter at driveren vil blive installeret, fremkommer. Klik på "Yes" for at fortsætte.

Når driveren er installeret korrekt, fremkommer et nyt vindue. Klik på "OK". Nu kan du tilslutte kameraet computeren (side 124).

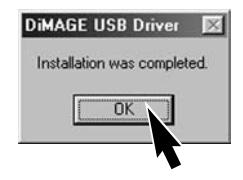

## MANUEL INSTALLATION

Følg afsnittet om tilslutning af kameraet til en computer på side 124, hvis du vil installere Windows 98-driveren manuelt.

Når kameraet tilsluttes computeren, finder operativsystemet den nye enhed (kameraet), og guiden "Tilføj ny hardware" fremkommer. Sæt DiMAGE software CD-ROM'en i CD-ROM-drevet, og klik på "Næste".

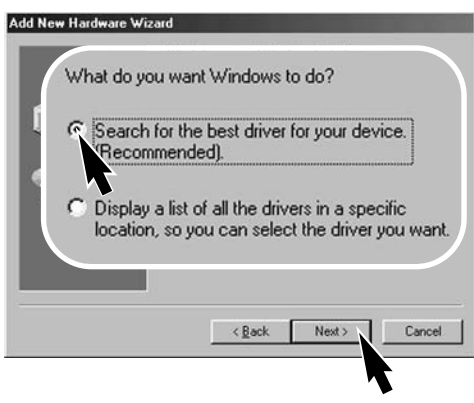

På næste skærmbillede skal du angive, hvor driveren findes. I browser-vinduet kan du finde stien til driveren. Når driveren er fundet og vist i vinduet, skal du klikke på "Næste".

• Driveren findes på CD-ROM'en i :\Win98\USB.

Add New Hardware Wizard This wizard searches for new drivers for: MINOLTA DIMAGE CAMERA A device driver is a software program that makes a hardware device work cBan  $Next$ Cancel

Vælg den anbefalede søgning efter den bedste driver, og klik på "Næste".

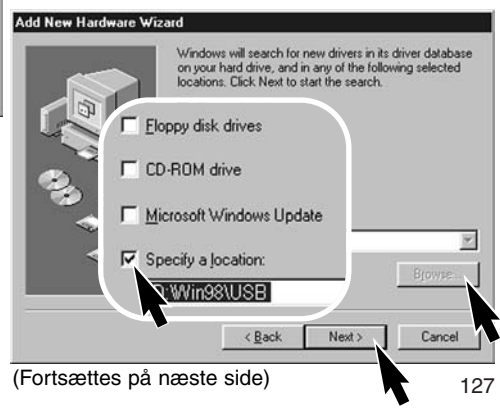

# **DATAOVERFØRSEL**

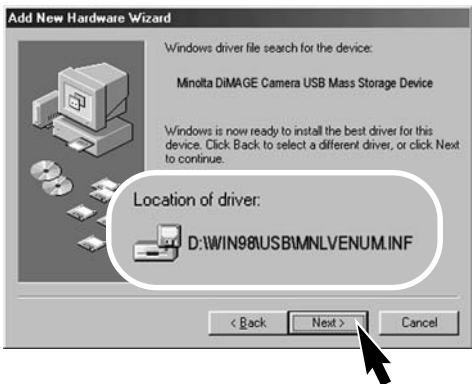

Det sidste vindue bekræfter, at driveren er installeret. Klik på "Afslut" for at lukke guiden "Tilføj ny hardware".

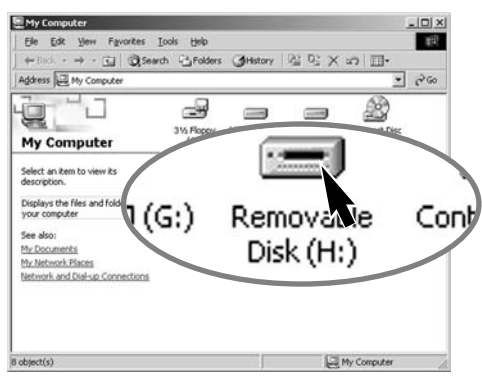

128

Guiden "Tilføj ny hardware" bekræfter at have fundet driveren. Klik på "Næste" for at installere driveren.

- Systemet kan vælge en af tre drivere: MNLVENUM.inf, USBPDR.inf eller USBSTRG.inf
- CD-ROM-drevets bogstavbetegnelse afhænger af computerens opsætning.

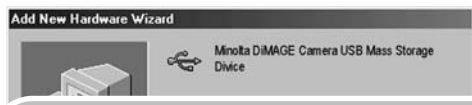

Windows has finished installing the software that your new hardware device requires.

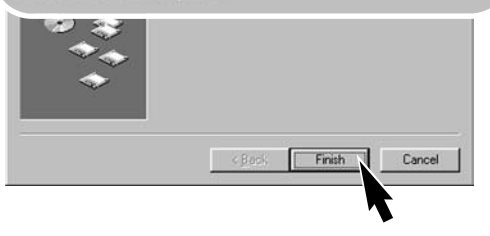

Når du åbner "Denne computer", fremkommer et nyt drev-ikon, og når du dobbeltklikker på dette ikon, har du adgang til kameraets CompactFlash-kort (side 130).

# TILSLUTNING TIL MAC OS 8.6

For at få adgang til kameraet med Mac OS 8.6, skal USB STORAGE SUPPORT 1.3.5.SMI først installeres. Dette software leveres uden beregning af Apple Computer Inc., og du kan downloade det fra Apple Software Updates-websiden på http://www.apple.com/support

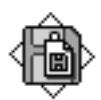

## USB Storage Support 1.3.5.smi

Følg instruktionerne på Apple's webside for at downloade og installere dette software. Læs altid licensbetingelserne, inden du installerer nyt software.

# QUICK TIME 4.1 SYSTEMKRAV

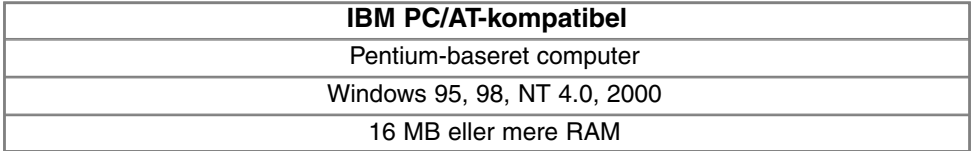

QuickTime benyttes til afspilning af movie-optagelser. Installér QuickTime ved at følge instruktionen i "Read-me"-mappen og "Installer". Hvis du har Windows ME, kan du bruge dette operativsystems "Media player" til afspilning af movie-optagelser. Brugere af Macintosh kan downloade QuickTime 4.1 uden beregning fra Apple's webside: http://www.apple.com

**Bemærk**

For at se billederne korrekt på computeren skal monitorens farverum muligvis justeres. Se i manualen til computeren, hvordan du kalibrerer monitoren til følgende indstillinger: sRGB, farvetemperatur 6500°K og gamma 2.2.

# **DATAOVERFØRSEL**

# ORGANISERING AF MAPPER PÅ COMPACTFLASH-KORTET

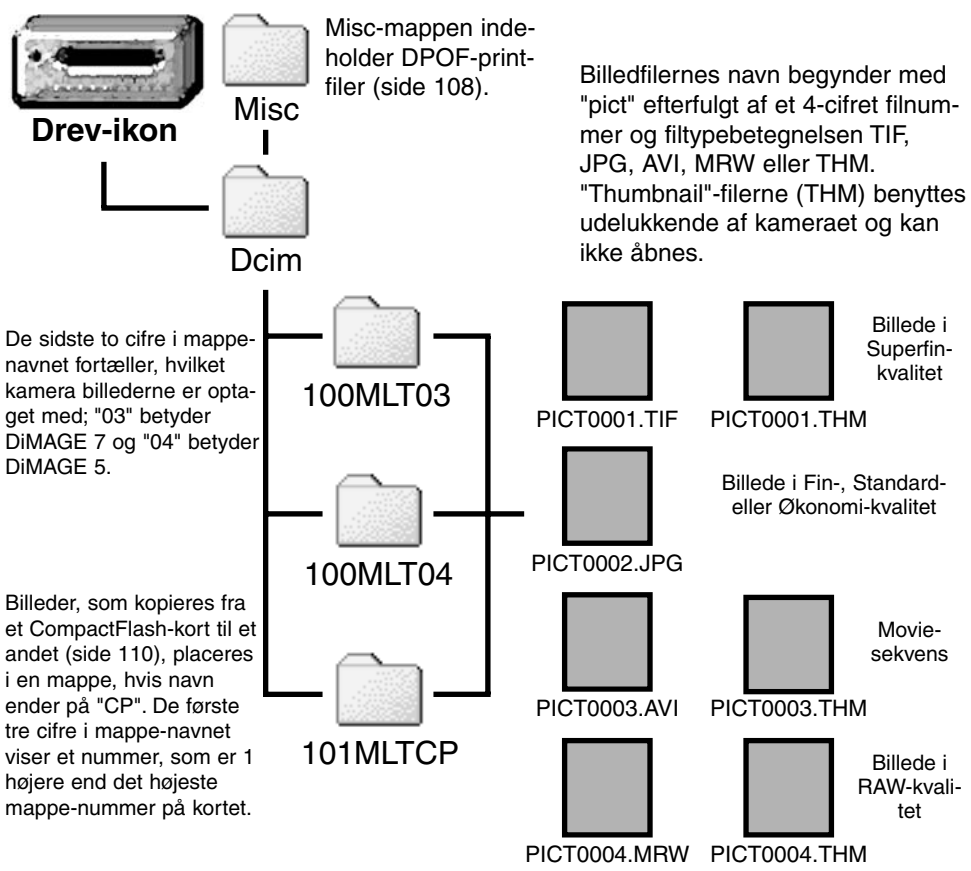

Når kameraet er tilsluttet computeren, kan man åbne filerne ved blot at dobbeltklikke på deres ikoner. Filerne kan kopieres til andre mapper i computeren som alle andre filer ved f. eks. at "trække og slippe" ikonerne. Filer og mapper på CompactFlash-kortet kan slettes fra computeren.

Billedfilernes indeks-nummer svarer muligvis ikke til billednummeret. Hvis billeder slettes med kameraet, justeres billedtælleren automatisk, idet den viser antallet af billeder i mappen. Det betyder, at de enkelte billeder kan få tildelt et nyt nummer. Billedfilernes indeks-nummer ændres ikke, hvis billeder slettes. Når et nyt billede optages, vil det få et indeks-nummer, som er 1 højere end det højeste indeks-nummer i mappen. Indeks-numrene kan ændres ved hjælp af hukommelsen for filnumre i setup-menuen (Custom 1) (side 118).

Hvis billedfilens indeks-nummer overskrider 9.999, vil en ny mappe med et nummer, som er 1 højere end det højeste mappe-nummer, blive oprettet: F. eks. fra 100MLTXX til 101MLTXX. De sidste to karakterer i navnet viser, med hvilket kamera billederne blev optaget. Nye mapper kan oprettes i setup-menuen (Custom 1) (side 119). Hvis en DPOF-printfil oprettes til bestilling af print (side 108), oprettes en Misc-mappe automatisk til filen.

# AUTOMATISK AFBRYDER VED DATAOVERFØRSEL

Hvis kameraet ikke modtager en læs- eller skriv-kommando inden for et tidsrum af 10 minutter, slukkes det automatisk for at spare på strømmen. Når kameraet slukkes, fremkommer en "unsafe removal of device"-advarsel muligvis på computerskærmen. Klik på "OK". Hverken kameraet eller computeren påvirkes af dette.

Tryk på udløserknappen for at tænde kameraet igen, og gentag tilslutningsproceduren i menuen for dataoverførsel (trin 6 og 7 på side 125).

# **DATAOVERFØRSEL**

# AFBRYDELSE AF FORBINDELSEN MELLEM KAMERA OG COMPUTER

Afbryd aldrig forbindelsen, hvis kortlampen lyser - billedfilerne eller CompactFlash-kortet kan blive permanent beskadiget.

#### WINDOWS 98

Kontrollér at kortlampen er slukket. Drej hovedomskifteren til en anden position, og afmontér USBkablet.

#### WINDOWS ME OG WINDOWS 2000

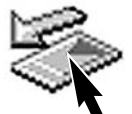

Klik én gang på ikonet for "Tag hardwareenhedens stik ud" på proceslinjen. Et lille vindue, som viser hvilken enhed, der afbrydes, fremkommer.

Klik på vinduet for at afbryde enheden. Et nyt vindue, som bekræfter, at du nu kan afbryde enheden, fremkommer. Klik på "OK". Drej kameraets hovedomskifter til en anden position, og afmontér USB-kablet.

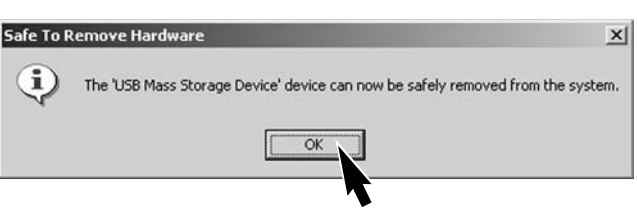

Hvis flere end én ekstern enhed er tilsluttet computeren, kan du benytte "Tag hardwareenhedens stik ud" på proceslinjen. Dobbeltklik på ikonet for at åbne vinduet.

Stop USB Mass Storage Device - Drive(H:)

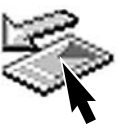

9:52 AM

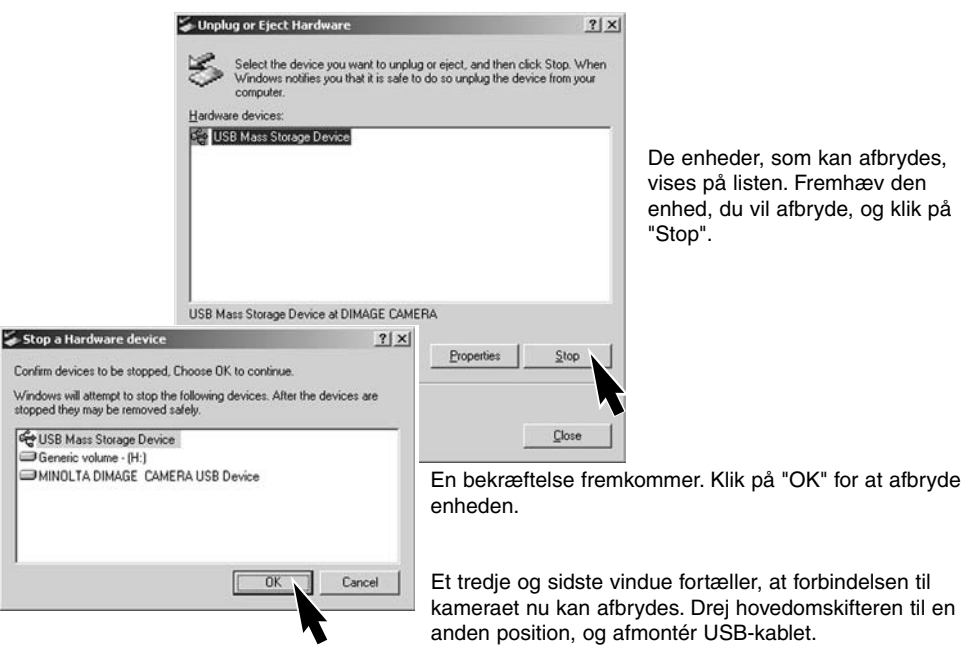

# MACINTOSH

Kontrollér at kortlampen er slukket, og træk drev-ikonet til papirkurven og slip det.

Afmontér USB-kablet.

• Hvis USB-kablet afmonteres, inden du har droppet drev-ikonet i papirkurven, fremkommer en advarsel. Husk altid at gøre dette, inden du afmonterer USB-kablet.

# UDSKIFTNING AF COMPACTFLASH-KORT VED DATAOVERFØRSEL

Pas på, når du udskifter CompactFlash-kort, mens kameraet er tilsluttet computeren. Data kan gå tabt eller blive beskadiget, hvis du ikke følger nedenstående procedure.

#### Kontrollér altid at kortlampen er slukket, inden du fjerner CompactFlash-kortet.

#### WINDOWS 98

- 1. Sluk kameraet.
- 2. Udskift CompactFlash-kortet med et andet.
- 3. Tænd kameraet.
- 4. Retablér USB-forbindelsen i menuen for dataoverførsel.

## WINDOWS ME AND 2000

- 1. Afbryd USB-forbindelsen med "Tag hardwareenhedens stik ud" (side 132).
- 2. Sluk kameraet.
- 3. Udskift CompactFlash-kortet med et andet.
- 4. Tænd kameraet.
- 5. Retablér USB-forbindelsen i menuen for dataoverførsel.

## MACINTOSH

- 1. Afbryd USB-forbindelsen ved at trække drev-ikonet til papirkurven og slippe det (side 133).
- 2. Sluk kameraet.
- 3. Udskift CompactFlash-kortet med et andet.
- 4. Tænd kameraet.
- 5. Retablér USB-forbindelsen i menuen for dataoverførsel.

# APPENDIKS

# BRÆNDVIDDE-ÆKVIVALENTER

Exif-informationen til hvert billede rummer oplysning om 7,2 - 50,8 mm zoomobjektivets aktuelle brændvidde. I følgende oversigt kan du se de ækvivalente brændvidder for 35 mm formatet.

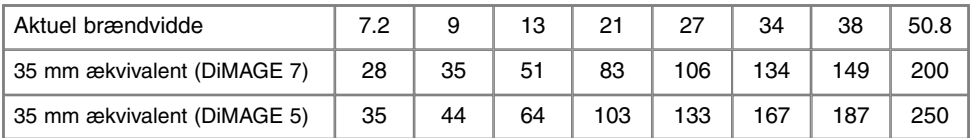

# **KORT FOTOVEJLEDNING**

Af fotografere kan være en af de mest berigende beskæftigelser. Det kan samtidig være en af de mest vanskelige discipliner at beherske, men glæden ved at fotografere og genopleve de mange minder er ubeskrivelig. Med et moderne, højteknologisk kamera behøver du ikke vide så meget om den tekniske side af sagen for at kunne tage gode billeder, men det kan være nyttigt at kende visse grundlæggende begreber inden for fotografien.

Blænden (den cirkulære åbning) i objektivet bestemmer ikke kun, hvor meget lys der kommer gennem objektivet (eksponeringen). Den er samtidig afgørende for "skarphedsdybden" i billedet. Skarphedsdybden er området fra det nærmeste punkt til det fjerneste punkt i motivet, som vil blive skarpt gengivet på billedet. Jo højere blændeværdien er (d.v.s. jo mindre åbningen i objektivet er), jo større bliver skarphedsdybden, og jo længere lukkertid kræves til korrekt eksponering. Jo lavere blændeværdien er (d.v.s. jo større åbningen i objektivet er), jo mindre bliver skarphedsdybden, og jo kortere lukkertid kræves til korrekt eksponering. Ofte

egner en stor skarphedsdybde sig bedst til landskabsoptagelser, hvor man både ønsker en skarp for- og baggrund, og en lille skarphedsdybde egner sig bedst til portrætter, hvor personen bliver fremhævet mod en uskarp baggrund.

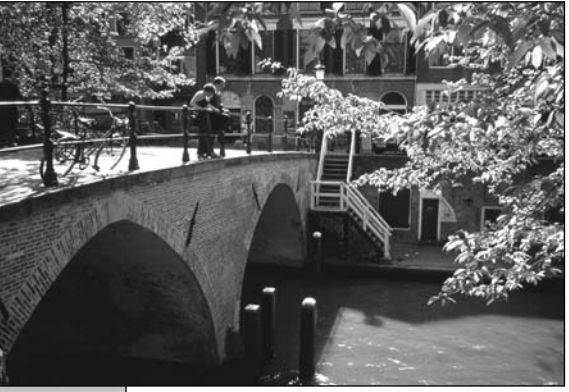

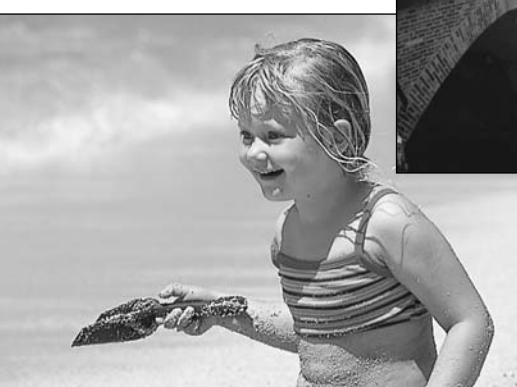

Skarphedsdybden ændrer sig også med brændvidden. Jo kortere brændvidde (vidvinkel), jo større skarphedsdybde, og jo længere brændvidde (tele), jo mindre skarphedsdybde.

Lukkertiden bestemmer ikke kun, hvor længe billedet bliver eksponeret, men også i hvor høj grad et motivs bevægelser "fryses". Korte lukkertider bruges tit til sportsfotografering for at "stoppe" en hurtig bevægelse. Med en lang lukketid bliver et motivs bevægelse udflydende, hvilket kan give en fornemmelse af fart. Det anbefales at montere kameraet på et stativ, hvis lange lukkertider benyttes.

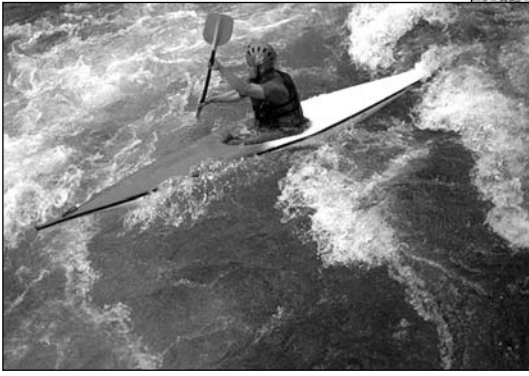

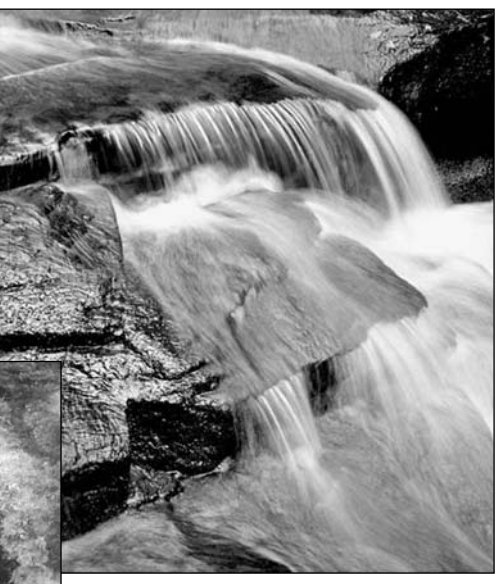

I modsætning til traditionelle filmkameraer kan du med dette kamera tage testbilleder og omgående se dem. Du kan eventuelt tage billeder med forskellige kombinationer af blænde og lukkertid og se resultaterne på stedet i Quick View (side 34). Hvis billederne ikke er tilfredsstillende, kan du slette dem og prøve igen med nye indstillinger.

# **SYSTEMTILBEHØR**

Et udvalg af Minolta-tilbehør, som udvider kameraets muligheder og alsidighed, kan leveres. Få nærmere oplysninger hos din forhandler.

#### Ekstern high-power batteripakke EPB-100

Dette sæt omfatter et high-power lithium-ion batteri, en holder og en oplader. Batteriet og opladeren kan også leveres særskilt.

#### Close-up diffusionsskive CD-1000

Denne diffusionsskive kan anbringes på kameraets indbyggede flash, så man opnår et blødere lys til nærfotografering.

Forskellige Minolta kvalitetsflash kan anvendes med dette kamera: Program Flash 3600HS(D) Program Flash 5600HS(D) Macro Ring Flash 1200 med Macro Flash-kontrolenhed Macro Twin Flash 2400 med Macro Flash-kontrolenhed

**Bemærk**

De ovennævnte flash er kompatible med dette kamera. ADI flashmåling (side 75) kan benyttes med begge Program Flash. Flashen kan monteres i tilbehørskoen. Brug af andre elektronflash kan ikke anbefales.

Med begge Program Flash skifter flashmålingsmetoden automatisk til præflash TTL, hvis du benytter indirekte flash, eller flashene tilsluttes kameraet via off-camera kabler. Præflash TTL (side 75) indstilles automatisk, hvis du benytter en Macro Flash.

Hvis belysningen med en Program Flash virker uensartet, når du bruger kameraets vidvinkel, kan du montere en vidvinkeladapter på flashhovedet. 3600HS(D) bør samtidig indstilles til præflash TTL.

# **FEJLFINDING**

Dette afsnit beskriver mindre problemer under betjeningen af kameraet. Hvis et problem gentager sig hyppigt, eller hvis kameraet bliver beskadiget, bør du kontakte et af de Minolta Servicecentre, som er anført på bagsiden af denne betjeningsvejledning.

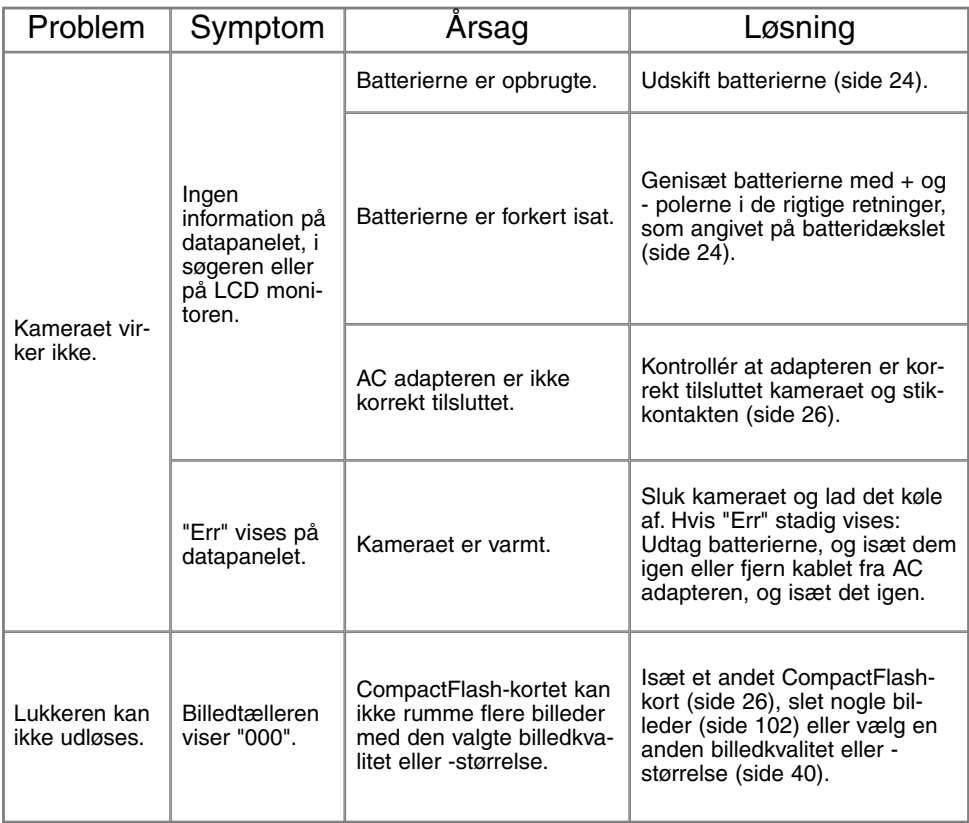

# **FEJLFINDING**

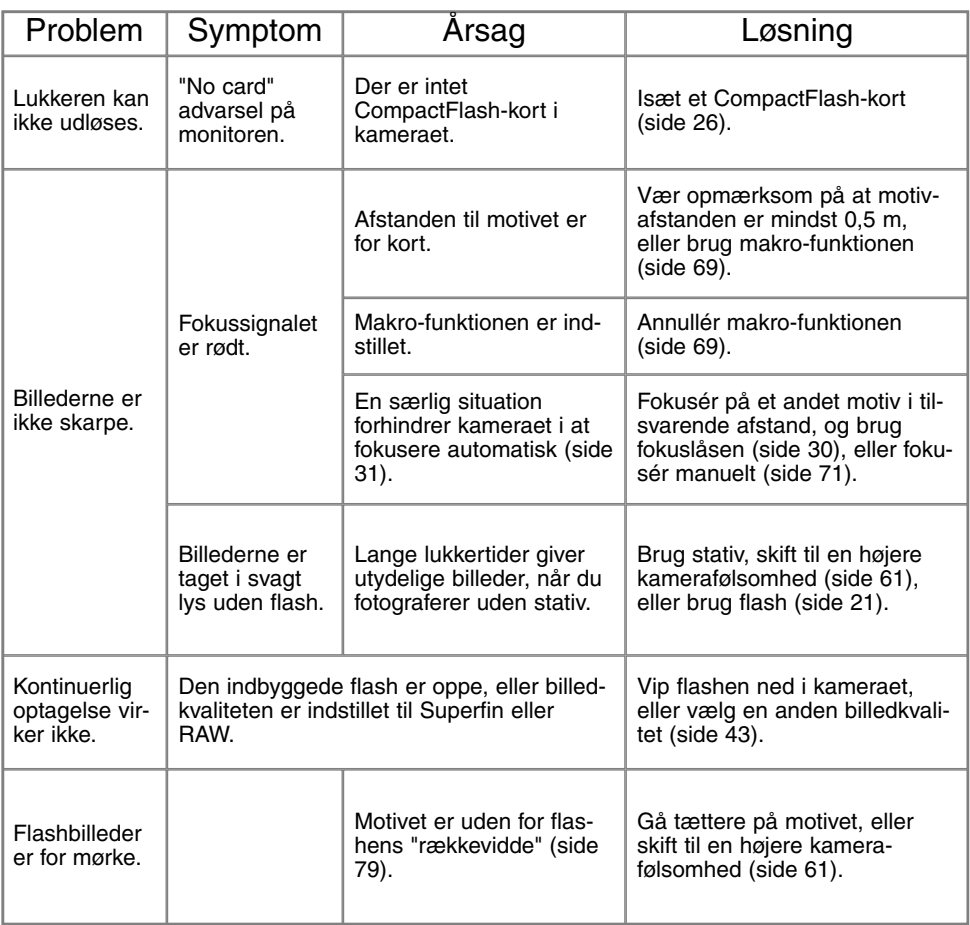

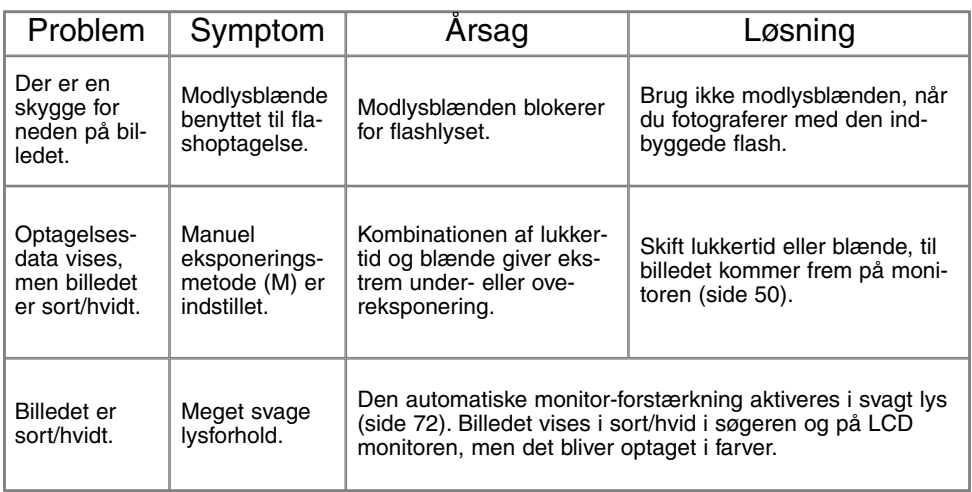

Hvis kameraet ikke fungerer normalt: Sluk kameraet, tag batterierne ud og isæt dem igen, eller afbryd AC adapteren og tilslut den igen. Sluk altid kameraet med hovedomskifteren. I modsat fald kan CompactFlash-kortet blive beskadiget.

Kameraet kan blive varmt, hvis det benyttes uafbrudt i længere tid. Pas på, når du rører ved kameraet, batterierne eller CompactFlash-kortet.

#### BRUG AF FILTRE MED DIMAGE 7

Polarisationsfiltre og close-up-linser kan skabe vignettering i objektivets vidvinkelområde (under 50 mm-markeringen på zoomringen). Med kraftige close-up-linser kan vignetteringen blive synlig under 100 mm. Step-up-ringe giver vignettering; brug kun 49 mm filtre.

# **BEHANDLING OG OPBEVARING AF KAMERAET**

## BEHANDLING AF KAMERAET

- Udsæt ikke kameraet for stød eller rystelser.
- Sluk kameraet, når du transporterer det.
- Kameraet er hverken vandtæt eller regntæt. Hvis du har våde hænder, når du isætter/udtager batterier eller CompactFlash-kort eller i øvrigt betjener kameraet, kan det tage skade.
- Pas på, der ikke kommer vand eller sand i/på kameraet, hvis du fotograferer på stranden eller i nærheden af vand. Vand, sand, støv eller salt kan beskadige kameraet alvorligt.
- Efterlad ikke kameraet i direkte sollys. Ret ikke objektivet direkte mod solen, da CCD'en kan tage skade.

#### **RENSNING**

- Hvis kameraet er blevet snavset, kan man aftørre det forsigtigt med en blød, ren og tør klud. Hvis der er kommet sand på kameraet eller objektivet, skal man forsigtigt blæse de løse partikler bort. Aftørring kan ridse overfladen.
- Objektivets overflade renses ved først at blæse støv eller sandkorn væk, og herefter om nødvendigt fugte et stykke linsepapir med et par dråber objektivrensevæske og forsigtig aftørre objektivet.
- Benyt aldrig organiske opløsningsmidler til rensning af kameraet.
- Rør aldrig ved objektivets overflade med fingrene.

## OPBEVARING

- Opbevar kameraet på et køligt, tørt og velventileret sted, lang fra støv og kemikalier. Hvis det ikke skal bruges i lang tid, kan man anbringe det i en lufttæt beholder (plastpose) med lidt fugtsugende salt.
- Fjern batterierne og CompactFlash-kortet fra kameraet, hvis det ikke skal benyttes i længere tid.
- Opbevar ikke kameraet i nærheden af naftalin eller mølkugler.
- Før kameraet benyttes efter længere tids pause, bør alle funktioner kontrolleres for at sikre, det virker korrekt.

## ARBEJDSTEMPERATUR OG -BETINGELSER

- Kameraet er beregnet til brug ved temperaturer mellem 0° og 40°C.
- Efterlad aldrig kameraet på steder, hvor det kan blive udsat for ekstremt høje temperaturer, f.eks. i en bil, parkeret i solen. Udsæt ikke kameraet for stor fugtighed.
- For at forhindre dannelse af kondens, kan man anbringe kameraet i en plastpose, som forsegles, når det skal bringes fra kolde omgivelser til rumtemperatur. Lad kameraet ligge i posen, til det har fået omgivelsernes temperatur.

#### LAGRINGSMEDIER

- Læs og følg instruktionerne, der medfølger CompactFlash-kortet.
- Følgende kan forårsage tab af data eller beskadige kortet:
	- 1 Forkert brug af kortet.
	- 2 Statisk elektricitet eller elektrisk støj tæt ved kortet.
	- 3 Udtagning af kortet eller afbrydelse af strømforsyningen, mens kameraet eller computeren har adgang til kortet (læser, skriver, sletter, formaterer).
	- 4 Ingen brug af kortet i en lang periode.
	- 5 Slitage ved lang tids brug.

#### **Minolta påtager sig intet ansvar for tab af data.**

- Det anbefales at foretage backup på et andet medie (ZIP-disk, harddisk, CD-ROM etc.).
- Når kortet formateres, slettes alle data. Husk at fremstille en sikkerhedskopi af vigtige data.
- Kortets lagringskapacitet falder ved meget hyppig brug. Hvis det sker, bør kortet udskiftes.
- Udsæt ikke kortet for statisk elektricitet eller elektrisk støj.
- Kortet må ikke bøjes, tabes eller udsættes for stød eller tryk.
- Kraftig statisk elektricitet eller stød kan beskadige kortet i en grad, så det ikke kan anvendes.
- Berør ikke kortets elektriske kontakter med fingrene eller metalgenstande.
- Udsæt ikke kortet for varme, fugt eller direkte sollys.
- Hold kortet væk fra små børn.
- Udsæt ikke kameraet for vibrationer, hvis du benytter et IBM Microdrive.

## BATTERIER

- Batteriers ydeevne falder ved lave temperaturer. Hvis du fotograferer i koldt vejr, bør du medbringe friske reservebatterier i en varm inderlomme. Kolde batterier genvinder noget af deres kapacitet, når de varmes op til normal temperatur. Ni-MH batterier er mere modstandsdygtige over for kulde og bør anvendes, hvis du fotograferer i koldt vejr.
- Fjern batterierne, hvis kameraet ikke skal benyttes i en længere periode. Batterierne kan lække og beskadige kameraet.
- Med alkaliske batterier kan det hænde, at indikatoren viser lav batterikapacitet, selv om batterierne har tilstrækkelig kapacitet. Du kan fortsat bruge kameraet, og indikatoren for lav batterikapacitet vil forsvinde.
- Hvis batterierne opbruges, mens du fotograferer, bør de ikke anvendes igen senere, selv om de tilsyneladende genvinder noget af kapaciteten. De kan forårsage fejlfunktion i kameraet.

## LCD MONITOREN

- Udsæt ikke LCD monitorens overflade for tryk. Det kan skade monitoren permanent.
- Ved lave temperaturer kan billedet på LCD monitoren midlertidigt blive mørkt. Når kameraet igen får normal temperatur, bliver billedet normalt.
- Ved lave temperaturer reagerer LCD monitoren langsommere, og ved meget høje temperaturer kan den blive sort. Når kameraet igen får normal temperatur, bliver billedet normalt.
- Hvis der kommer fingeraftryk på LCD monitorens overflade, kan du forsigtigt aftørre dem med en blød, ren og tør klud.
#### FØR VIGTIGE OPTAGELSER

- Kontrollér kameraets funktioner, og tag nogle prøvebilleder. Sørg for at have reservebatterier.
- Minolta påtager sig intet ansvar for tab, der skyldes fejl i udstyret.

#### SPØRGSMÅL OG SERVICE

• Kontakt din forhandler, eller skriv til Minolta-distributøren i dit område, hvis du har spørgsmål om kameraet.

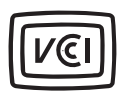

Dette mærke på kameraet angiver, at det overholder de japanske krav til interferensskabende produkter.

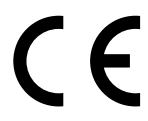

Dette mærke på kameraet angiver, at det overholder EU's krav til interferensskabende produkter. CE er en forkortelse af Conformité Européenne (europæisk konformitet).

Digital Camera: DiMAGE 7

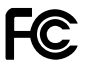

Tested To Comply With FCC Standards

FOR HOME OR OFFICE USE

Dette udstyr overholder stykke 15 i FCC reglerne. Brugen af udstyret er underlagt følgende to restriktioner m. h. t. radiostøj: (1) Udstyret må ikke forårsage skadelig interferens, og (2) udstyret må acceptere enhver modtaget interferens, inklusive den interferens, der kan forårsage uønsket funktion. Testet af Minolta Corporation

101 Williams Drive, Ramsey, New Jersey 07446, U.S.A.

Dette digitale udstyr overskrider ikke klasse B grænserne for udsendelse af radiostøj i henhold til den canadiske industristandard for interferensskabende udstyr (ICES-003).

Fjern ikke ferrit-kernerne fra kablerne.

## **TEKNISKE SPECIFIKATIONER**

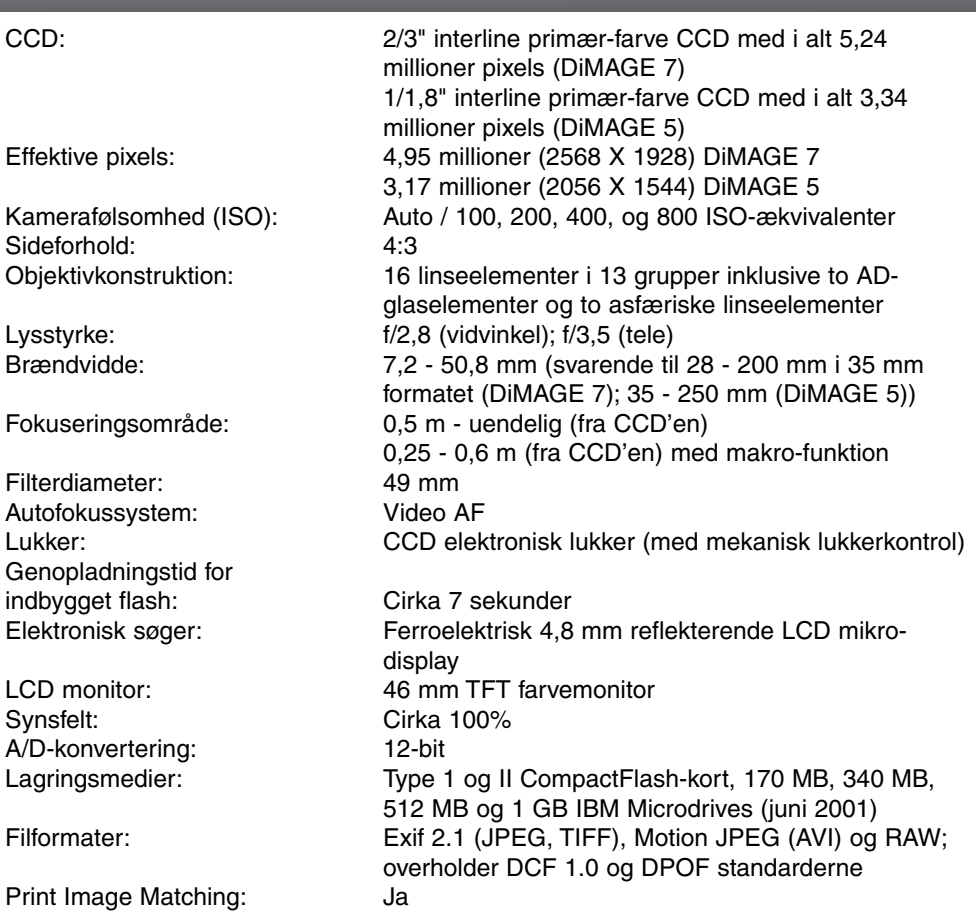

146

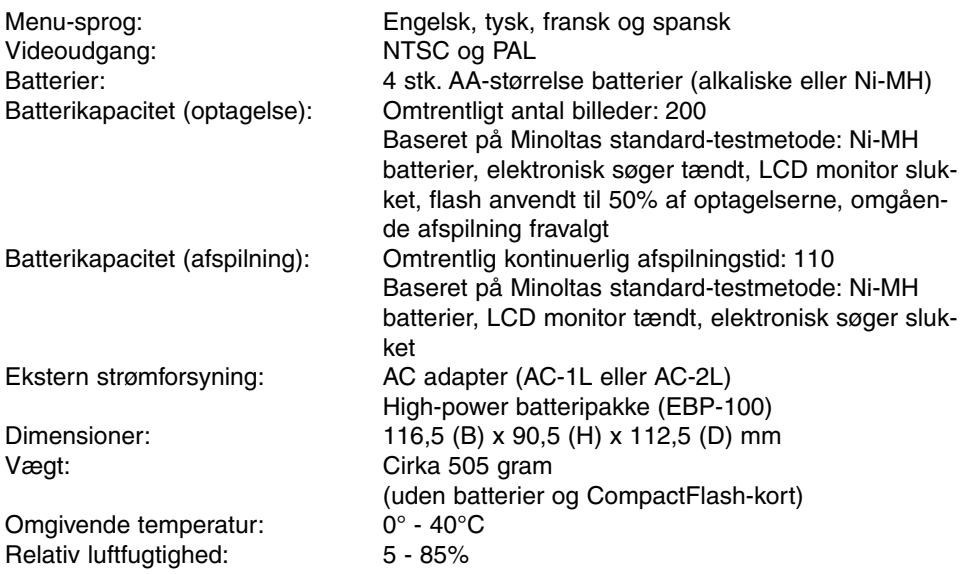

Specifikationerne er baseret på de seneste informationer inden trykningen og kan ændres uden varsel.

Apple, Apple-logoet, Macintosh, Power Macintosh, Mac OS og Mac OS logoet er registrerede varemærker tilhørende Apple Computer Inc. Microsoft og Windows er registrerede varemærker tilhørende Microsoft Corporation. Windows®' officielle navn er Microsoft Windows Operating System. Pentium er et registreret varemærke tilhørende Intel Corporation. Adobe og PhotoDeluxe er registrerede varemærker tilhørende Adobe Systems Inc. Microdrive er et varemærke tilhørende International Business Machines Corporation. QuickTime er et varemærke, som benyttes under licens. Alle andre varemærker tilhører de respektive ejere.

### **BEMÆRKNINGER TIL BATTERIER**

Ni-MH baterier anbefales til digitalkameraer. Optageydelse med 1,600mAh Ni-MH baterier er ca. 200 billeder; baseret på Minoltas standard testmetode: Brug af EVF, LCD monitor slukket, ingen omgående afspilning, flash brugt til 50% af optagelserne.

Selv om alkaline batterier leveres med dette produkt, vil deres ydeevne være begrænset. Brug kun alkaline batterier til testfotografering eller når Ni-MH batterier, Minoltas eksterne batteripakke, eller AC adapteren ikke er tilgængelige. Lad Ni-MH batterierne helt op lige før de skal bruges til fotogafering.

IBM Microdrives kræver mere strøm end CompactFlash kortet. Brug derfor altid Ni-MH batterier sammen med IBM Microdrives.

#### **BRUG AF NI-MH BATTERIER:**

- Rens begge batteritilkoblinger med en tør klud for at fjerne eventuel skidt. På grund af det avancerede comput,Hvis batteriernes ydeevne er usædvanlig lav, rens batteritilkoblingerne med en ren, tør klud.
- Ni-MH batteriers ydeevne vil falde hvis de ofte genoplades før de er fuldstændigt afladet. Brug Ni-MH batterierne helt ud i kameraet før de genoplades .

148

# **MINOLTA**

© 2001 Minolta Co., Ltd. under the Berne Convention and the Universal Copyright Convention.

Printed in Germany 9224-2773-18 H-A106